**DE**

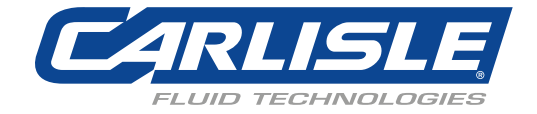

### 9060 Kaskade Niederspannungsregler **Ransburg** (LV1 - automatische Sprühpistolen)

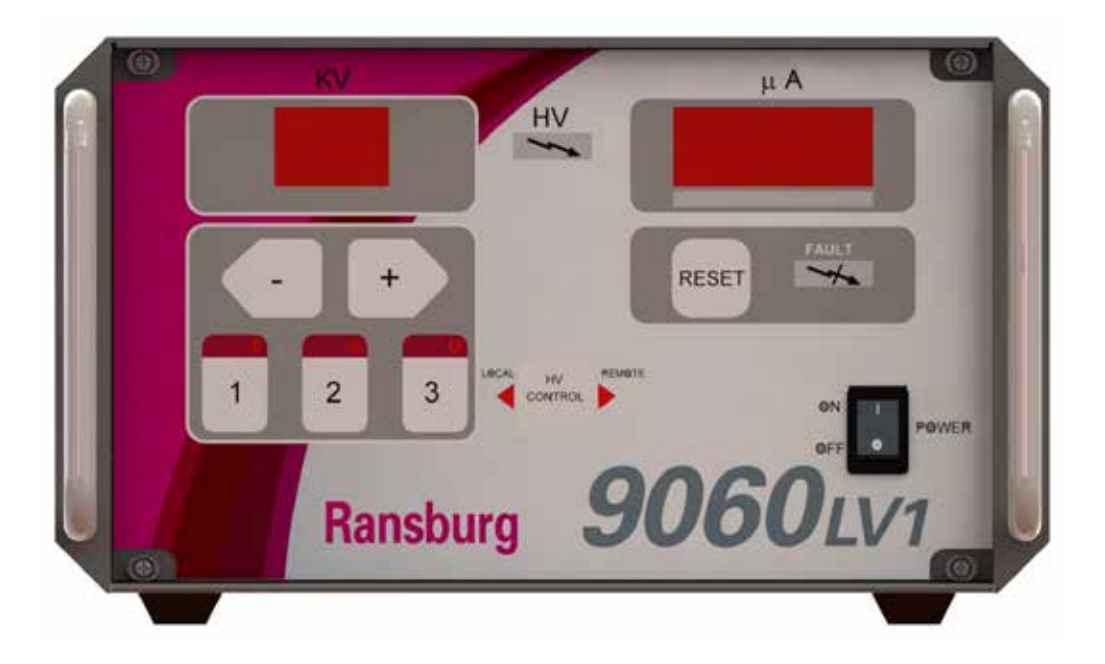

## Modell: 80120-XXX

**WICHTIG:** Vor Verwendung dieses Geräts die SICHERHEITSWARNUNGEN ab Seite 5 und alle Hinweise in dieser Anleitung aufmerksam durchlesen. Diese Bedienungsanleitung für späteres Nachschlagen aufbewahren.

**HINWEIS**: Diese Anleitung wurde von Überarbeitung **CP-13-02.4** auf Überarbeitung **CP-13-02-R5** geändert. Die Gründe für diese Änderung sind unter "Anleitungsänderungsübersicht" auf der vorletzten Seite dieser Anleitung vermerkt.

# **INHALT**

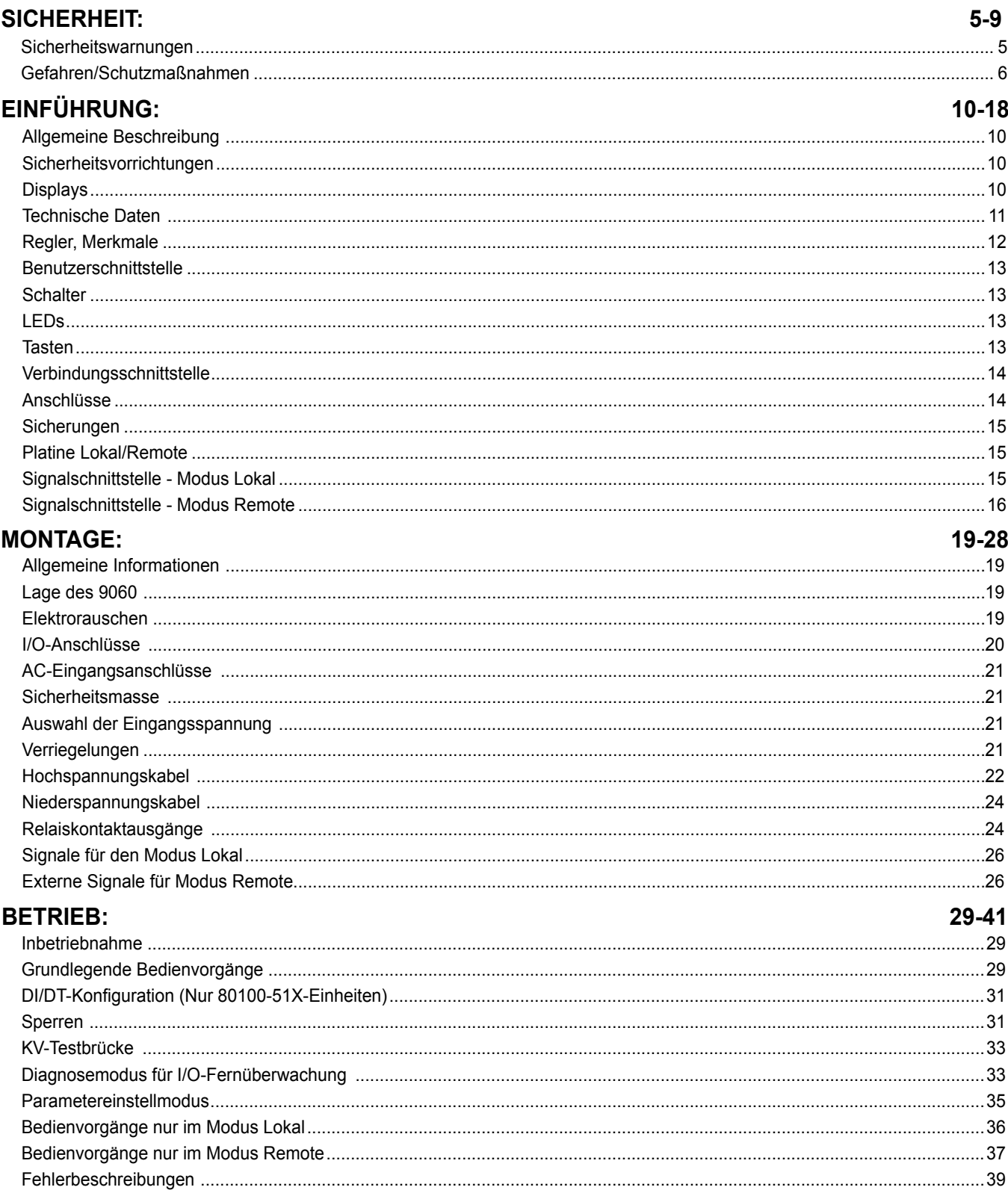

(weiter auf nächster Seite)

# **INHALT**

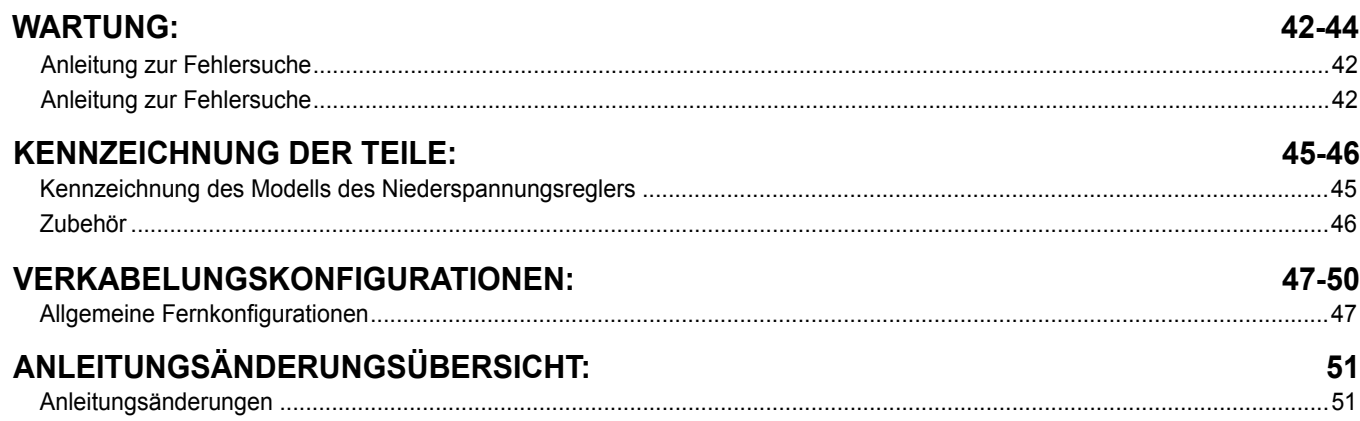

# **SICHERHEIT**

# **SICHERHEITSWARNUNGEN**

Vor Betrieb, Wartung oder Instandhaltung der elektrostatischen Beschichtungssysteme von Ransburg, sollten Sie die gesamte technische und sicherheitsbezogene Dokumentation für Ihre Ransburg-Produkte lesen und verstehen. Diese Anleitung enthält wichtige Informationen, die Sie kennen und verstehen müssen. Diese Informationen beziehen sich auf die **BENUTZERSICHERHEIT** und **VORBEUGUNG VON GERÄTEPROBLEMEN**. Damit Sie die Informationen leichter erkennen können, verwenden wir die folgenden Symbole. Lesen Sie diese Kapitel besonders sorgfältig durch.

# **! WARNUNG**

**EINE WARNUNG! gibt Informationen an, um Sie auf eine Situation aufmerksam zu machen, in der es bei Nichtbeachtung von Hinweisen zu schweren Verletzungen kommen kann.**

# **! VORSICHT**

**EIN VORSICHTSHINWEIS! gibt Informationen an, die besagen wie Sie Geräteschäden oder Situationen vermeiden, die zu Körperverletzungen führen können.**

### **HINWEIS**

**EIN HINWEIS ist eine Information, die für das laufende Verfahren relevant ist.**

Diese Anleitung bezieht sich auf die standardmäßigen Spezifikationen und Bedienverfahren. Zwischen diesem Dokument und Ihrem Gerät können geringfügige Abweichungen auftreten. Unterschiedliche lokale Gesetze und Anlagenanforderungen, Materiallieferanforderungen usw. machen solche Abweichungen unvermeidbar. Vergleichen Sie diese Anleitung mit Ihren Systeminstallationsplänen und den entsprechenden Anleitungen, um solche Unterschiede auszugleichen.

Aufmerksames Lesen und ständiger Gebrauch dieser Anleitung führen zu einem besseren Verständnis der Geräte und des Prozesses, was einen effizienteren Betrieb, eine längere fehlerfreie Nutzungsdauer und schnellere, einfacherer Fehlersuche ermöglicht. Wenn Ihnen die Anleitungen und sicherheitsrelevanten Dokumente für Ihr Ransburg-System nicht vorliegen, wenden Sie sich an Ihren Ransburg-Vertreter vor Ort oder an Ransburg.

# **! WARNUNG**

 Der Benutzer **MUSS** die Abschnitte zum Thema Sicherheit in dieser Anleitung und die darin genannte Ransburg-Sicherheitsdokumentation lesen und damit vertraut sein.

 Dieses Gerät darf **NUR** von geschultem Personal verwendet werden.

 Diese Anleitung **MUSS** von **ALLEN** Mitarbeitern, die dieses Gerät bedienen, reinigen oder warten, aufmerksam gelesen und verstanden worden sein! Es ist insbesondere darauf zu achten, dass die **WARNHINWEISE** und Sicherheitsanforderungen für Betrieb und Instandhaltung des Geräts eingehalten werden. Der Benutzer sollte vor Installation, Betrieb und/oder Instandhaltung dieses Geräts **ALLE** lokalen Bau- und Brandschutzgesetze und -verordnungen sowie **NFPA-33- UND EN-50176- SICHERHEITSNORMEN, LETZTE AUSGABE** oder andere geltende länderspezifische Sicherheitsnormen kennen und einhalten.

# **! WARNUNG**

 Die auf den folgenden Seiten gezeigten Gefahren können bei einem normalen Einsatz des Geräts auftreten. Lesen Sie die Gefahrenübersicht ab Seite 2.

BEREICH

Gibt an, wo die Gefahren auftreten können.

#### **Sprühbereich Brandgefahr**

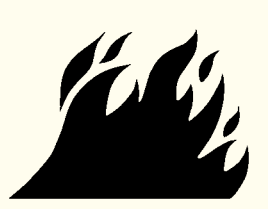

### GEFAHR

Nennt die Gefahr.

Unsachgemäße oder unangebrachte Betriebs- und Wartungsverfahren führen zu Brandgefahr.

Bei Deaktivierung der Sicherheitsverriegelungen während des Betriebs besteht kein Schutz gegen unbeabsichtigten Funkenschlag, durch den es zu einem Brand oder einer Explosion kommen kann. Häufige Stromoder Reglerausfälle deuten auf ein Problem des Systems hin, das behoben werden muss.

### SICHERHEITSVORKEHRUNGEN

Gibt an, wie die Gefahr vermieden werden kann.

Feuerlöscher müssen im Sprühbereich vorhanden sein und regelmäßig getestet werden.

Die Sprühbereiche sind sauber zu halten, um die Ansammlung brennbarer Rückstände zu vermeiden.

Im Sprühbereich darf auf keinen Fall geraucht werden.

Die Hochspannung zur Versorgung des Zerstäubers muss vor dem Reinigen, Spülen oder der Wartung ausgeschaltet werden.

Bei der Belüftung der Spritzkabinen müssen die durch die NFPA-33, OSHA, lokale und/oder landesspezifische Gesetze vorgegebenen Werte eingehalten werden. Zusätzlich muss die Belüftung während Reinigungsarbeiten, bei denen flammbare oder brennbare Lösemittel eingesetzt werden, aufrecht erhalten werden.

Elektrostatischer Funkenschlag ist zu vermeiden. Zwischen den zu beschichtenden Teilen und dem Applikator ist eine sichere Überschlagweite einzuhalten. Es ist stets ein Abstand von einem Zoll pro 10 KV Ausgangsspannung erforderlich.

Nur in Bereichen, in denen sich kein brennbares Material befindet, testen.

Für manche Tests kann es erforderlich sein, dass die Hochspannung eingeschaltet ist. Hier immer Hinweise beachten.

Ungeeignete Ersatzteile oder unerlaubte Umbauten am Gerät können Brand oder Verletzung zur Folge haben. Bei Verwendung ist die Aufhebung des Schlüsselschalter nur für Einstellarbeiten zu nutzen. Für die Produktion sollten immer alle Sicherheitsverriegelungen aktiviert sein.

Bei Einrichtung und Betrieb des Lackiervorgangs und der Lackiergeräte sind die NFPA-33, NEC, OSHA, lokalen, länderspezifischen und europäischen Gesetze einzuhalten.

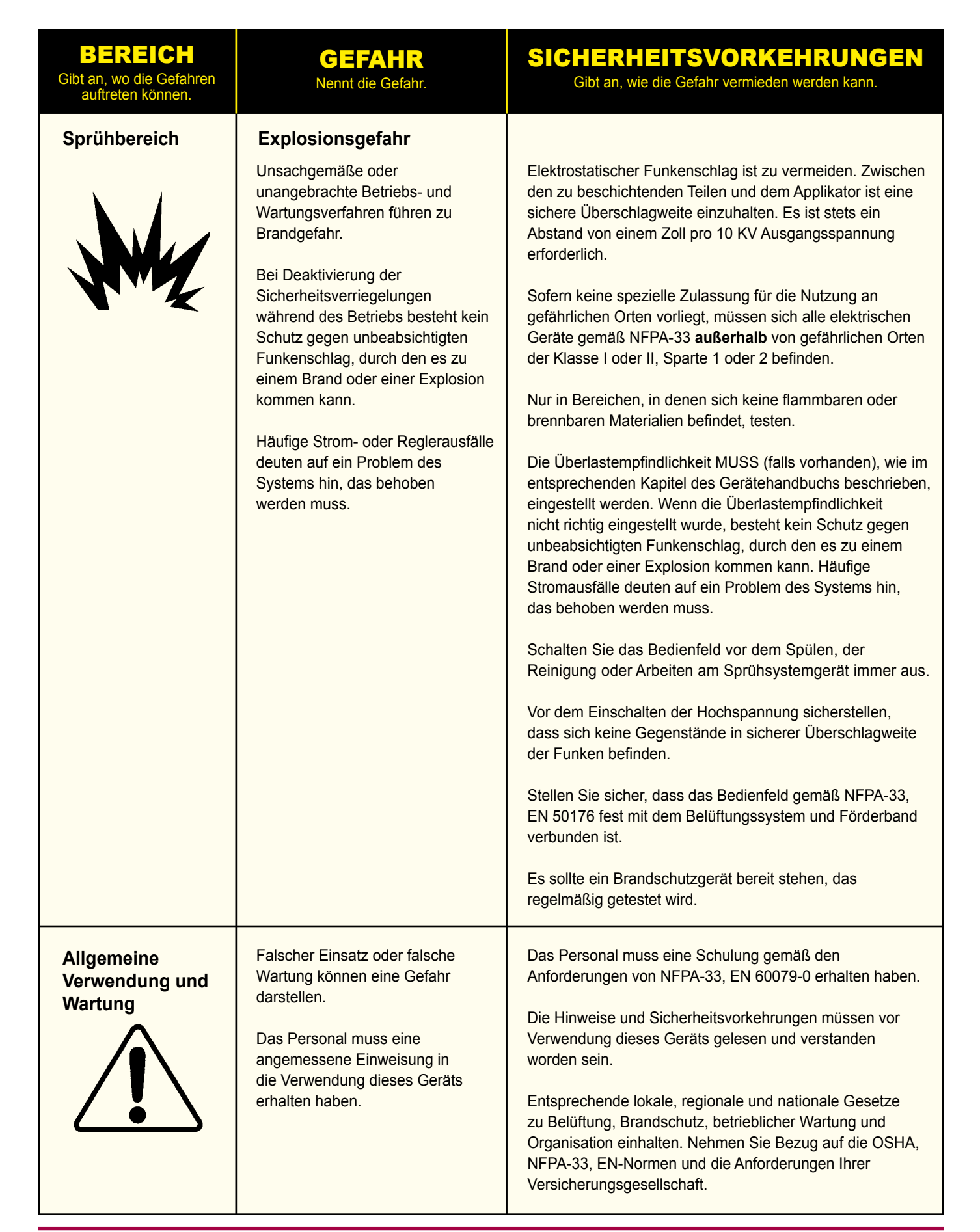

### BEREICH

Gibt an, wo die Gefahren auftreten können.

**Sprühbereich/ Hochspannungsanlagen**

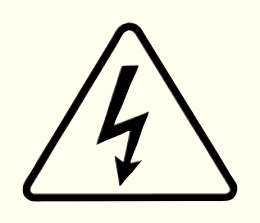

#### GEFAHR Nennt die Gefahr.

### **Elektrische Entladung**

Es ist ein Hochspannungsgerät vorhanden, das bei ungeerdeten Objekten eine elektrische Ladung hervorrufen kann, die dazu in der Lage ist, Beschichtungsstoffe zu entzünden.

Eine unangemessene Erdung kann eine Funkengefahr hervorrufen. Ein Funke kann viele Beschichtungsstoffe entzünden und zu Brand oder Explosion führen.

### SICHERHEITSVORKEHRUNGEN

Gibt an, wie die Gefahr vermieden werden kann.

Zu besprühende Teile und Bediener im Sprühbereich müssen ordnungsgemäß geerdet sein.

Zu besprühende Teile müssen auf Förderbändern transportiert werden, die ordnungsgemäß geerdet sind. Der Widerstand zwischen dem Teil und dem Bezugspotential darf 1 Megaohm nicht überschreiten. (Siehe NFPA-33.)

Die Betreiber müssen geerdet sein. Es sind Isolierschuhe mit Gummisohlen zu tragen. Es können Erdungsbänder an Handgelenken oder Beinen getragen werden, um einen angemessenen Erdungskontakt zu gewährleisten.

Die Bediener dürfen keine ungeerdeten Metallobjekte tragen oder befördern.

Beim Einsatz einer elektrostatischen Handsprühpistole müssen die Bediener sicherstellen, dass der Kontakt mit dem Griff des Applikators über ableitende Handschuhe oder Handschuhe mit ausgeschnittenem Handinnenflächenbereich erfolgt.

HINWEIS: SIEHE NFPA-33 ODER LÄNDERSPEZIFISCHE SICHERHEITSVORSCHRIFTEN ZUR ORDNUNGSGEMÄSSEN ERDUNG DES BEDIENERS.

Alle elektrisch leitfähigen Objekte im Sprühbereich müssen mit Ausnahme der Objekte, bei denen aufgrund des Verfahrens eine Hochspannung vorhanden sein muss, geerdet sein. Im Sprühbereich muss ableitfähiger Fußbodenbelag verlegt sein.

Schalten Sie den Strom vor dem Spülen, der Reinigung oder Arbeiten am Sprühsystemgerät immer aus.

Sofern keine spezielle Zulassung für die Nutzung an gefährlichen Orten vorliegt, müssen sich alle elektrischen Geräte gemäß NFPA-33 **außerhalb** von gefährlichen Orten der Klasse I oder II, Sparte 1 oder 2 befinden.

Installieren Sie einen Applikator nicht in einem Flüssigkeitssystem, bei dem die Lösemittelversorgung nicht geerdet ist.

Die Applikatorelektrode nie berühren, wenn sie unter Spannung steht.

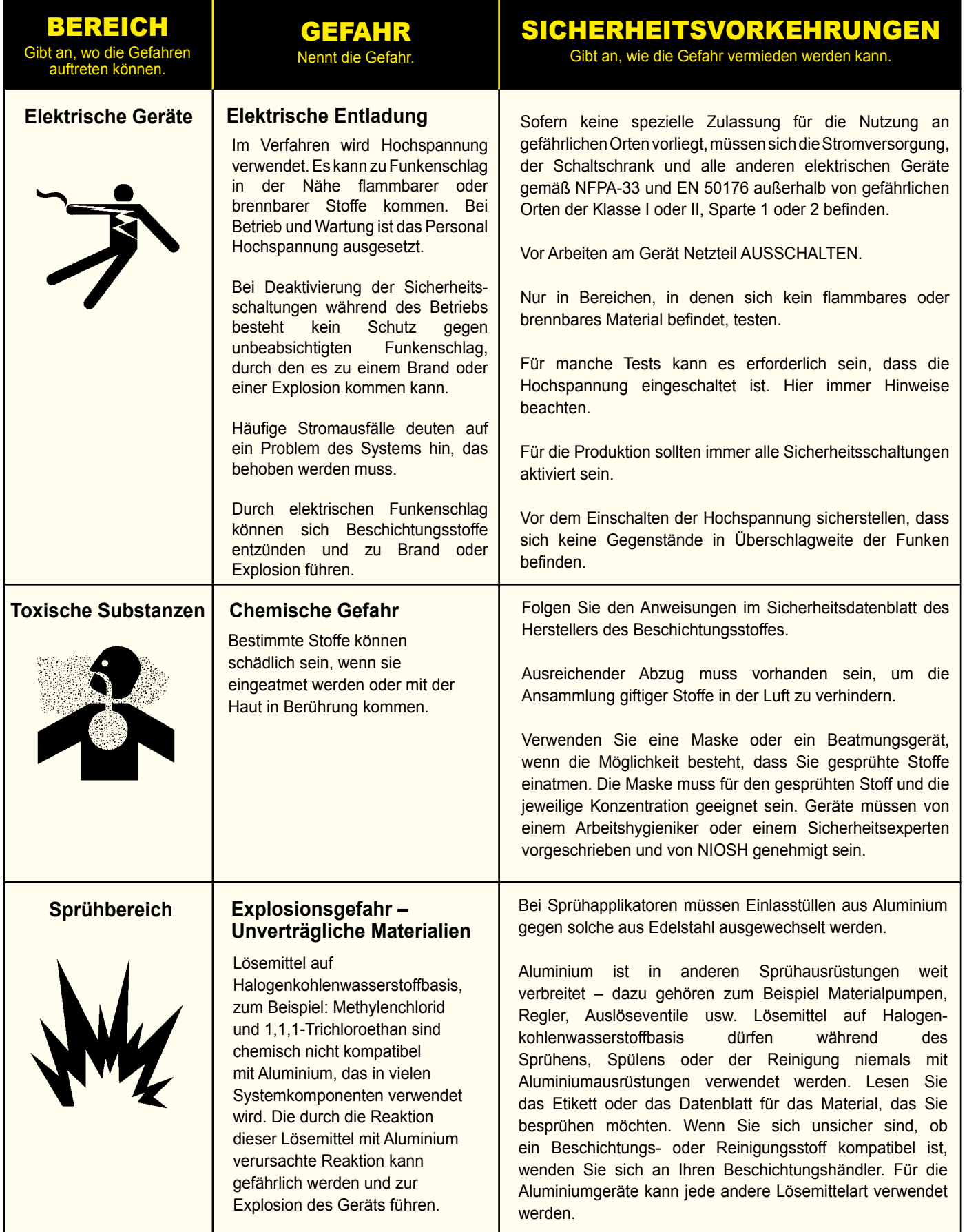

# **EINFÜHRUNG**

# **ALLGEMEINE BESCHREIBUNG**

**Der** *Ransburg 9060 Kaskade Niederspannungsregler*  (80120-XXX) wird verwendet, um Hochspannung für die elektrostatische Auftragungseinrichtung bereitzustellen. Er verwendet eine Kombination aus bewährter Hochspannungs-Generationstechnologie mit Regelung auf Mikroprozessorbasis. Es wird ein variabler Spannungsausgang verwendet, um eine externe Kaskade anzutreiben, die die Spannung auf ein hohes kV-Niveau verstärkt. Außerdem werden Stromfeedbackinformationen verwendet, um den gewünschten Sollwert aufrechtzuerhalten. Der Prozessorkreis bietet eine höchstmögliche Applikatortransfereffizienz während ein Höchstmaß an Sicherheit gewährleistet wird.

Der 9060-Regler kann entweder im Modus LOKAL oder REMOTE betrieben werden. Im Modus LOKAL erfolgt die Auswahl und Anpassung der Sollwerte an den vorderen Bedienelementen. Die Auslösung der HV im Modus LOKAL wird durch den optionalen Luftstromschalter im Regler initiiert (welcher den durch eine Standard-Handsprühpistole ausgelösten Luftstrom erfasst) oder über ein einzelnes, diskretes I/O-Fernauslösesignal. Im Modus REMOTE kann die Auswahl und Anpassung des Sollwerts entweder über diskrete oder analoge I/O-Fernsignale erfolgen. Es stehen zwei Tripleset-Signale zur Verfügung, die verwendet werden können, um einen der gleichen drei Voreinstellungen auszuwählen, die im Modus LOKAL eingestellt und verwendet werden. Zwei analoge I/O-Fernsignal-Sollwerte stehen zur Verfügung, einer für den Strom und einer für die Spannung, womit der Sollwert gesteuert werden kann (weitere Informationen finden Sie im Abschnitt Betrieb dieser Anleitung). Die Auslösung der HV im Modus REMOTE erfolgt über ein einzelnes, diskretes, I/O-Fernauslösesignal.

# **SICHERHEITSVORRICHTUNGEN**

Bei der Verwendung mit den entsprechenden Applikatoren und Kaskaden bietet der Ransburg 9060 Kaskade Niederspannungsregler ein Höchstmaß an Betriebssicherheit. Der Schutz umfasst die Erkennung von Startfehlern, Erdungsfehlern, Kabelfehlern, Feedbacksignalfehlern, Überspannung und Überstrom. Die Mikroprozessorkreise bieten eine kontrollierte Ausgangslastkurve, welche den Ausgang auf ein sicheres Niveau beschränkt, während die Steuerungs- und Feedbacksignal auf unsichere Zustände überwacht werden. Eine maximale betriebliche Sicherheit wird erreicht, wenn die richtigen Applikatoreinstellungen verwendet werden und korrekte Abstände zwischen dem Applikator und dem Ziel beachtet und eingehalten werden. Die maximale Effizienz des Niederspannungsreglers basiert auf Last.

# **DISPLAYS**

Auf dem vorderen Bedienfeld wird der Hochspannungs-Sollwert und der Wert der Stromabgabe der Sprühpistole angezeigt. Der Sprühpistolenstrom wird aus Feedbacksignalen im Niederspannungskabel zwischen dem Regler und der Kaskade abgeleitet.

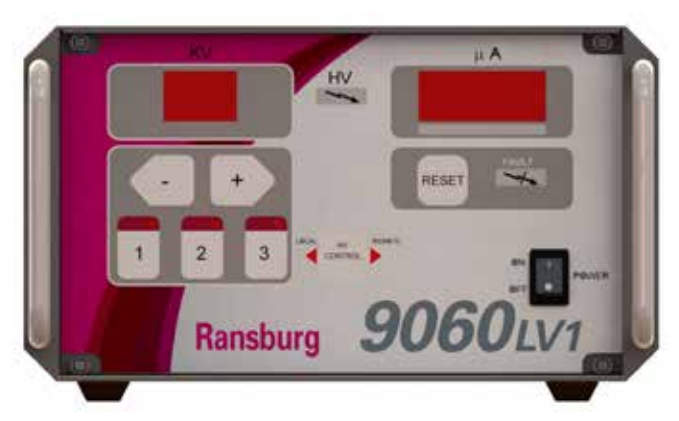

**Abbildung 1: 9060 Kaskade Niederspannungsregler**

Der 9060 Hochspannungsregler (80120-XXX) ist in folgenden Ausführungen erhältlich:

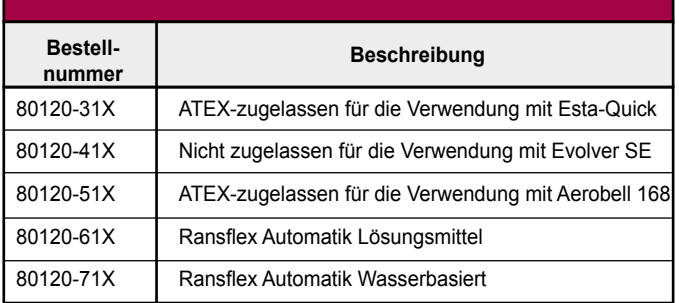

## **9060 HOCHSPANNUNGSREGLER**

# **TECHNISCHE DATEN**

### **Umgebung**

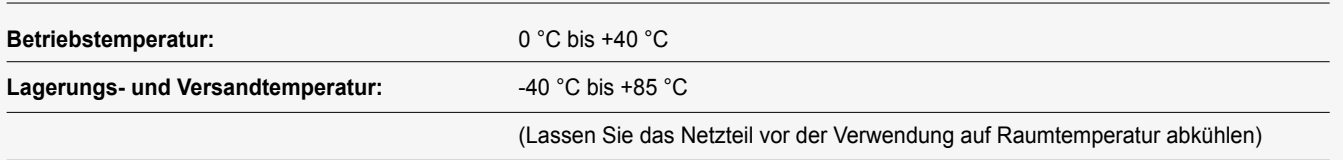

# **Physisch**

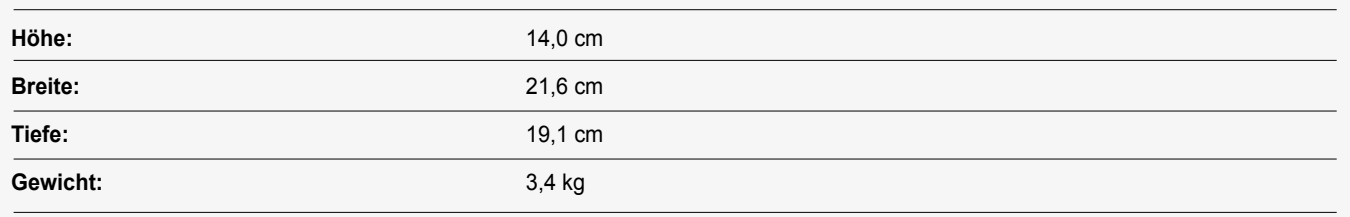

### **Elektrisch**

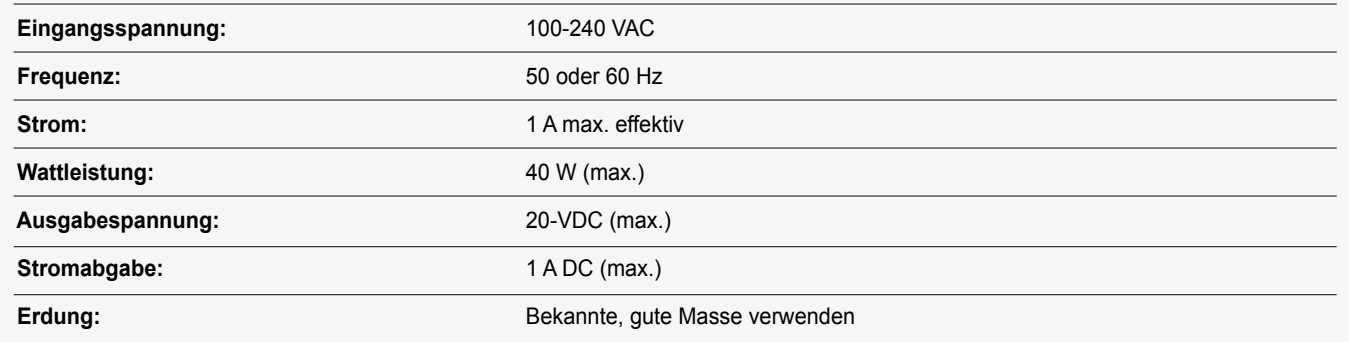

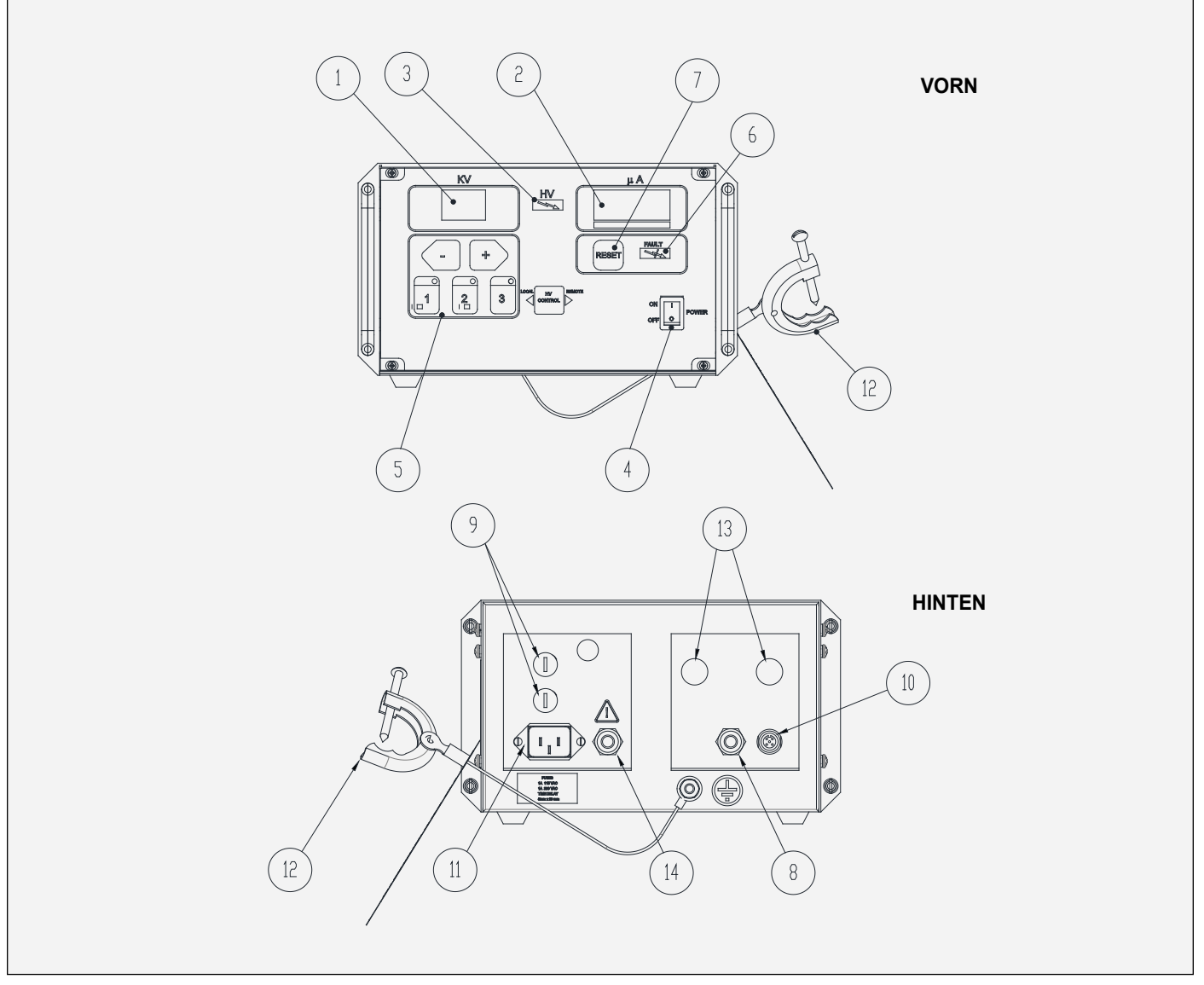

**Abbildung 2: 9060 Kaskade Niederspannungsregler, Merkmale**

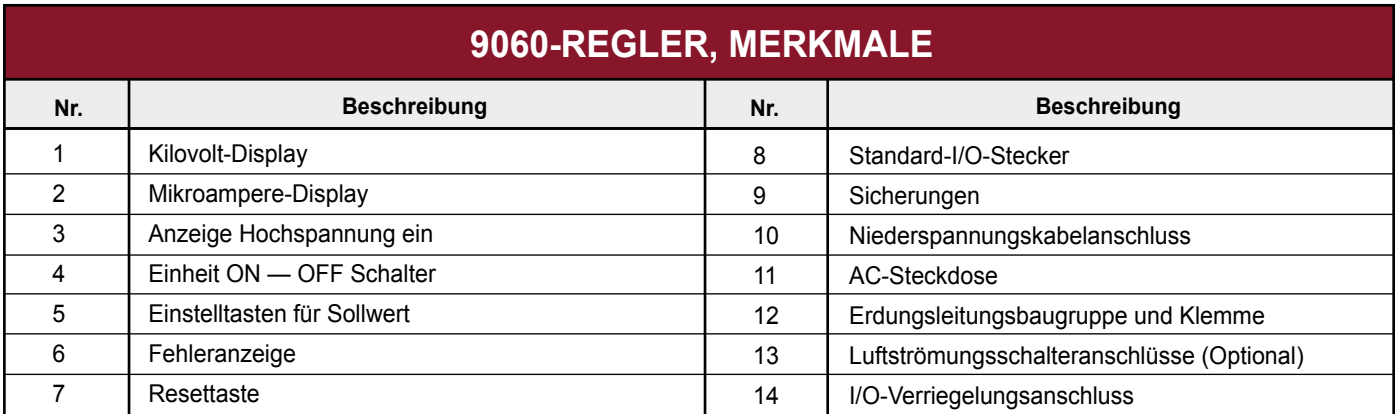

# **BENUTZERSCHNITTSTELLE**

Der in Abbildung 3 dargestellte 9060 Regler hat eine einfach Benutzerschnittstelle mit 7 LEDs (Leuchtdioden), einen (1) Hauptschalter sieben (7) Tasten, eine (1) LED-Stromanzeige und zwei (2) Bildschirme mit Sieben-Segment-Displays.

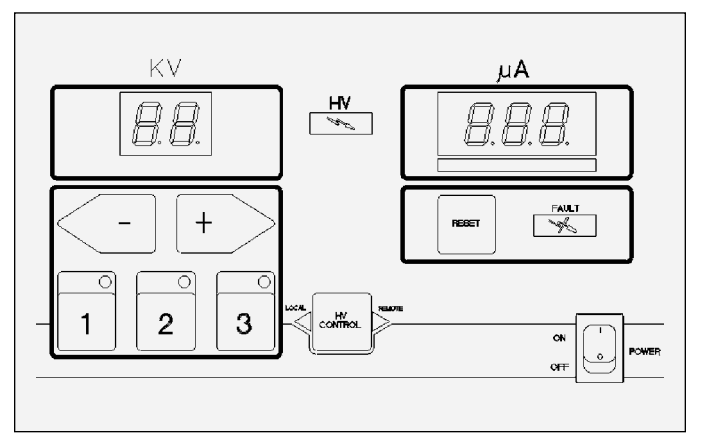

**Abbildung 3: 9060 Benutzerschnittstelle**

# **SCHALTER**

#### **Hauptschalter**

Der 9060-Regler ist mit einem einzelnen Kippschalter zum Einund Ausschalten des Geräts ausgestattet. Wenn die Einheit hochgefahren wurde, sollten die Bildschirme aktiviert sein und ca. 5 Sekunden lang Informationen über den Sprühpistolentyp und die Softwareversion anzeigen.

# **LEDs**

#### **Anzeige Hochspannung ein**

Die rote Anzeige Hochspannung An leuchtet, wenn die Einheit ein Auslösesignal empfangen hat und die Hochspannungsausgabe von der Kaskade aktiviert wurde.

#### **Fehleranzeige**

Die rote Fehleranzeige leuchtet, wenn ein Fehler vom Mikroprozessor erkannt wird. Wenn ein Fehler auftritt, leuchtet die LED auf und der Identifikationscode (ID-Code) für den Fehler wird auf dem µA-Messdisplay angezeigt. Weitere Informationen zu den Fehlern und den Fehler-ID-Codes finden Sie im Abschnitt Fehlerbeschreibungen im Betriebsteil dieser Anleitung.

#### **LED-Anzeige Modus LOKAL**

Die LED-Anzeige für den Modus LOKAL ist ein nach links gerichtetes Dreieck auf der linken Seite der HV-Reglertaste in der Mitte der Benutzerschnittstelle. Diese LED leuchtet, wenn der Regler im Modus LOKAL ist.

#### **LED-Anzeige Modus REMOTE**

Die LED-Anzeige für den Modus REMOTE ist ein nach rechts gerichtetes Dreieck auf der rechten Seite der HV-Reglertaste in der Mitte der Benutzerschnittstelle. Diese LED leuchtet, wenn der Regler im Modus REMOTE ist.

#### **LED-Anzeigen für aktive Voreinstellung (3)**

Die LED-Anzeigen für aktive Voreinstellung befinden sich direkt über den jeweiligen Voreinstellungstasten. Wenn eine Voreinstellungstaste im Modus READY oder RUN gedrückt wird, um die gewünschte Voreinstellung auszuwählen, leuchtet die LED direkt über der entsprechenden Taste auf. Es darf immer nur je eine (1) Voreinstellungsleuchte leuchten.

Die LED-Anzeigen für Voreinstellungen haben auch eine weitere Bedeutung für den Diagnosemodus in der I/O-Fernüberwachung (für Eingang/Ausgang). In diesem Modus geben die LED-Anzeigen für Voreinstellung an, welcher Diagnose-Untermodus derzeit aktiv ist. Weitere Informationen finden Sie im Abschnitt zu den Diagnosemodi in der I/O-Fernüberwachung (für Eingang/Ausgang) dieser Bedienungsanleitung.

# **TASTEN**

Die sieben Tasten auf der Benutzerschnittstelle werden verwendet, um die KV-Voreinstellungen auszuwählen, Überlastungen und Fehler zurückzusetzen, auf andere Modi zuzugreifen und auf Informationen zuzugreifen, die auf den zwei Bildschirmanzeigen mit sieben Segmenten (µA und kV) angezeigt werden, bzw. sie zu ändern.

Unten ist das Verhalten jeder Taste im Standardbetriebsmodus aufgeführt. Das Verhalten in anderen Modi ist im Abschnitt Betrieb des jeweiligen Modus in dieser Bedienungsanleitung aufgeführt.

#### **Taste Voreinstellung 1**

Die Taste Voreinstellung 1 (links unter dem kV-Display) wird verwendet, um "Spannungsvoreinstellung 1" im Betriebsmodus LOKAL auszuwählen. Wenn sie gleichzeitig mit der Resettaste gedrückt wird, zeigt der Bildschirm 3 Sekunden lang die zurücksetzbaren Betriebsstunden für Hochspannung EIN an.

### **Taste Voreinstellung 2**

Die Taste Voreinstellung 2 (in der Mitte unter dem kV-Display) wird verwendet, um "Spannungsvoreinstellung 2" im Betriebsmodus LOKAL auszuwählen. Wenn sie gleichzeitig mit der Resettaste gedrückt wird, zeigt der Bildschirm 3 Sekunden lang die nichtzurücksetzbaren Betriebsstunden für Hochspannung EIN an.

#### **Taste Voreinstellung 3**

Die Taste Voreinstellung 3 (rechts unter dem kV-Display) wird verwendet, um "Spannungsvoreinstellung 3" im Betriebsmodus LOKAL auszuwählen.

#### **Tasten Links (-)/Rechts (+)**

Die Tasten Links (-)/Rechts (+) im Betriebsmodus LOKAL werden verwendet, um den aktuell ausgewählten Voreinstellungswert zu ändern, d. h. zu senken und zu steigern. Wenn die Taste kurz gedrückt wird, wird der voreingestellte Wert um je 1 kV geändert. Wenn die Taste über eine halbe Sekunde lang gedrückt gehalten wird, wird der Wert in 5-kV-Schritten geändert.

#### **Resettaste**

Die Resettaste kann in den Betriebsmodi LOKAL und REMOTE verwendet werden, um Fehler- oder Überlastungsbedingungen zu löschen, *wenn das Auslösesignal AUS ist*. Dies verhindert NICHT, dass eine andere aktive Fehlerbedingung einen neuen Fehler auslöst.

### **HINWEIS**

 Es gibt einen **5 Sekunden** Verzögerungstimer für die Fehlerrücksetzung, der das Auslösen von Hochspannung direkt nach dem Rücksetzen eines Fehlers *verhindert*.

### **HV-Reglertaste**

Diese Taste, in Abbildung 3 in der Mitte abgebildet, wird *nicht verwendet*, um Modusänderungen vorzunehmen. Sie ist für die Verwendung in der Zukunft **reserviert**. Die Einheit steht standardmäßig im Modus LOKAL. Um den Modus REMOTE anzuwählen, ist ein I/O-Fernsignaleingang oder die Auswahl des Modus Lokal/Remote erforderlich, die angibt, dass die Einheit im Modus REMOTE sein sollte. Wenn dieses I/O-Fernsignal aktiv ist, befindet sich die Einheit im Modus REMOTE. Ansonsten befindet sie sich im Modus LOKAL.

### **VERBINDUNGSSCHNITTSTELLE**

Die in Abbildung 4 dargestellte Verbindungsschnittstelle des 9060-Reglers bietet alle erforderlichen Anschlüssen zum Einrichten eines ferngesteuerten I/O-Lackiersystem oder eines lokal gesteuerten Lackiersystems. Diese Verbindungsschnittstelle besteht aus einem (1) Niederspannungskabelanschluss, einem

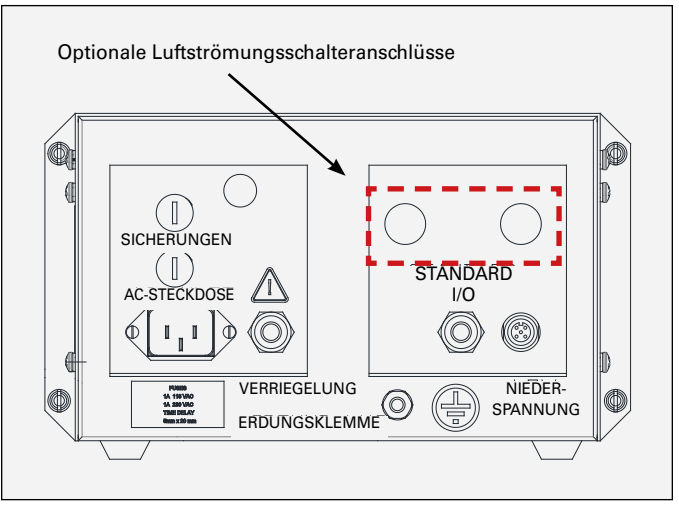

**Abbildung 4: 9060 Verbindungsschnittstelle**

(1) Standard-I/O-Stecker, einem (1) I/O-Verriegelungsanschluss, einem (1) Erdungsklemmenanschluss, einem (1) optionalen Luftströmungsschalteranschluss, zwei (2) Sicherungen und einer (1) AC-Steckdose.

# **ANSCHLÜSSE**

#### **Anschluss für Niederspannungskabel**

Der Anschluss für Niederspannungskabel befindet sich rechts unten auf der Verbindungsschnittstelle. Der Anschluss ist für die Verwendung mit Standard-Niederspannungskabeln 76298 ausgelegt. Das Niederspannungskabel verbindet den 9060-Regler mit der externen Kaskade.

#### **Standard-I/O-Anschluss**

Der Standard-I/O-Anschluss befindet sich links neben dem Anschluss für Niederspannungskabel. Dieser Anschluss ist als Eingangspunkt für ein abgeschirmtes, mehradriges Kabel für I/O-Fernsignale vorgesehen und ist mit den erforderlichen Kabeltüllenteilen ausgestattet, um das Kabel mit minimaler Spannung zu halten. Weitere Informationen zur Verkabelung des I/O-Fernsignals finden Sie im Abschnitt "Installation" der Bedienungsanleitung.

#### **I/O-Verriegelungsanschluss**

Der I/O-Verriegelungsanschluss befindet sich rechts von der AC-Steckdose. Dieser Stecker ist als Eingangspunkt für die Verriegelungssignalverkabelung für Lüfter, Förderband und Lösungsmittelversorgung vorgesehen. Der Anschluss ist mit den erforderlichen Kabeltüllenteilen ausgestattet, um das Kabel mit minimaler Spannung zu halten. Weitere Informationen zu den Verriegelungsanschlüssen finden Sie in Abschnitt "Installation" in der Bedienungsanleitung.

#### **Erdungsklemmenanschluss**

Der Erdungsklemmenanschluss befindet sich unter dem Standard-I/O-Anschluss und ist mit einem Aufkleber mit dem Erdungslogo gekennzeichnet. Die Klemme ist als ein externer Masseanschlusspunkt bereitgestellt, um das 9060 über ein Erdungskabel an der Masse zu erden. Dieser Erdungsklemmenanschluss kann auch als Erdungspunkt für die Hochspannungskabelmasse verwendet werden.

#### **Luftströmungsschalteranschluss (Optional)**

Der Luftströmungsschalteranschluss kann installiert werden, um ein pneumatisches Auslösesignal für Handsprühpistolen einzurichten, das angibt, dass der Auslöser betätigt wurde. Das Signal wird normalerweise im Modus LOKAL verwendet, um den Hochspannungsausgang einzuschalten. Beide Gewindeanschlüsse für den Luftströmungsschalter sind mit roten Schutzkappen ausgestattet, falls installiert.

#### **AC-Steckdose**

Die AC-Steckdose ist eine Standard-Gerätebuchse nach IEC C14 mit einem maximalen Nennwert von 250 VAC. Sie ist sowohl für 110-VAC- und 240-VAC-Eingänge bei 50 oder 60 Hz geeignet. Die Einheit wird mit einem korrekt bemessenen AC-Kabel für die jeweilige Installation ausgeliefert.

# **SICHERUNGEN**

### **Sicherungen**

Es gibt zwei (2) Zeitverzögerungssicherungen (250 V, 1 A, 5 mm x 20 mm), die in Sicherungshaltern auf der Verbindungsschnittstelle installiert sind. Sie befinden sich direkt über der AC-Steckdose. Diese schützen gegen Stromstöße über den AC-Eingang. Der obere Sicherungshalter ist zwischen den Eingangsanschluss direkte Leitung (L) und der Anschlussklemme TB1-L2 der Verriegelungs-AC-Leitung in Reihe geschaltet. Der untere Sicherungshalter ist zwischen dem neutralen AC-Eingangsanschluss und dem neutralen Eingangsanschluss des AC-Leitungs-Leistungsfilters in Reihe geschaltet.

## **PLATINE LOKAL/REMOTE**

Der 9060-Regler enthält eine Schutzplatine für die Lokal-/ Fernauslösung, die gegen das fälschliche Auslösen von Hochspannung schützt, wenn die Einheit nicht im gewünschten Betriebsmodus ist. Da der 9060-Regler so konstruiert ist, dass er entweder im Modus LOKAL oder REMOTE betrieben wird, muss er für den gewünschten Betriebsmodus konfiguriert sein.

Wenn er für die Modus LOKAL konfiguriert ist, sind die Brücken in der Platine Lokal/Remote in einem Überbrückungsmodus gestellt, der verhindert, dass die Einheit in den Modus REMOTE gestellt werden kann. Der Auslösesignaleingang kann direkt Hochspannung aktivieren.

Wenn er für den Modus REMOTE konfiguriert ist, sind die Brücken in der Platine Lokal/Remote so eingestellt, dass das Auslösesignal gesteuert durch das Signal für den Modus Lokal/Remote geleitet wird. Wenn das Lokal-/Fernsignal aus ist, wird die Einheit in den Modus LOKAL gestellt und Hochspannung wird deaktiviert. So kann der Benutzer die Spannungsvoreinstellungen sicher anpassen. Wenn das Lokal-/Fernsignal an ist, wird die Einheit in den Modus REMOTE gebracht und das Auslösesignal aktiviert die Hochspannung.

### **HINWEIS**

 Eine kurze Verzögerung, 300 Millisekunden, tritt zwischen Moduswechsel und bei der Aktivierung der Hochspannung ein. Dadurch wird ein Auslösesignal verhindert, das schon vorhanden sein könnte, wenn die Hochspannung direkt nach einem Moduswechsel eingeschaltet wird.

# **SIGNALSCHNITTSTELLE - MODUS LOKAL**

Der Modus LOKAL des 9060-Reglers wird normalerweise für Handsprühpistolen oder sehr einfache automatische Sprühpistolensysteme verwendet. Bei Handsprühpistolen ist nur ein Signaleingang für den Betrieb erforderlich, das Auslösesignal. Obwohl dies für den Betrieb nicht erforderlich ist, gibt es auch zwei (2) Ausgangsrelais-Kontaktsignale, HV und Fehler, die für die Auslösung von Ferngeräten wie Lichter oder anderen Sicherheitsanzeigen sinnvoll sein können. Die physische Signalschnittstelle wird über die 3 Klemmleisten, TB2, TB3 und TB4 bereitgestellt.

### **Auslösesignal**

Der Auslösesignaleingang (TB4-5) ist ein Signal, das von beiden Modi, LOKAL und REMOTE, genutzt wird. Deshalb muss der Eingang vor dem Betrieb entweder für den Modus LOKAL oder REMOTE konfiguriert werden. Das Signal kann entweder als ein stromversorgendes oder ein stromziehendes Signal konfiguriert werden. Siehe auch den Abschnitt "Installation" dieser Bedienungsanleitung bezüglich weiterer Informationen für den Modus LOKAL.

#### **Hochspannung Ein (Relaisausgang, potentialfreier Kontakt)**

Das Signal "HV ein" (TB2-3) ist in beiden Modi, LOKAL und REMOTE, verfügbar. Dieses Signal kann als relaisgesteuertes Signal entweder als AC- oder DC-Signal konfiguriert werden, wobei der gemeinsame Relaisanschluss als Signalquelle verwendet wird. Zu den Spannungskapazitäten der Relaiskontakte, siehe "Relaisausgangskontakte" im Abschnitt "Installation" der Bedienungsanleitung. Das Relaissignal wird aktiviert, wenn die Hochspannungskaskade eingeschaltet wird.

#### **Fehler (Relaisausgang, potentialfreier Kontakt)**

Das Signal "Fehler" (TB2-1) ist in beiden Modi, LOKAL und REMOTE, verfügbar. Dieses Signal kann als relaisgesteuertes Signal entweder als AC- oder DC-Signal konfiguriert werden, wobei der gemeinsame Relaisanschluss als Signalquelle verwendet wird. Zu den Spannungskapazitäten der Relaiskontakte, siehe "Relaisausgangskontakte" im Abschnitt "Installation" der Bedienungsanleitung. Dieses Relaissignal wird aktiviert, wenn eine Fehlerbedingung oder Überlastbedingung den 9060-Regler in Fehlerzustand versetzt.

#### **Gemeinsamer Relaisanschluss**

Der gemeinsame Relaisanschluss (TB2-2) ist eine gemeinsamer Anschluss zwischen Fehler und HV auf Relaisausgängen. Dies ist die Quelle ihrer Ausgangsspannung. Es kann entweder zu einem AC- oder DC-Signal verbunden werden. Es wird am häufigsten mit dem 24-VDC-Strom an (TB2-4) verbunden. Dies ermöglicht den Relais, 24-VDC-Signale auszugeben, ohne das externe Stromquellen verwendet werden.

### **SIGNALSCHNITTSTELLE - MODUS REMOTE**

Der Modus REMOTE ist für die Verwendung mit automatischen Applikatoren wie z. B. Estaquick und Evolver SE vorgesehen, bei welchen die Steuerung des Applikators und Reglers von einem externen Kontrollsystem mit einem einzelnen analogen und digitalen I/O angetrieben wird. Dabei kann beispielsweise eine speicherprogrammierbare Steuerung (SPS) als Reglersystem verwendet werden. Die physische Signalschnittstelle wird über die 3 Klemmleisten, TB2, TB3 und TB4 bereitgestellt.

Die Signalschnittstelle für den Modus Remote des 9060 Kaskade Niederspannungsreglers besteht aus fünf (5) Digitaleingängen, zwei (2) Analogeingängen, zwei (2) Relaiskontaktausgängen (AC oder DC) und einem (1) Analogeingang. Informationen zur korrekten Verdrahtung der Fernsignalschnittstelle finden Sie im Abschnitt "Installation" dieser Bedienungsanleitung. Im folgenden Abschnitt werden alle I/O-Fernsignale beschrieben.

### **HINWEIS**

 Beispiele von I/O-Fernkonfigurationsschemata sind im Abschnitt Verkabelungs-Konfigurationen am Ende dieses Handbuchs aufgeführt.

#### **Digitaleingänge**

Alle Digitaleingänge des 9060 Kaskade Niederspannungsreglers sind 24-VDC-Signale, die entweder als alle stromversorgende oder alle stromziehende Eingänge konfiguriert werden können. Das Auslösesignal wird auf der Platine Lokal/Remote konfiguriert. Informationen zur Konfiguration der Eingänge finden Sie im Abschnitt "Installation" dieser Anleitung.

### **HINWEIS**

Stromziehend und stromversorgend beziehen sich auf das Signal, das zum Aktivieren eines Eingangs angewendet wird. Wenn ein +24-VDC-Signal zum Aktivieren auf den Eingang angewendet wird, ist es stromversorgend. Wenn ein MASSE-Signal zum Aktivieren auf den Eingang angewendet wird, ist es stromziehend.

### **Signal für den Modus Lokal/Remote**

Das Signal für den Modus Lokal/Remote (TB4-4) gibt dem 9060-Regler an, ob das System gerade im Modus LOKAL oder REMOTE ist. Wenn das Signal aus ist, ist das System im Modus LOKAL. Wenn das Signal an ist, ist das System im Modus REMOTE.

#### **Resetsignal**

Das Resetsignal (TB4-3) setzt eine aufgetretene Fehler- oder Überlastbedingung zurück. Es verhindert **NICHT**, dass eine andere Fehlerbedingung das System direkt nach dem Zurücksetzen wieder in den Fehlerzustand bringt. Siehe auch den Abschnitt "Betrieb" dieser Bedienungsanleitung bezüglich weiterer Informationen für die Rücksetzung von Fehlern und Fehlerbehebung.

### **HINWEIS**

 Es gibt einen **5 Sekunden** Verzögerungstimer für die Fehlerrücksetzung, der das Auslösen von Hochspannung direkt nach dem Rücksetzen eines Fehlers *verhindert*.

### **Fernauslösesignal**

Das Fernauslösesignal (TB4-5) wird verwendet, um dem 9060-Regler anzugeben, die Hochspannung einzuschalten.

### **Tripleset-Signale (Sollwert 0 und Sollwert 1)**

Die Tripleset-Signale, Sollwert 0 und Sollwert 1, (TB3-1 und TB4‑2) sind ein Signalpaar, das verwendet wird, um eines der drei voreingestellten Spannungen auszuwählen, die normalerweise im Modus LOKAL über die drei Voreinstelltasten links auf dem vorderen Bedienfeld ausgewählt werden. Die beiden Signale werden zusammen als Binärnummer verwendet, um den entsprechenden Voreinstellwert auszuwählen. Der ausgewählte Voreinstellwert

ändert sich nicht, außer es wird ein anderer Wert voreingestellt. Die binären Kombinationen und die dementsprechende Auswahl ist in der Tripleset-Kombinationstabelle aufgelistet. Diese Signale können nur verwendet werden, wenn die Konfiguration für den Modus Remote zur Deaktivierung der analogen Steuerung eingestellt ist. Weitere Informationen über die Konfiguration des Modus Remote finden Sie im Abschnitt Betrieb dieser Bedienungsanleitung.

# **TRIPLESET-KOMBINATIONEN**

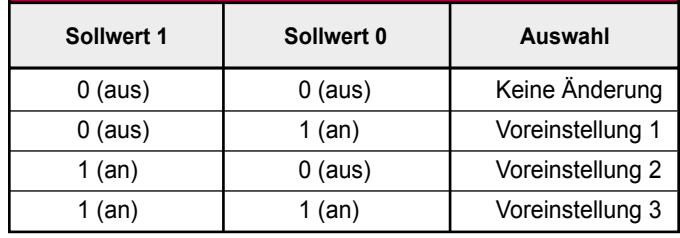

### **HINWEIS**

 Die Tripleset-Signale können verwendet werden, um eine Voreinstellung aus den drei (3) voreingestellten Spannungen auszuwählen. Die voreingestellten Werte können im Modus REMOTE **NICHT** angepasst werden. Um die im 9060 gespeicherten voreingestellten Werte anzupassen, **MUSS** die Einheit im Modus LOKAL sein. Wenn zwischen mehr als 3 Spannungssollwerten umgeschaltet werden muss, muss eines der analogen KV-Sollwertsignale verwendet werden.

### **Analogeingänge**

Der 9060 Kaskade Niederspannungsregler weist zwei (2) Analogeingangssignale zusammen mit einem gemeinsamen Analogeingang für die analoge Steuerung des KV-Sollwerts auf. Ein Signal wird für die Analogsteuerung mit einem Spannungssignal und das andere für ein Stromsignal bereitgestellt. Die Analogeingänge sind für Applikatorsysteme gedacht, die entweder mehr als 3 voreingestellte Werte oder eine einstellbare Sollwertspannung benötigen. Diese Signale können nur verwendet werden, wenn die Konfiguration für den Modus Remote zur Aktivierung der analogen Steuerung eingestellt ist. Weitere Informationen über die Konfiguration des Modus Remote finden Sie im Abschnitt Betrieb dieser Bedienungsanleitung.

# **! WARNUNG**

 **NICHT** versuchen, sowohl die analoge Spannung als auch den analogen Strom gleichzeitig zu verwenden. Die analogen Eingänge **schließen sich gegenseitig aus**. Die Verwendung beider Eingänge gleichzeitig **beschädigt** den Eingangsstromkreis. Nur ein Analogeingang, Strom oder Spannung kann verwendet werden, um den Sollwert zu regeln.

### **Analoge Sollwertsteuerung**

In der analogen Sollwertsteuerung gibt die Einheit Spannung von der Mindestspannung von 20 kV (2 V oder 4 mA) bis zum maximal für die spezifische Sprühpistolenkonfiguration zulässigen kV-Wert aus. Abhängig von dem verwendeten analogen Steuerungssignal kann das Signal von 0-10 V (oder 0-20 mA) eingestellt werden, was direkt auf 0-100 kV übertragen wird. Beispielsweise erzeugen 8 VDC (oder 16 mA) einen Sollwert von 80 KV, wenn dies innerhalb des maximalen Spannungswerts des Applikators liegt. Nachdem der maximale Sollwert des Applikators erreicht wurde, führen weitere Steigerungen des Analogsignals NICHT zu einer Steigerung des Sollwerts. Der niedrigere Teil des Bereichs unter 2 V (4 mA) erzeugt einen Ausgang von 0 kV an der Kaskade, wodurch die Kaskade weiterhin Spannung bezieht, aber keine Spannung ausgibt. Der analoge Steuersignalwert kann jederzeit während des Betriebs der Einheit angepasst werden, wenn die Einheit im Modus Remote ist, unabhängig von dem Zustand des HV-Auslösesignals.

### **Analoges Spannungssignal**

Das analoge Spannungssignal (TB3-3) ist ein Eingangssteuerungssignal, dass den KV-Sollwert gestaffelt und relativ zum angewendeten Spannungssignal anpasst. Der mögliche Bereich des Spannungssteuerungssignals beträgt 0-10 V, was direkt in einen Sollwertbereich von 0-100 kV bzw. 1 V pro 10 kV übertragen wird. Wenn dieses analoge Signal unter 2 V beträgt, wird der KV-Sollwert auf 0 kV gestellt und die Kaskade gibt keine Spannung aus.

### **Analoges Stromsignal**

Das analoge Stromsignal (TB3-2) ist ein Eingangssteuerungssignal, dass den KV-Sollwert gestaffelt und relativ zum angewendeten Stromsignal anpasst. Der mögliche Bereich des Stromsteuerungssignals beträgt 0-20 mA, was direkt in einen Sollwertbereich von 0-100 kV bzw. 2 mA pro 10 kV übertragen wird. Wenn dieses analoge Signal unter 4 mA beträgt, wird der KV-Sollwert auf 0 kV gestellt und die Kaskade gibt keine Spannung aus.

## **HINWEIS**

 Obwohl der erlaubte Bereich für das analoge Stromsignal 0 mA-3 mA umfasst, wird es normalerweise als 4-20 mA aufgeführt, da der 0-3 mA Teil des Bereichs zum Übersteuern der KV-Sollwertkontrolle nicht ausreicht.

### **Analoges Gruppensignal**

Das analoge Gruppensignal (TB3-4) ist die Verbindung für die gemeinsame Referenz (-) der analogen Signalquelle. Es wird als Masse für das Spannungs- und Stromsignal verwendet.

### **Analoger Ausgang**

Der 9060 Kaskade Niederspannungsregler verfügt über ein einzelnes analoges Ausgangssignal, das zur Überwachung des Stromausgangs verwendet werden kann. Dieser Ausgang kann zum einfachen Überwachen oder vom Steuersystem zur Anpassung des Analog-Sollwert im geschlossenen Kreis verwendet werden.

#### **Analoges Stromsignal**

Das analoge Stromabgabesignal (TB3-5) ist ein 0-10 V-Signal, das so skaliert ist, dass es einen 0-200 µA Stromabgabebereich darstellt (20 µA/1 V oder ca. 1 µA/50 mV). Das vorhandene Stromsignal kann einfach in allgemeine Systeme wie SPS integriert werden.

#### **Relaiskontaktausgänge**

Bei den Relaiskontaktausgängen handelt es sich um die Ausgänge HV ein und Fehler, die vorher im Abschnitt Signalschnittstelle - Modus Lokal behandelt wurden. Die Beschreibung ist hier der Vollständigkeit halber nochmal hinzugefügt.

#### **Hochspannung Ein (Relaisausgang, potentialfreier Kontakt)**

Das Signal "HV ein" (TB2-3) ist in beiden Modi, LOKAL und REMOTE, verfügbar. Dieses Signal kann als relaisgesteuertes Signal entweder als AC- oder DC-Signal konfiguriert werden, wobei der gemeinsame Relaisanschluss als Signalquelle verwendet wird. Zu den Spannungskapazitäten der Relaiskontakte, siehe "Relaisausgangskontakte" im Abschnitt "Installation" der Bedienungsanleitung. Das Relaissignal wird aktiviert, wenn die Hochspannungskaskade eingeschaltet wird.

#### **Fehler (Relaisausgang, potentialfreier Kontakt)**

Das Signal "Fehler" (TB2-1) ist in beiden Modi, LOKAL und REMOTE, verfügbar. Dieses Signal kann als relaisgesteuertes Signal entweder als AC- oder DC-Signal konfiguriert werden, wobei der gemeinsame Relaisanschluss als Signalquelle verwendet wird. Zu den Spannungskapazitäten der Relaiskontakte, siehe "Relaisausgangskontakte" im Abschnitt "Installation" der Bedienungsanleitung. Dieses Relaissignal wird aktiviert, wenn eine Fehlerbedingung oder Überlastbedingung den 9060-Regler in Fehlerzustand versetzt.

#### **Gemeinsamer Relaisanschluss**

Der gemeinsame Relaisanschluss (TB2-2) ist eine gemeinsamer Anschluss zwischen Fehler und HV auf Relaisausgängen. Dies ist die Quelle ihrer Ausgangsspannung. Es kann entweder zu einem AC- oder DC-Signal verbunden werden. Es wird am häufigsten mit dem 24-VDC-Strom an (TB2-4) verbunden. Dies ermöglicht den Relais, 24-VDC-Signale auszugeben, ohne das externe Stromquellen verwendet werden.

# **INSTALLATION**

# **ALLGEMEINE INFORMATION**

Im folgenden Abschnitt sind allgemeine Informationen zur Installation von lokalen und Fernsystemen mit dem 9060 Kaskade Niederspannungsregler aufgeführt.

# **! WARNUNG**

 Der Regler 9060 MUSS sich außerhalb des gefährlichen Bereichs befinden.

> Der Benutzer MUSS das Kapitel "Sicherheit" in dieser Anleitung lesen und damit vertraut sein.

 Diese Anleitung MUSS von ALLEN Mitarbeitern, die dieses Gerät bedienen, reinigen oder warten, aufmerksam gelesen und verstanden worden sein! Es ist insbesondere darauf zu achten, dass die Warnhinweise und Voraussetzungen für sicheren Betrieb und sichere Instandhaltung des Geräts eingehalten werden. Der Benutzer muss vor Installation, Betrieb und/oder Instandhaltung dieses Geräts ALLE lokalen Bau- und Brandschutzgesetze und -verordnungen kennen und einhalten sowie NFPA-33, OSHA und alle einschlägigen länderspezifischen Sicherheitsvorschriften.

 Es dürfen nur zugelassene Applikatoren mit dem 9060 Kaskade Niederspannungsregler verwendet werden.

## **HINWEIS**

 Da jede Installation einzigartig ist, sind diese Informationen dazu vorgesehen, allgemeine Informationen für die Installation des Reglers 9060 bereitzustellen. Treten Sie in Bezug auf spezifische Anweisungen zu der Installation Ihres Geräts mit einem Ransburg-Vertragshändler in Kontakt.

# **LAGE DES 9060**

Installieren Sie den Regler in einem Bereich **außerhalb des Gefahrenbereichs** und in Übereinstimmung mit bundesweiten, landesweiten und örtlichen Gesetzen. In dem Bereich sollte der Regler vor Umwelteinflüssen (wie z. B. Staub und Feuchtigkeit) geschützt sein, keinen Umgebungstemperaturen von über 40 °C ausgesetzt werden und so nah an dem Applikator wie möglich aufgestellt sein, um die Länge des Hochspannungskabels zu minimieren.

### **! VORSICHT**

 Positionieren Sie den Regler **NICHT** in der Nähe oder neben einer Wärmequelle, beispielsweise Öfen, Lampen mit einer hohen Wattleistung etc.

Der Regler kann auf einer ebenen Fläche freistehend aufgestellt werden.

# **ELEKTRORAUSCHEN**

Elektrorauschen bezeichnet gestreute Elektrosignale in der Atmosphäre mit verschiedenen Signalstärken und -frequenzen, die den Betrieb von Geräten beeinträchtigen können. Eine der besten Arten, dies zu verhindern, ist ein Abschirmen der Ausrüstung und Kabel in einer **durchgängigen** Masseverbindung, sodass jedes auftretende Rauschen zur Masse geleitet wird, bevor es die Stromkreisleitungen beeinträchtigen kann.

Für Leitungen innerhalb des Steuergeräts oder Reglers bietet das geerdete Gehäuse diese durchgängigen Verbindung. Für die Kabel, die den Applikator mit dem Steuergerät oder dem Regler verbinden, sind geschirmte Kabel zu verwenden. Der Schirm besteht aus einem Rundum-Folienschirm in Kombination mit einem Rundum-Geflechtschirm. Dies bietet die effektivste Abschirmung, da die Folie die "Löcher" im Geflecht abdeckt, während das Geflecht für einen praktischen 360°-Abschluss an beiden Enden des Kabels sorgt.

Die AC-Eingangsleitung ist nicht abgeschirmt, sondern wird gleich am Eingang in den Schrank durch einen AC-Leitungsfilter geleitet. Diese Methode filtert fast das gesamte Rauschen, das auf der AC-Leitung eingeht, heraus. Um eine maximale Störfestigkeit zu erreichen sollte die AC-Leitung, wenn sie in einem Kanal verlegt wurde, anstatt das mitgelieferte Netzkabel zu verwenden, sobald sie in den Schrank eintritt mit einem Filter verbunden werden, dessen Leitungen so kurz wie möglich sind. Für zusätzliche Störfestigkeit kann gesorgt werden, indem die AC-Eingangsleitung in einem geerdeten Stromkreis zur Steuertafel geleitet wird.

Für eine größtmögliche Störfestigkeit sollte jede kundenseitige Eingangs-/Ausgangsverkabelung (E/A) aus abgeschirmten Kabeln oder Leitern bestehen, welche 360° Grad an beiden Enden mit der Masse verbunden sind. Die beste Art und Weise hierfür ist die Verwendung eines Steckverbinders (Leitungsverschraubung) bzw. Muffe auf jeder Seite des Kabels (Leiters), der/die vollumfänglichen, 360°-Kontakt mit der Abschirmung (dem Leiter) hat und auf gleiche Weise mit dem geerdeten Gehäuse verbunden ist. Der Anschluss des Beidrahts einer Abschirmung an einen Erdungspunkt an oder im Schrank (diese werden normalerweise als Pigtails bezeichnet) ist keine effektive Abschirmungsart und verschlechtert die Situation sogar noch (siehe Abbildung 5).

88888 Pigtails (schlechte Abschirmung) 360°-Verbindung zur Masse (gute Abschirmung)

**Abbildung 5: Pigtail-Anschluss**

Es wird empfohlen, dass alle AC-I/O (Verriegelungen) in einem Kabelkanal verlegt werden. Falls gewünscht und gemäß der Vorschriften möglich, dürfen Kabel für diese Signale verwendet werden, aber um eine maximale Störfestigkeit herzustellen, müssen die Kabel mit einer durchgängigen Abschirmfolie und einem Geflechtschirm ausgestattet sein und wie im Abschnitt oben beschrieben angeschlossen werden.

Für alle analogen und digitalen I/O-Fernsteuerungssignale einschließlich dem relaisgesteuerten DC I/O (Hochspannungsausgangssignal, Fehlerausgangssignal) werden Kabel empfohlen. Auch müssen die Kabel für eine maximale Störfestigkeit mit einer durchgängigen Abschirmfolie und einem Geflechtschirm ausgestattet sein und wie im Abschnitt oben beschrieben in der 360°-Methode angeschlossen werden. Für den Anschluss dieser Kabel an dem Punkt wurden spezielle Vorrichtungen auf der Steuertafel bereitgestellt. Die Verwendung dieser Anschlussvorrichtungen ist im jeweiligen Abschnitt dieser Anleitung beschrieben.

Mit den vorher beschriebenen Methoden hat der 9060-Regler die strengen Prüfungen nach der Richtlinie der Europäischen Union zur Elektromagnetischen Verträglichkeit bestanden. Die Ergebnisse geben an, dass diese Einheiten weder eine Quelle für Elektrorauschen sind noch durch Elektrorauschen beeinträchtigt werden, wenn oben genannte Methoden angewendet werden.

# **I/O-ANSCHLÜSSE**

Für eine höchstmögliche Störfestigkeit sollte die I/O-Verdrahtungen in Kabeln mit Folienabschirmung mit einem Rundum-Geflechtschirm geleitet werden. Die Folienabschirmung bietet 100 % Abschirmung während das Geflecht die Möglichkeit bietet, korrekte 360°-Abschirmungsabschlüsse an den Kabel-Schrank-Verbindungspunkten zu erstellen. Um I/O-Anschlüsse mit einem abgeschirmten Kabel zu erstellen, gehen Sie folgendermaßen vor:

- 1. Entfernen Sie die Kabeltüllenteile vom gewünschten I/O-Steckergehäuse (siehe Abbildung 6).
- 2. Führen Sie die gewünschte Länge I/O-Kabel durch das Steckergehäuse und markieren Sie 2,5 cm des Kabels, das durch das Steckergehäuse verläuft, zum Abisolieren zum Geflecht (siehe Abbildung 7).
- 3. Entnehmen Sie das Kabel und isolieren Sie die markierten 2,5 cm zum Kabelgeflecht ab.
- 4. Schieben Sie die Kabeltüllenteile in der in Abbildung 7 dargestellten Reihenfolge auf das Kabel.
- 5. Führen Sie das Kabel wieder in das Steckergehäuse ein und verbinden Sie die Drähte mit den gewünschten I/O-Klemmen im 9060-Regler.
- 6. Die Kabeltülle festziehen und dabei darauf achten, dass die Tüllenfeder 360° Kontakt mit dem freigelegten Geflecht des Kabels hat, um eine größtmögliche Störfestigkeit zu erreichen.
- 7. Für eine maximale Störfestigkeit ist das Kabelgeflecht auf der dem Regler gegenüberliegenden Seite mit der Masse zu verbinden.

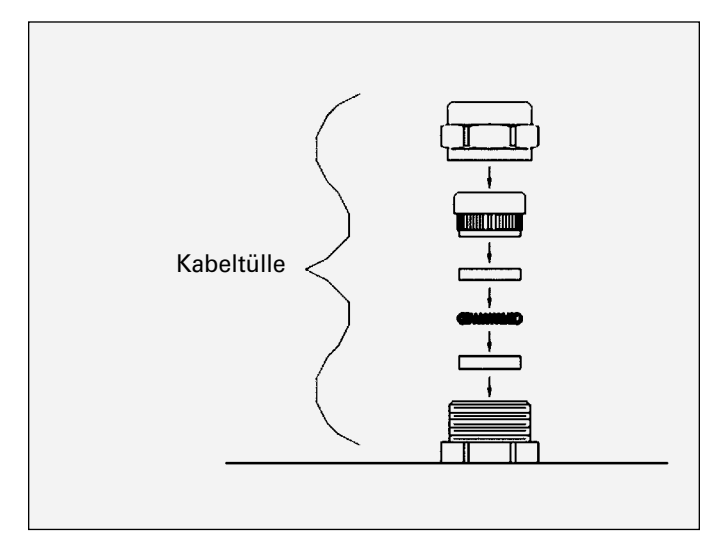

**Abbildung 6: Kabeltülle**

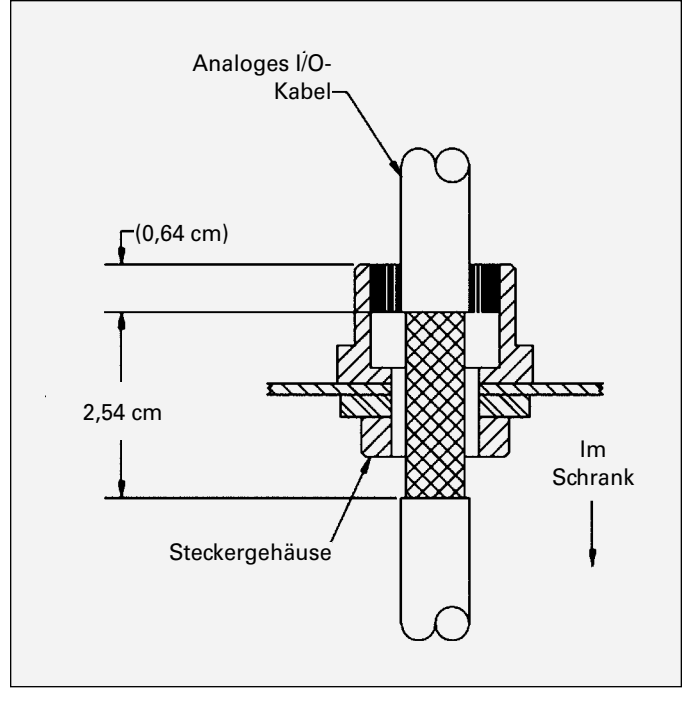

**Abbildung 7: Abisolieren der I/O-Kabel**

# **AC-EINGANGSANSCHLÜSSE**

Bei Installationen ohne Kabelkanal die abnehmbare AC-Leitung in die Buchse auf der Seite des 9060-Reglers stecken. Stecken Sie das andere Ende des Netzkabels in eine ordnungsgemäß geerdete 110-Volt-AC-Steckdose.

### **HINWEIS**

 Allgemein ist ein Kabelkanal für die zugelassene AC-Installation erforderlich, aber wenn nationale und örtliche Vorschriften es zulassen, darf der AC-Strom über das mitgelieferte Netzkabel versorgt werden. Wenn ein Kabelkanal verwendet wird, darf das AC-Eingangskabel des Reglers über einen optionalen explosionssicheren Schalter auf oder neben der Spritzkabine bedienerfreundlich angeschlossen werden.

Bei Installationen, wo das AC-Eingangskabel in einem Kabelkanal verlegt werden muss, folgendermaßen vorgehen:

- **1. Stellen Sie sicher, dass das AC-Netzkabel ausgesteckt ist** und entfernen Sie die Verkabelung der AC-Steckdose von TB1-N, TB1-L1 und TB1-ERDSCHLUSS (siehe Abbildungen 8 und 9).
- 2. Entfernen Sie die Befestigungsteile von der AC-Steckdose und entfernen Sie sie aus der Seite des Reglers.
- 3. Installieren Sie die Adapterplatte des Kabelkanals (siehe Abschnitt Zubehör) in dem Loch, aus dem Sie die AC-Steckdose entfernt haben (siehe Abbildung 10).
- 4. Installieren Sie die AC-Eingangskabel (mind. 0,8 mm<sup>2</sup> (18AWG)) mit dem Kanal durch die Kabelkanal-Adapterplatte und verdrahten Sie es folgendermaßen mit TB1:

direkte Leitung zu TB1-L1 Neutral/Masse zu TB1-N Masse zu TB1-ERDSCHLUSS

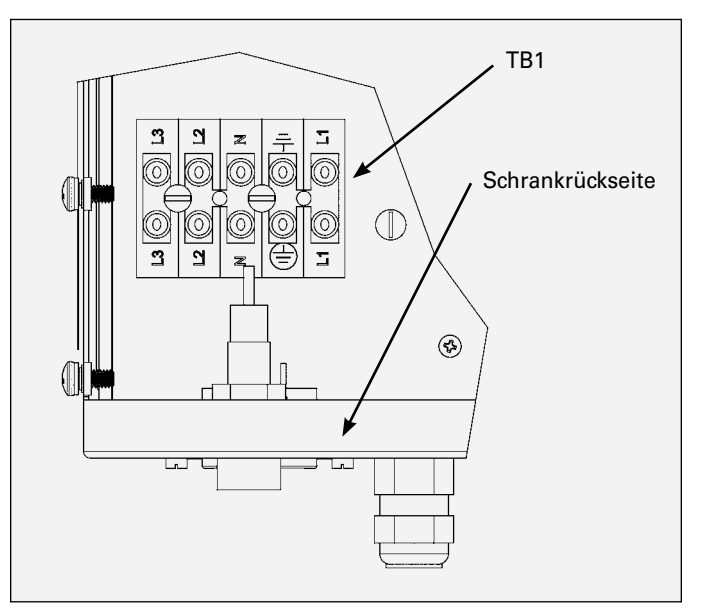

**Abbildung 8: Lage von TB1 im Regler**

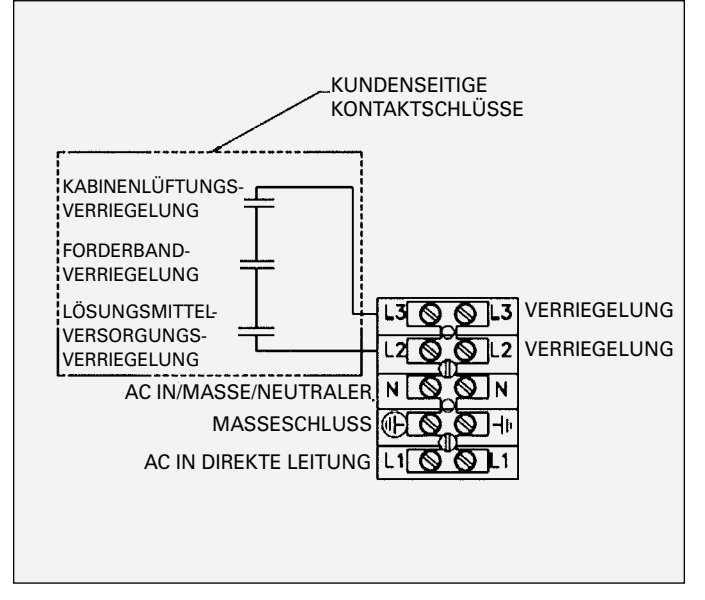

**Abbildung 9: TB1 Verriegelungsverkabelung**

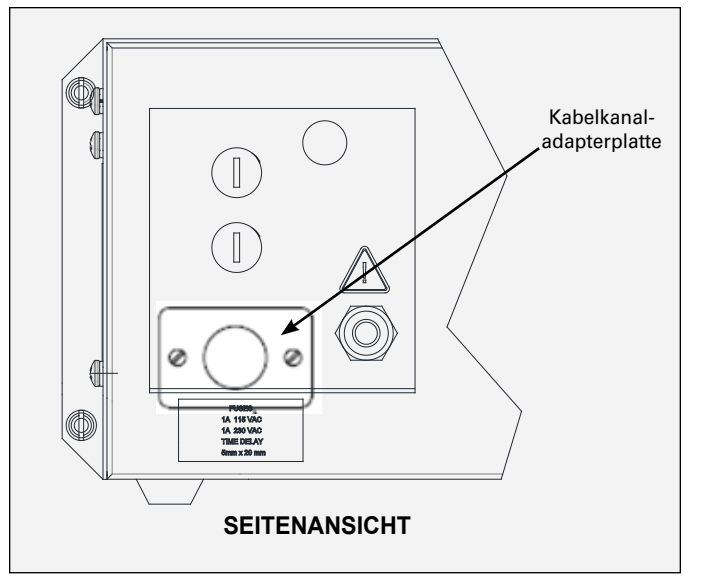

**Abbildung 10: Installation der Kabelkanaladapterplatte**

# **SICHERHEITSMASSE**

Den entsprechenden Stecker auf die Erdungsleitungsbaugruppe crimpen und über den Erdungsbolzen auf der Seite des Reglers an eine tatsächliche Erdung anschließen.

## **! VORSICHT**

 Verlassen Sie sich **NICHT** auf die durch die Generatoren und andere tragbare Stromerzeugungsgeräte bereitgestellte Masseverbindung.

 Die Massekabelbaugruppe **MUSS** vom Erdungsbolzen des Reglers an einen echten Masseanschluss angeschlossen werden.

### **AUSWAHL DER EINGANGSSPANNUNG**

Der 9060-Regler akzeptiert universelle Eingangsspannungen zwischen 100 und 240 VAC bei 50 oder 60 Hz. Es ist nicht erforderlich, Schaltereinstellungen zu ändern, wenn der Eingang von 110 auf 240 VAC oder von 240 zu 110 VAC umgeschaltet wird.

### **HINWEIS**

 **Alle 9060-Einheiten** (80120-XXX), die entweder für 110-VAC-Eingang oder 240-VAC-Eingang ausgeliefert wurden, sind mit einer 72771-06, 1 Amp Sicherung auf dem vorderen Bedienfeld ausgestattet.

# **VERRIEGELUNGEN**

Gesetzlich vorgeschriebene Verriegelungen sind:

- Kabinenlüftungsverriegelung Wenn die Kabinenlüftung an ist, wird ein Kontaktschluss hergestellt.
- Förderbandverriegelung Wenn sich das Förderband bewegt, wird ein Kontaktschluss hergestellt.
- Lösungsmittelverriegelung Wenn die Lösungsmittelzufuhr zum Applikator ausgeschaltet ist, wird ein Kontaktschluss hergestellt.

### **! WARNUNG**

 Werden die Verriegelungen nicht verbunden, kann ein Brand oder eine Explosion ausgelöst werden.

## **! WARNUNG**

 **IMMER** sicherstellen, dass die Hochspannung **AUS** ist, bevor der Sprühapplikator mit Lösungsmittel gespült wird. **NIEMALS** den Sprühapplikator spülen, wenn die Hochspannung **AN** ist, da das eine hohe Brandgefahr und ein Risiko für die persönliche Sicherheit darstellt. Es wird empfohlen, die Hochspannungssteuerung mit dem Lösungsmittel-Spülsignal zu verriegeln, sodass die Hochspannung automatisch abgeschaltet wird, wenn ein Spülvorgang stattfindet. Treten Sie in Bezug auf Informationen zum Verriegeln des **AUS**-Signals der Hochspannung mit dem Lösungsmittel-Spülsignal mit Ihrem Ransburg-Händler in Kontakt.

Wie in NFPA-33, OSHA und EN 50176 vorgesehen, muss die AC-Netzleitung sowohl mit dem Lüfter als auch mit dem Förderband verriegelt werden.

Zur Installation der Reglerverriegelungen, folgendermaßen vorgehen:

- **1. Schalten Sie den 9060-Regler aus, trennen Sie ihn von seiner AC-Quelle und entfernen Sie die Sicherungen.**
- 2. Öffnen Sie die Schranktür des Reglers.

# **! WARNUNG**

 **IMMER** nochmals überprüfen, dass der Regler **an seiner AC-Steckdose** ausgesteckt wurde, bevor Arbeiten an der internen Verkabelung vorgenommen werden.

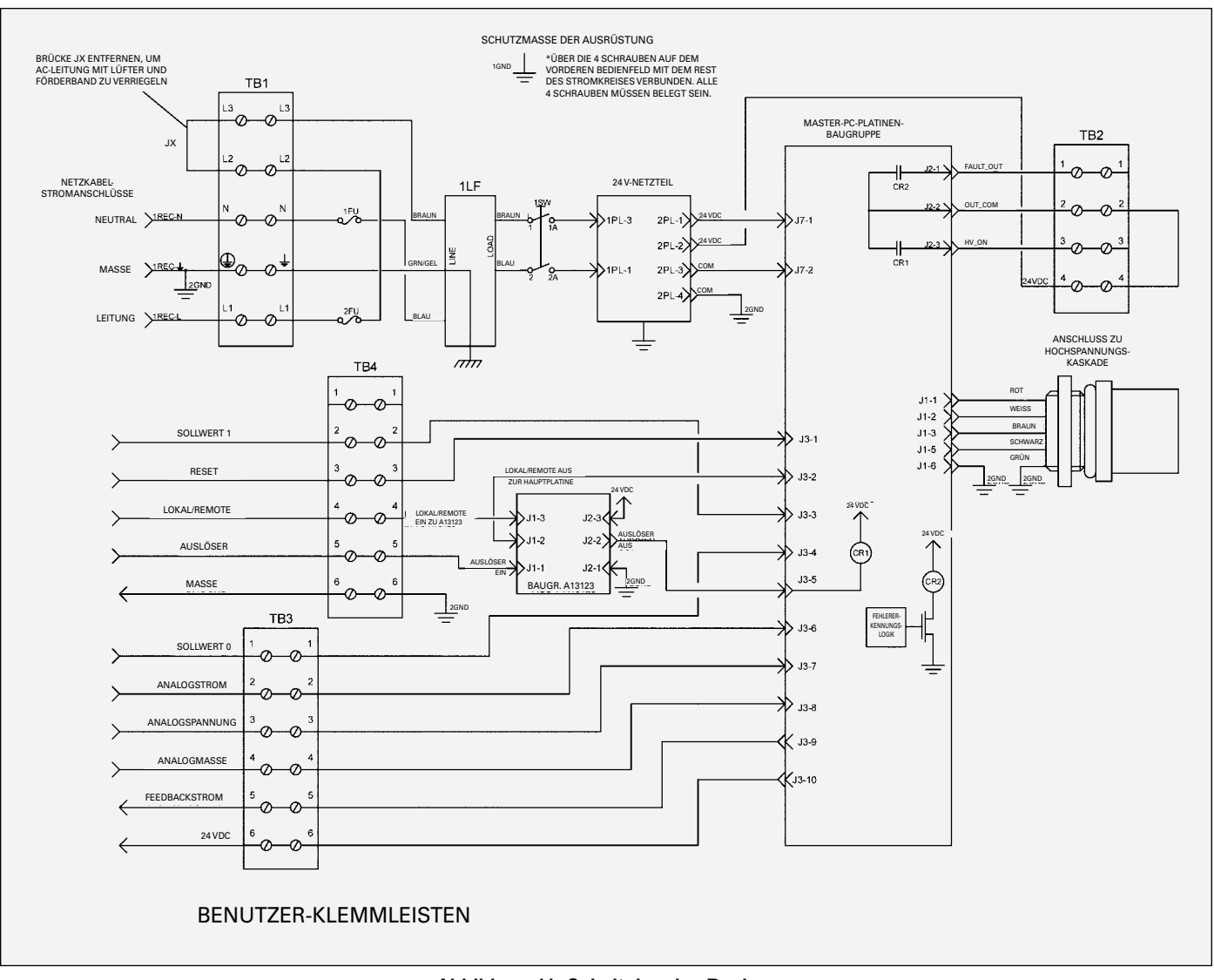

**Abbildung 11: Schaltplan des Reglers**

- 3. Die werksinstallierten Testbrücke von TB1-L2 zu TB1-L3 mit einem kleinen Schlitzschraubendreher entfernen.
- 4. Verwenden Sie ein abgeschirmtes Kabel zum Verdrahten der Verriegelung (kundenseitig bereitgestellt) und führen Sie es durch den Verriegelungsanschluss auf der Seite des 9060-Reglers und dann auf TB1-L2 und TB1-L3, wie in den Abbildungen 9 und 11 dargestellt. Das abgeschirmte Kabel muss eine Mindestkapazität von 300 V und 105 °C aufweisen und die Leiter sollten mindestens 0,8 mm<sup>2</sup> (18 AWG) dick sein. Befestigen Sie das Kabel wie unter "I/O-Anschlüsse" im Abschnitt "Installation" dieses Handbuchs beschrieben am Verriegelungsanschluss, damit der Schirm mit der Struktur des Gehäuses verbunden ist.
- 5. Setzen Sie die obere Abdeckung wieder auf, ziehen Sie die Schrauben fest, setzen Sie die Sicherungen wieder ein und verbinden Sie den AC-Netzstrom wieder.

> Nach einigen Vorschriften kann es erforderlich sein, die Verriegelungsverkabelung in einem Kabelkanal durchzuführen. In diesem Fall ist kein abgeschirmtes Kabel erforderlich, die verwendeten Leiter sollten jedoch die oben genannten technischen Angaben erfüllen.

### **HINWEIS**

 Die Verriegelungskontakte (kundenseitig bereitgestellt) müssen bei 240 VAC mind. 1 Amp aufweisen.

### **HINWEIS**

 Der Gesamtwiderstand der in Reihe geschalteten Verriegelungen zwischen L2 und L3 darf höchstens 300 Ω betragen.

# **HOCHSPANNUNGSKABEL**

Installieren Sie den Sprühapplikator im Sprühbereich und führen Sie das Hochspannungskabel zu der externen Kaskade. Das Kabel muss so verlegt werden, dass es durch Fußgänger- und Fahrzeugverkehr nicht beschädigt werden kann. Es darf sich außerdem nicht in der Nähe von Bereichen mit hohen Temperaturen (über 50 °C) befinden. Der Bediener oder Roboter muss den Applikator frei bewegen können und die Schlauchbiegung darf 15 cm nicht unterschreiten. Schließen Sie das Hochspannungskabel an die externe Kaskade an und ziehen Sie die Haltemutter und die Stellschraube an. Wenn es für das Verlegen des Hochspannungskabels erforderlich ist, es vom Sprühapplikator zu entfernen, ist bei der erneuten Installation darauf zu achten, dass das Hochspannungskabel vollständig befestigt ist.

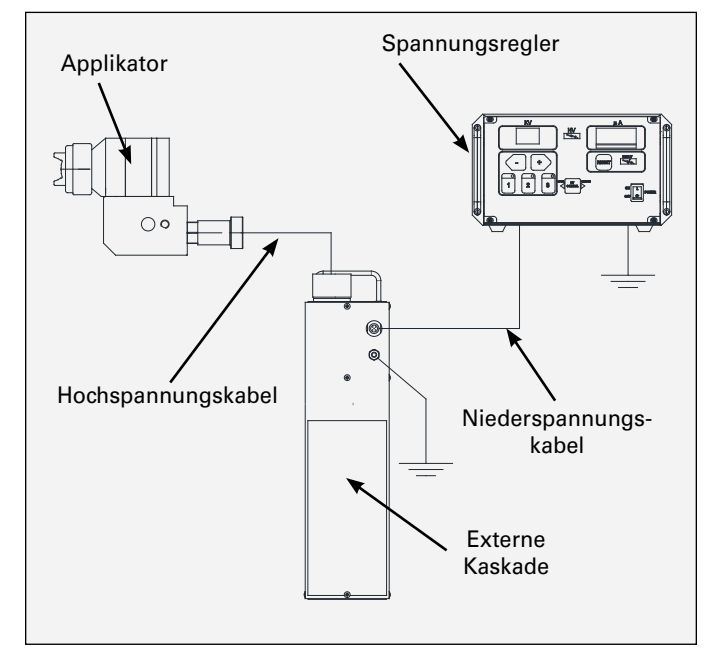

**Abbildung 12: Hoch- und Niederspannungskabel**

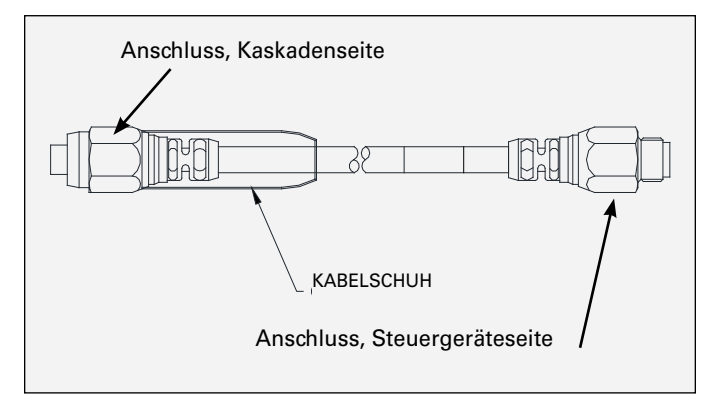

**Abbildung 12a: Niederspannungskabel**

# **NIEDERSPANNUNGSKABEL**

Führen Sie die für die Reglereinheit vorgesehene Anschlussseite des Niederspannungskabels in den Regler. Stellen Sie dabei sicher, dass die Passfeder am Niederspannungskabel auf die Aussparung am Regler ausgerichtet ist und drücken Sie es (von Hand) so tief ein, wie es geht. Ziehen Sie die Mutter dann fest. Gehen Sie auf der Seite der Kaskade gleichermaßen vor. Siehe Abbildungen 12 und 12a.

### **! WARNUNG**

 Der Regler **MUSS AUSGESCHALTET** sein, wenn der Applikator entfernt oder erneut montiert wird.

# **RELAISKONTAKTAUSGÄNGE**

Ein Satz Relaiskontakte für Hochspannungs- (CR1) und Fehlerbedingungen (CR2) ist an TB2-3 und TB2-1 bereitgestellt (siehe Abbildung 8). Ein Ende dieser Relaiskontakte ist jeweils zusammengeschlossen und auch an eine Quelleneingangsklemme TB2-2 angeschlossen (siehe Abbildung 11). Wenn an TB2-2 eine Quellspannung anliegt und entweder die Hochspannung eingeschaltet ist oder eine Fehlerbedingung auftritt, wird die Quellspannung am Ausgangsende des entsprechenden Kontakts bereitgestellt. Die maximale Kontaktbemessungen sind folgendermaßen:

### **MAXIMALE KONTAKTBEMESSUNGEN**

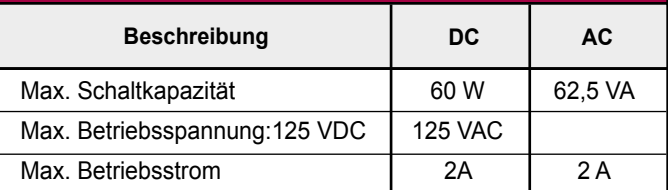

Bei der Verkabelung zu TB2 ein abgeschirmtes Kabel verwenden und die Verdrahtung durch den Standard-I/O-Anschluss verlegen, wie im Abschnitt "I/O-Anschluss" dieses Handbuchs beschrieben.

### **HINWEIS**

 An TB2-4 ist eine interne 24 VDC-Quellspannung vorhanden. Mit einer Drahtbrücke kann diese Spannung an TB2-2 angeschlossen werden, um als Quellspannung für die Relaiskontaktausgänge verwendet zu werden. In diesem Fall darf der bezogene Strom insgesamt 1 Amp. nicht überschreiten.

# **MODUS LOKAL (NUR AUSLÖSESIGNAL)**

Der Modus LOKAL wird normalerweise für Handsprühpistolen oder sehr einfache automatische Sprühpistolensysteme verwendet. Die meisten Handsprühpistolen sind mit einem optionalen Luftströmungsschalter ausgestattet (13742-01 oder 13742-02), um das Auslösesignal zu erzeugen. Die aufgelisteten Strömungsschalter können in dem 9060-Reglergehäuse über den Luftströmungsschalteranschluss auf der Rückseite des Reglers installiert werden. Wenn der Auslöser der Handsprühpistole gedrückt wird und der Fluss beginnt, wird der Strömungsschalter aktiviert, welcher dann die Hochspannung auslöst. Deshalb ist nur ein einzelner Auslösesignaleingang für den Betrieb im Modus LOKAL erforderlich. Da der 9060-Regler für den Betrieb im Modus REMOTE und LOKAL konstruiert ist, ist er mit allen Verdrahtungsanschlüssen für beide Modi ausgestattet und geringfügigen Änderungen an den Einstellungen sind erforderlich, um einen Betrieb im Modus LOKAL mit nur dem Auslöseeingangssignal zu ermöglichen.

Zum Betrieb des Reglers im Modus LOKAL, welcher nur das Hochspannungs-Auslösesignal verwendet, folgendermaßen vorgehen:

- **1. Schalten Sie den 9060-Regler aus, trennen Sie ihn von seiner AC-Quelle und entfernen Sie die Sicherungen.**
- 2. Entfernen Sie die vier (4) vorderen Schrauben und schieben Sie die Abdeckung auf.

## **! WARNUNG**

 **IMMER** nochmals überprüfen, dass der Regler **an seiner AC-Steckdose** ausgesteckt wurde, bevor Arbeiten an der internen Verkabelung vorgenommen werden.

3. Wenn der Strömungsschalter verwendet wird, den Masseleiter (grün) vom Strömungsschalter zur Masseschraube auf der Grundplatte verlegen, wie in Abbildung 13 dargestellt. Das Auslösesignal (schwarz) sollte mit dem Auslösesignal auf dem Klemmleistenanschluss für Remote-I/O (Position 5) verbunden werden, siehe Abbildung 14.

# **! WARNUNG**

 Der 9060 Kaskade Niederspannungsregler ist so konstruiert, dass er sowohl mit stromziehenden als auch mit stromversorgenden Auslöseeingängen umgehen kann.

 Verwenden Sie **KEIN** stromversorgendes Auslösesignal (kundenseitige 24 VDC), wenn die 9060-Brücken auf stromziehende Eingänge (kundenseitige Masse) eingestellt sind oder andersherum. Stromversorgende und stromziehende Eingänge haben unterschiedliche Stromflusspfade. Durch die Verwendung der falschen Einstellungen für den jeweiligen Eingang kann unerwartetes Verhalten auftreten und/oder Schäden an den Eingangskreisen verursacht werden.

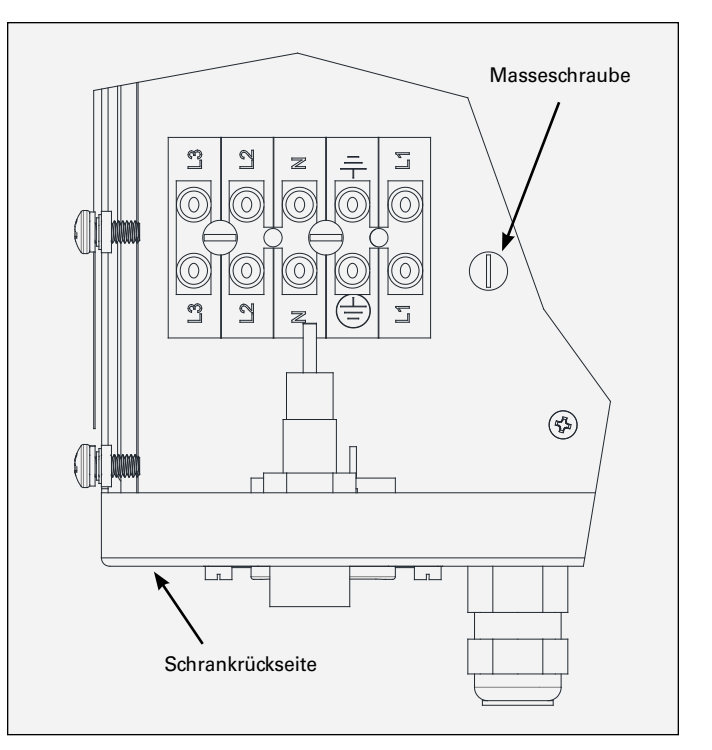

**Abbildung 13: Masseschraube auf der Grundplatte** 

### **HINWEIS**

 Der optionale Standard-Strömungsschalter (13742-01 oder 13742-02), der in dem 9060 verwendet wird, wird als ein **stromziehender** Schalter installiert. Wenn der Schalter aktiviert wird, verbindet er das Auslösesignal mit der Masse. Dafür ist es erforderlich, dass die Schutzplatine des Lokal-/Fernauslösers so eingerichtet ist, dass sie einen **stromziehenden** Eingang akzeptiert. Wenn stromversorgende Eingänge erforderlich sind, muss das Massekabel des Strömungsschalters zu einem 24 VDC-Anschluss gewechselt werden (auf den Klemmleisten vorhanden).

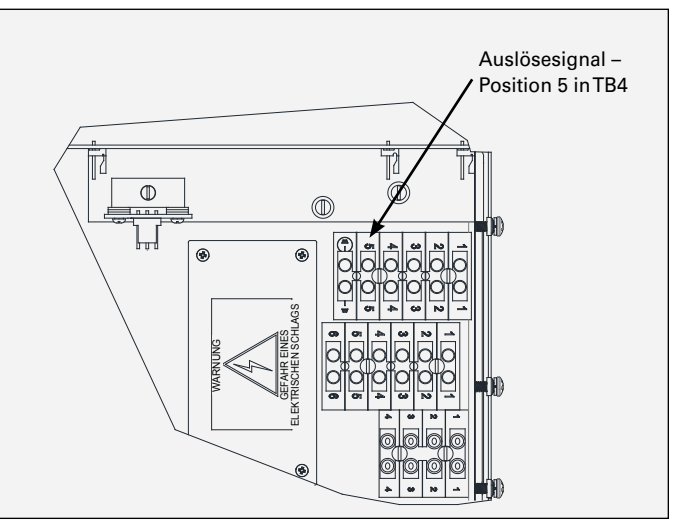

**Abbildung 14: Klemmleiste für Fern-I/O-Signal** 

- Wenn ein anderer Schalter für das Auslösesignal verwendet wird, die Dokumentation zum Schalter in Bezug auf die Verkabelungsanweisungen für das spezifische Schaltelement zu Rate ziehen. Vergewissern Sie sich, ob die stromziehende oder stromversorgende Methode verwendet werden soll, damit die Brücken in der Schutzplatine des lokalen/remote Auslösers richtig eingestellt werden. Weitere Informationen und spezifische Anweisungen für Ihre Installation erhalten Sie bei Ihrem Ransburg-Vertragshändler oder rufen Sie den Kundendienst an.
- 4. Die Platine Lokal/Remote (Baugr.-Nr. A13123), dargestellt in Abbildung 14 unten unter der Klemmleiste für Fern-I/O-Signal, ist für den Auslöseschutz im Modus REMOTE vorgesehen. Die Brücken müssen dafür in die "Bypass-Position" gebracht werden, damit für die gewünschte Eingangsart ein Betrieb im Modus LOKAL möglich ist. Die Lage der Brücken auf der Platine ist in Abbildung 16 dargestellt. Verwenden Sie die Brücken-Einstelltabelle für den Modus LOKAL, um die für Ihren spezifischen Eingang geeigneten Brückeneinstellungen herauszufinden.

### **BRÜCKENEINSTELLUNGEN MODUS LOKAL**

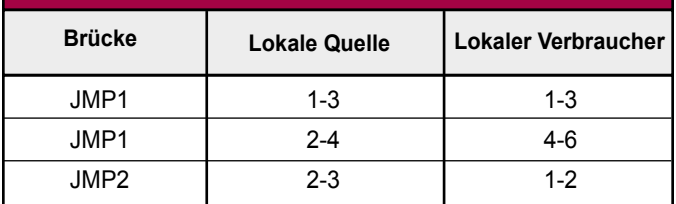

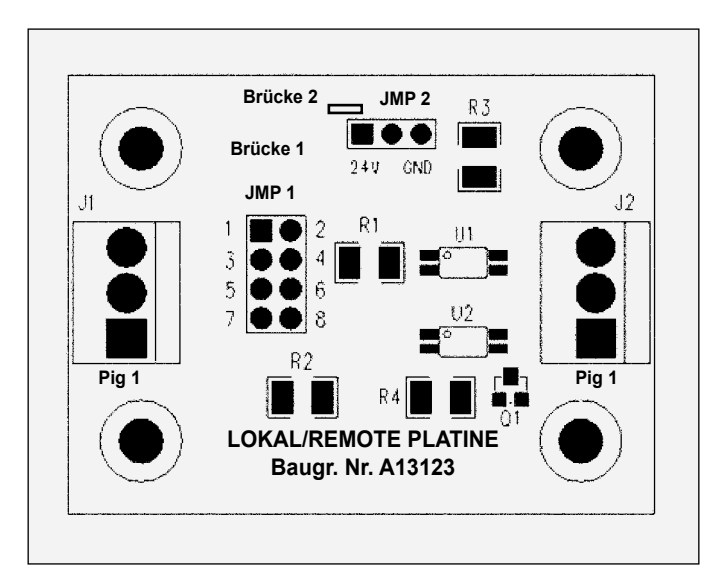

**Abbildung 15: Steckbrücken der Platine Lokal/Remote** 

5. Setzen Sie die obere Abdeckung wieder auf, setzen Sie die Sicherungen ein und verbinden Sie den AC-Netzstrom.

Jede Installation mit einem Auslösesignal, das durch einen Schalter oder eine Quelle erzeugt wird, das außerhalb der 9060-Reglereinheit liegt, ist das Signal durch den Standard-I/O-Anschluss mit einem abgeschirmten Kabel nach innen zu leiten (kundenseitig bereitgestellt). Befestigen Sie das Kabel wie unter "I/O-Anschlüsse" im Abschnitt "Installation" dieses Handbuchs beschrieben am Standard-I/O-Anschluss, damit der Schirm mit der Struktur des Gehäuses verbunden ist.

# **MODUS REMOTE EXTERNE SIGNALE**

Der Modus REMOTE ist für die Verwendung mit automatischen Applikatoren wie z. B. Estaquick und Evolver SE vorgesehen, bei welchen die Steuerung des Applikators und Reglers von einem externen Kontrollsystem mit einem einzelnen analogen und digitalen I/O angetrieben wird. Dabei kann beispielsweise eine speicherprogrammierbare Steuerung (SPS) als Reglersystem verwendet werden.

Es können bis zu dreizehn (13) oder mehr verschiedene Signaldrähte vorhanden sein, abhängig von den Signalen, die durch das Steuersystem verwendet werden sollen. Abhängig von der Anzahl der Strom- und Masseleitungen, die für eine bestimmte Installation erforderlich sind, können mehr Drähte erforderlich sein.

Die Relaiskontaktausgänge sind normalerweise als Ausgangssignalanzeigen für eine Steuersystem enthalten und werden mit ein paar der Leiter in dem I/O-Kabel verkabelt. Weitere Informationen über die Verdrahtung der Relaiskontaktausgänge finden Sie im Abschnitt "Installation" oben zu dem Thema.

Eine vollständige Beschreibung aller im Modus Remote verfügbaren Signale werden im Abschnitt "Einleitung" dieser Bedienungsanleitung aufgeführt. Weitere Informationen über das Verhalten oder die Timing-Anforderungen für die Signale sind im Abschnitt "Betrieb" dieser Bedienungsanleitung zu finden.

 **Vor** der Durchführung von Verkabelungen prüfen, wie viele I/O-Signal-, Versorgungs- und Masseleitungen erforderlich sind und ein abgeschirmtes I/O-Kabel wählen, das mindestens so viele Leiter hat.

 **Erstellen Sie eine Tabelle** der I/O-Signale mit der jeweiligen Leiterfarbe. Es hilft auch, die Lage des Klemmblocks in diese Tabelle mit aufzunehmen.

 **Finden** Sie alle erforderlichen Signalklemmenanschlüsse im Voraus, um die benötigte Kabellänge zu ermitteln.

Es ist besser, nicht mehr als zwei (2) Leiter an einem Anschluss der Klemmleiste anzuschließen.

Um den Regler im Modus REMOTE zu verwenden, während eine beliebige Anzahl einzelner I/O-Signale verwendet wird, folgendermaßen vorgehen:

#### **1. Schalten Sie den 9060-Regler aus, trennen Sie ihn von seiner AC-Quelle und entfernen Sie die Sicherungen.**

2. Entfernen Sie die vier (4) vorderen Schrauben und schieben Sie die Abdeckung auf.

## **! WARNUNG**

 **IMMER** nochmals überprüfen, dass der Regler **an seiner AC-Steckdose** ausgesteckt wurde, bevor Arbeiten an der internen Verkabelung vorgenommen werden.

- 3. Verlegen Sie das ausgewählte abgeschirmte Kabel wie unter "I/O-Anschlüsse" im Abschnitt "Installation" dieses Handbuchs beschrieben durch den Standard-I/O-Anschluss, damit der Schirm mit der Struktur des Gehäuses verbunden ist. Stellen Sie sicher, dass die Leitungen für das richtige Verkabeln aller I/O-Signale lang genug sind.
- 4. Verbinden Sie die Leiter an der jeweiligen Position der I/O-Fernsignale. Schrauben Sie die Schrauben der Klemmleiste fest, um die Leiter zu befestigen. Die Tabelle mit der jeweiligen Lage der I/O-Signale enthält eine vollständige Liste aller Positionen von I/O, Masse und 24 VDC-Versorgung sowie deren Spannungs- und Stromnennwerte. Die Positionen der I/O-Klemmleisten sind in Abbildung 16 dargestellt.
- 5. Prüfen Sie, ob die Digitalsignale als stromziehend (Masseeingang) oder stromversorgend (stromversorgender Eingang) konfiguriert werden.

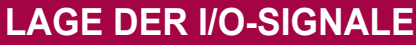

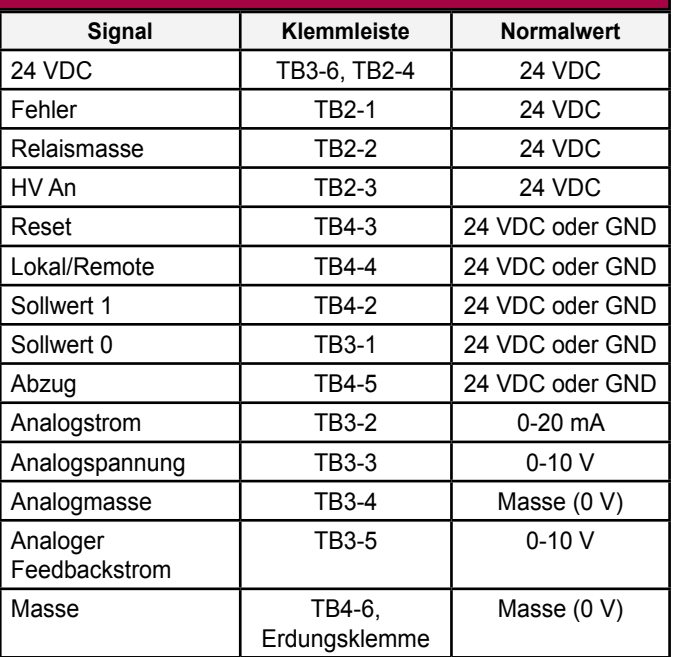

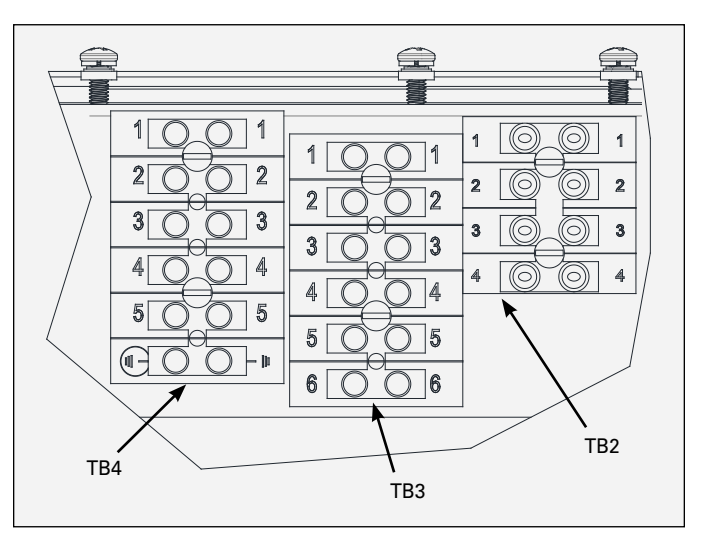

**Abbildung 16: Lage der I/O-Klemmleisten**

### **HINWEIS**

 Nach der Befestigung der Leiter an den jeweiligen Stellen in der Klemmleiste, sollte ein Durchgangstest zwischen der Klemmleistenschraube und dem anderen Ende des abgeschirmten Kabels für jeden Leiter durchgeführt werden, um sicherzustellen, dass der Anschluss korrekt ist. Es sollte auch ein Zugtest mit zwei Fingern durchgeführt werden. Ziehen Sie dafür mit zwei Fingern an jedem Leiter, um sicherzustellen, dass er fest ist.

 **ALLE** Digitaleingänge außer dem Auslösersignal **MÜSSEN** entweder als alle stromversorgend oder alle stromziehend konfiguriert sein. Das Auslösersignal ist über die Brückeneinstellung der Schutzplatine des lokalen/remote Auslösers konfiguriert.

 **KEIN** stromversorgendes Signal für 9060-Brücken auf stromziehenden Eingängen verwenden oder andersherum. Stromversorgende und stromziehende Eingänge haben unterschiedliche Stromflusspfade. Durch die Verwendung der falschen Einstellungen für den jeweiligen Eingang kann unerwartetes Verhalten auftreten und/oder Schäden an den Eingangskreisen verursacht werden.

6. Auf der Platine Lokal/Remote (Baugr. Nr. A13123), müssen Brücken, basierend auf dem gewünschten Eingangstyp, auf eine der zwei Einstellungen REMOTE konfiguriert werden, um den Betrieb im Modus REMOTE zu ermöglichen. Die Lage der Brücken auf der Platine ist in Abbildung 15 dargestellt. Verwenden Sie die Brücken-Einstelltabelle für den Modus REMOTE, um die für Ihren spezifischen Eingang geeigneten Brückeneinstellungen herauszufinden.

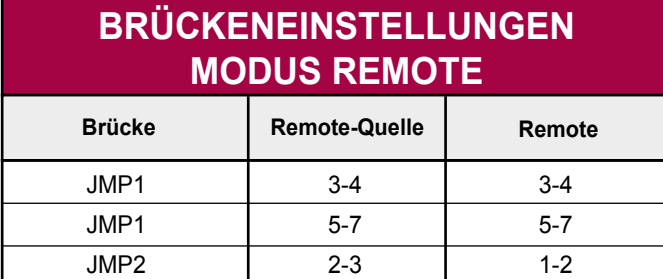

7. Stellen Sie die stromziehende/stromführende Brücke (J5) der PC-Hauptplatine für den Rest der I/O-Digitalsignale ein. Die Lage ist Brücke wird in Abbildung 17 dargestellt. Stellen Sie die Brücke auf die richtigen Kontakte für den richtigen Eingangstyp entsprechend der Tabelle unten.

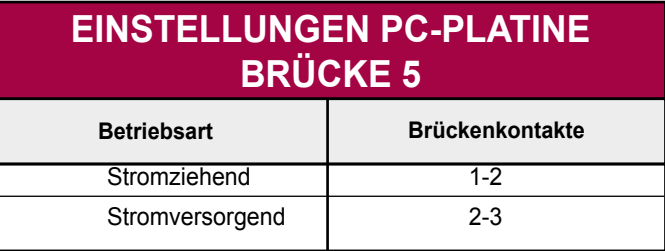

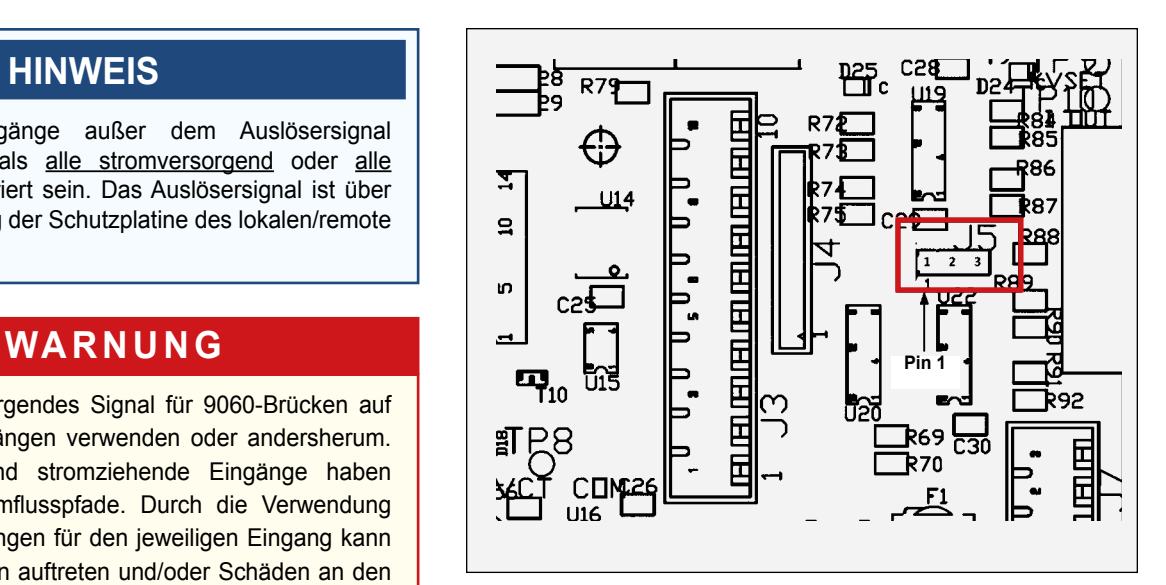

**Abbildung 17: PC-Hauptplatine, Lage der Brücke J5**

- 8. Verkabeln Sie erst das I/O des Steuersystems, bevor Sie den 9060-Regler wieder mit der AC-Netzstromversorgung verbinden.
- 9. Befestigen Sie die Abdeckung, setzen Sie die Sicherungen ein und verbinden Sie den AC-Netzstrom wieder.
- 10. Siehe Abschnitt "Betrieb" dieses Wartungshandbuchs und verwenden Sie den "Diagnosemodus für I/O-Fernüberwachung", um sicherzustellen, dass alle I/O-Eingangsanschlüsse funktionieren.

# **BETRIEB**

# **INBETRIEBNAHME**

Nach Abschluss aller Einstellarbeiten kann der Applikator in Betrieb genommen werden. Wird der Ein-/Aus-Schalter betätigt, wird in der kV-Anzeige der Applikatortyp angezeigt, für den der 9060-Regler ausgelegt ist. In der µA-Anzeige (Mikroampere) wird die aktuelle Überarbeitungsebene der Software angezeigt, siehe Abbildung 18. Diese Informationen werden ca. 5 Sekunden angezeigt.

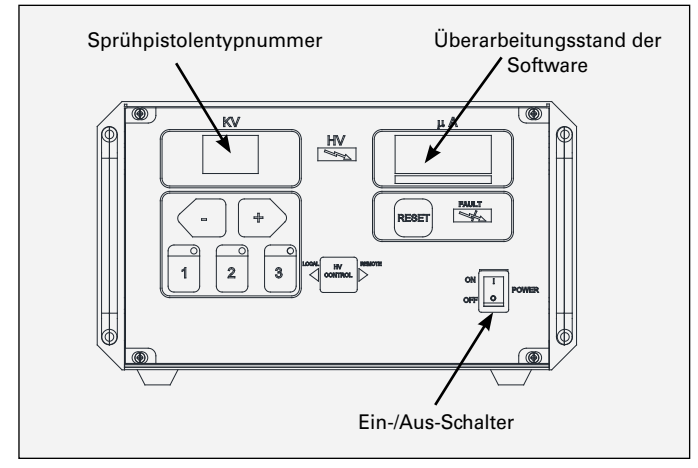

**Abbildung 18: Startanzeige des Reglers**

In der folgenden Tabelle sind die Applikatortypen aufgeführt, die auf dem Display angezeigt werden (ab dieser Ausgabe des Handbuchs), zur **Referenz**.

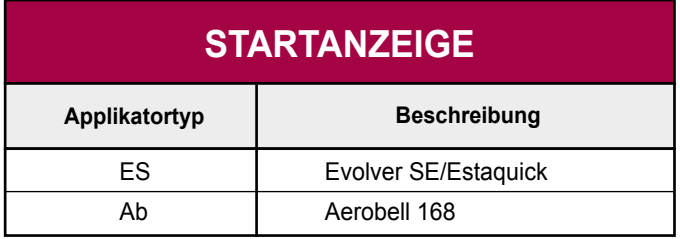

Nach der ersten Startverzögerung wird die Einheit für den Applikator konfiguriert, basierend auf den Brückeneinstellungen für den Sprühpistolentyp. Dann geht es in den Modus LOKAL, außer es gibt bereits ein Signal für den Modus REMOTE. Nun ist die Einheit für den Standardbetrieb bereit.

# **! WARNUNG**

 **KEINESFALLS** die Konfigurationsbrücken J10-J13 für die Sprühpistole anpassen. Wenn sie falsch sind, treten Sie mit Ihrem Ransburg-Vertreter in Kontakt.

 **NUR** die Sprühpistolenkonfiguration für den spezifischen eingesetzten Applikator verwenden. Wird die falsche Konfiguration verwendet, kann ein Betrieb des Applikators außerhalb der empfohlenen Parameter und Werte möglich sein, was zu **Schäden** oder **unsicherem Betrieb** führen kann.

### **HINWEIS**

 Während der Inbetriebnahme sollte der Eingang des Sprühpistolenauslösers oder Fernauslösers **NICHT** aktiv sein. Ein aktives Auslösesignal erzeugt einen nichtzurücksetzbaren Startfehler (bF) und verhindert, dass die Einheit bedient werden kann. Dies soll ein unbeabsichtigtes Aktivieren der Hochspannung direkt nach der Inbetriebnahme verhindern. Im Abschnitt "Fehler" dieses Handbuchs finden Sie mehr Informationen hierzu.

# **GRUNDLEGENDE BEDIENVORGÄNGE**

Die grundlegenden Bedienvorgänge sind allgemein und sowohl im Modus REMOTE als auch im Modus LOKAL verfügbar.

## **! WARNUNG**

#### **(NUR für die Einheiten 80100-51X)**

 **Jedes Mal**, wenn die Hochspannung ausgelöst (eingeschaltet) wird, verhindert ein 4-Sekunden-Timer, dass eine DI/DT-Überlast sowie Stromüberlastungsfehler auftreten, während der Applikator geladen wird. Stellen Sie sicher, dass während des Ladevorgangs KEINE GEGENSTÄNDE in die Nähe der Glocke kommen.

#### **Betätigung des Abzugs**

Ist ein aktives Auslösesignal vorhanden, wird Hochspannung betätigt. Im Modus LOKAL tritt das normalerweise auf, wenn der Abzug der Handsprühpistole betätigt wird, um den Zerstäubungs- und Lüftungsluftfluss durch den Applikator zu starten. Wenn der Applikator ausgelöst wird, wird ein (optionaler) Luftströmungsschalter aktiviert und das Auslösesignal für die 9060-Einheit wird ausgegeben. Im Modus REMOTE gibt die Systemlogik direkt zur 9060-Einheit aus.

In beiden Fällen wird die kV-Einstellung direkt in der kV-Anzeige und die momentane Stromaufnahme in der µA-Anzeige dargestellt. Die Hochspannungsleuchte leuchtet. Unter der µA-Anzeige befindet sich ein Säulendiagramm, das je nach momentaner Stromaufnahme leuchtet, siehe Abbildung 19.

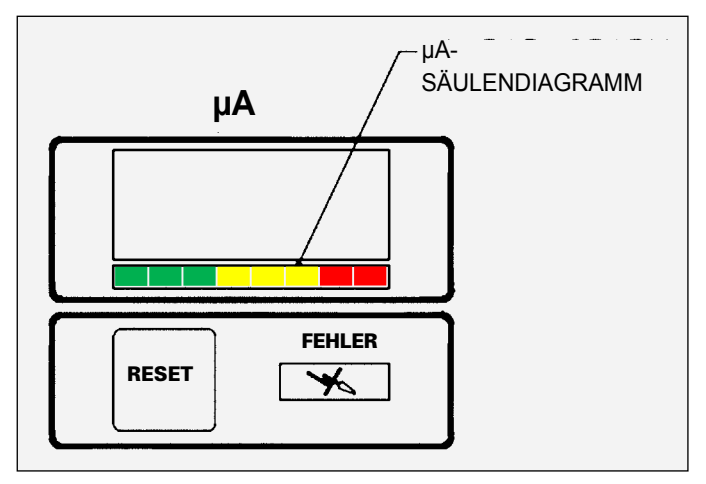

**Abbildung 19: Anzeige des µA-Säulendiagramms**

Die grünen und gelben Bereiche des Säulendiagramms zeigen an, dass sich der Ausgangsstrom im optimalen Bereich für die maximale Übertragungseffizienz befindet. Der rote Bereich des Säulendiagramms zeigt an, dass der Ausgangsstrom hoch ist, was zu einer verschlechterten Übertragungseffizienz führt. Bei einer hohen Ausgabe die Wartung des Applikators und der externen Ausrüstung des Netzteils prüfen.

### **Messung der Zeit mit "Hochspannung ein"**

Der 9060 Kaskade Niederspannungsregler zeichnet die Zeit auf (bis zu 99.999 Stunden), in der die Hochspannung ausgelöst wurde. Diese Werte werden auf den kV- und µA-Displays des Geräts angezeigt. Es gibt zwei Register, in denen diese Informationen aufgezeichnet werden: eines kann zurückgesetzt werden, in dem anderen werden die Werte dauerhaft gespeichert. Die Stundenanzahl, in denen das Gerät mit Hochspannung lief, kann durch gleichzeitiges Drücken der Voreinstelltaste 1 und der Resettaste angezeigt werden (Abbildung 20). In der Anzeige werden die Betriebsstunden 3 Sekunden gezeigt. Diese Aufzeichnung kann zurückgesetzt werden.

Um die Aufzeichnung zurückzusetzen, drücken Sie die Resettaste, wenn die Stunden angezeigt werden.

Um die nicht rücksetzbare Aufzeichnung anzusehen, drücken Sie die Voreinstelltaste 2 und die Resettaste gleichzeitig. Die Stunden werden 3 Sekunden auf der Anzeige angezeigt.

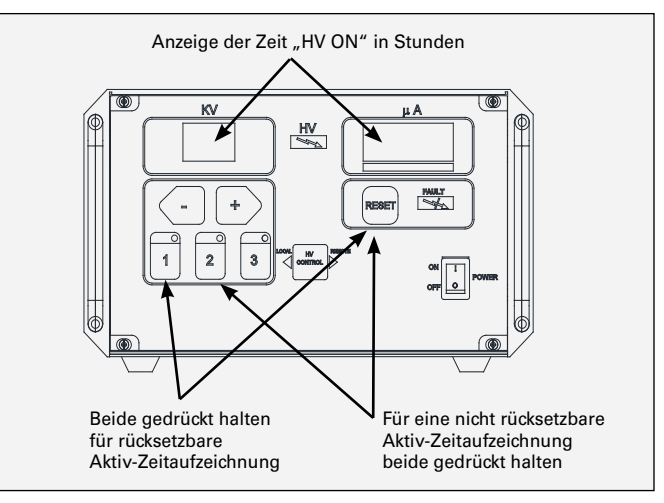

Abbildung 20: Anzeige der Zeit "Hochspannung ein"

### **Taste für den Modus Lokal/Remote (HV-Steuerung)**

Der 9060-Regler ist für den Gebrauch im Modus LOKAL und REMOTE ausgelegt. Obwohl er sich auf der Vorderseite befindet, hat die Taste für den Modus Lokal/Remote keine Funktion. Die Auswahl des Modus Lokal/Remote wird durch die Fernsignalleitung I/O Lokal/Remote gesteuert. Die (dreieckigen) Anzeigen für die Modi LOKAL und REMOTE links und rechts von der Modustaste sind in Abbildung 21 dargestellt. Die Anzeige, die dem aktuellen Betriebsmodus der Einheit entspricht, sollte leuchten, wenn die Einheit eingeschaltet ist.

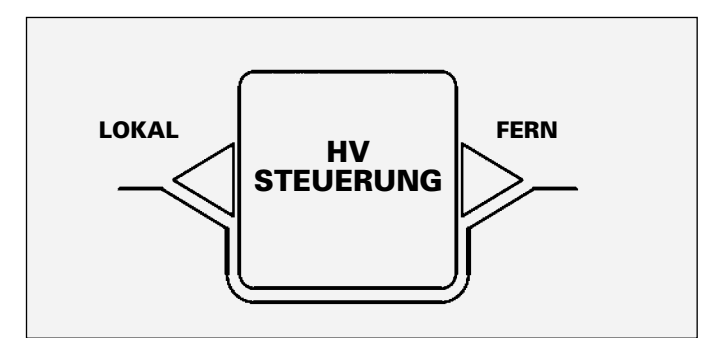

**Abbildung 21: Taste für den Modus Lokal/Remote**

## **! VORSICHT**

 Befindet sich das Gerät im Modus Remote ohne angeschlossene externe Signale, funktioniert das Gerät nicht ordnungsgemäß. Prüfen Sie die Remote-Klemmleiste auf ein Eingangssignal. Wenn keines vorhanden ist, schicken Sie das Steuergerät zur Reparatur ein.

### **DI/DT-KONFIGURATION (Nur für Einheiten 80100-51X)**

Der 9060-Spannungsregler, Modell 80100-51S, zur Verwendung mit dem ATEX-zugelassenen Aerobell 168 Applikator, ist mit einem di/dt-Fehler-Überlastungsschutz (Stromveränderungsrate im Verhältnis zur Zeit) und wird zusammen mit dem Standard-Stromfehler-Überlastungsschutz verwendet. Dies ist eine einstellbare Einstellung, die den maximalen Stromanstieg festlegt, der in einem bestimmten Zeitraum auftreten kann. Sowohl der Zeitraum und die Empfindlichkeit der di/dt-Konfiguration können angepasst werden, um den Schutz zu maximieren.

Die di/dt-Erkennungsfunktion erhöht die Funktion des Netzteil, Entladungen vom Applikator zu einem geerdeten Gegenstand zu verhindern, wenn sich der Gegenstand dem Applikator mit hoher Geschwindigkeit nähert. Langsame Annäherungsraten werden normalerweise vom Stromüberlastungsschutz erkannt. Der di/dtund Stromüberlastungsschutz muss korrekt eingestellt werden, um Entladungen zu verhindern.

Der Regler überwacht die Ausgabestromwerte und vergleicht die Durchschnittsänderungsrate über den ausgewählten Zeitraum mit den nutzerspezifischen Einstellungen, um festzustellen, ob eine Fehlerbedingung eingetreten ist. Wenn ein Fehler auftritt, schaltet die Einheit die Hochspannung ab und zeigt den Fehlercode "dOL" an, siehe Abschnitt "Fehlerbeschreibungen" in diesem Handbuch.

# **! WARNUNG**

#### **(NUR für die Einheiten 80100-51X)**

 **Jedes Mal**, wenn die Hochspannung ausgelöst (eingeschaltet) wird, verhindert ein 4-Sekunden-Timer, dass eine *DI/DT-Überlast* auftritt, während der Applikator geladen wird. Stellen Sie sicher, dass während des Ladevorgangs KEINE GEGENSTÄNDE in die Nähe der Glocke kommen.

### **Einstellung der DI/DT-Parameter**

Der di/dt-Überlastungsschutzfehler wird auf der Grundlage von zwei (2) Parametern konfiguriert; Empfindlichkeit (SE) und Sampling-Zeitraum (SA). Diese Parameter können im Parametereinstellmodus eingestellt werden Siehe "Parametereinstellmodus" im Abschnitt "Betrieb" dieses Handbuchs in Bezug auf Informationen zum Einstellen dieser Parameter.

Der Empfindlichkeitsparameter (SE) bestimmt die Menge der Stromänderung, die während des Sampling-Zeitraums überschritten werden muss. In der Tabelle unten ist der durchschnittliche Wert der Stromänderung aufgeführt, der in dem Zeitraum überschritten werden muss, damit ein Fehler auf der Grundlage jeder SE-Einstellung erzeugt wird.

### **EMPFINDLICHKEITSWERTE**

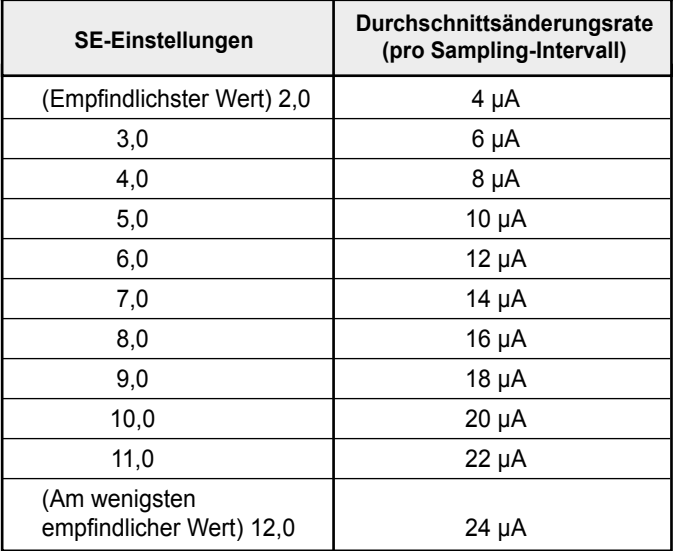

Der Zeitraumparameter für das Sampling (SA) legt die Anzahl an Samples fest, die gesammelt werden müssen, bevor eine Änderungsratenberechnung durchgeführt wird. Dieser Parameter kann von 2 bis 50 eingestellt werden, wobei alle 10 ms ein Sample genommen wird. Dies erzeugt einen Sampling-Zeitraum von 20 ms bis 500 ms. Durch die Verwendung eines größeren Zeitraums reagiert die di/dt-Konfiguration weniger empfindlich auf Stromspitzen, deren Durchschnitt über den Sampling-Zeitraum ermittelt wird, und kann somit verwendet werden, um Störfaktoren zu beseitigen.

# **SPERREN**

Es gibt Sperren, die an der PC-Platine durchgeführt werden können (siehe Abbildung 22). Diese Sperren können nach Bedarf einzeln oder in Kombination verwendet werden. Wenn die Brücken getrennt sind, werden die Originalfunktionen wieder aktiviert. Nach der Änderung von Brücken, muss der AC-Netzstrom aus- und eingeschaltet werden, damit die neuen Einstellungen wirksam werden.

### **HINWEIS**

 Einige Sperren sind aus Sicherheitsgründen mit Dichtmasse versiegelt, um zu verhindern, dass sie verändert werden. Diese Sperren dürfen **NUR** durch Vertragsmitarbeiter von Ransburg verändert werden.

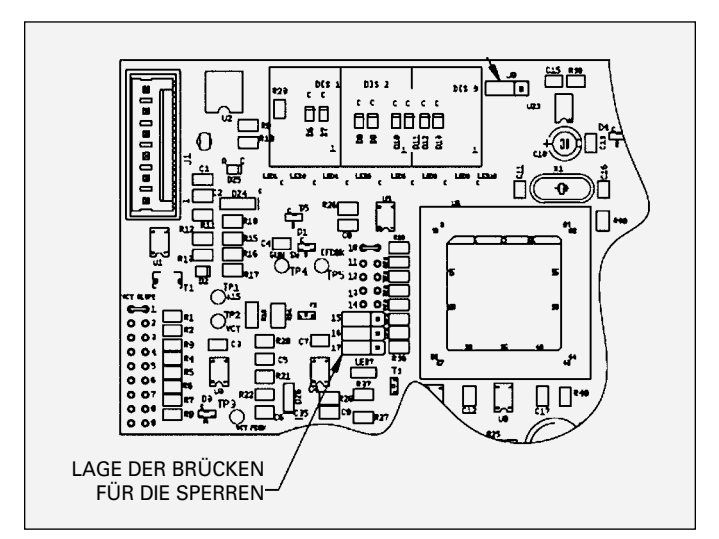

**Abbildung 22: Lage der Brücken für die Sperren**

### **Sperre des vorderen Bedienfelds**

Mit dieser Funktion können Änderungen an der kV-Einstellung auf dem vorderen Bedienfeld gesperrt werden.

- 1. Stellen Sie den kV-Wert mit den vorderen Tasten auf den gewünschten Wert ein. Dies muss vor der Installation der Brücke eingestellt werden.
- 2. Schalten Sie die AC-Stromversorgung aus und öffnen Sie den Regler.
- 3. Platzieren Sie die Brücke über die beiden (2) Pole an Stelle 16 der PC-Hauptplatine (siehe Abbildung 23).
- 4. Schließen Sie den Regler und schalten Sie die AC-Stromversorgung wieder ein. Wenn nun die Tasten +, - oder die Voreinstelltasten bedient werden, hat dies keine Auswirkungen auf die kV-Einstellung.

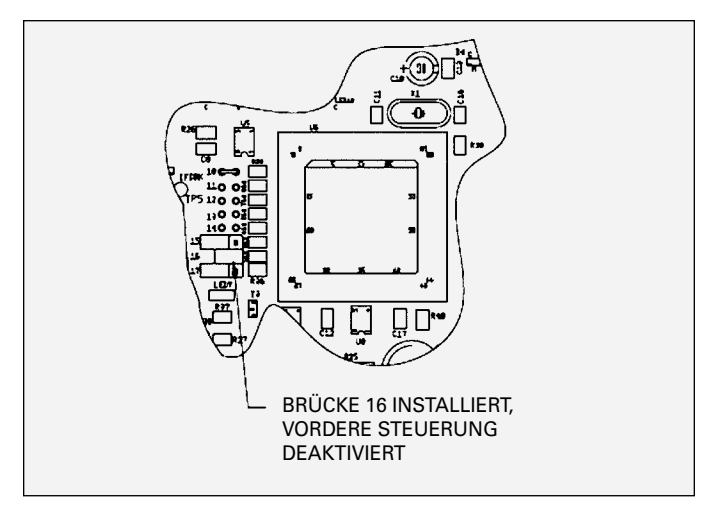

**Abbildung 23: Position der Brücke - Sperre des vorderen Bedienfelds**

### **Überlast**

Der Überlastkreis kann für Anwendungen aktiviert werden, bei welchen eine Überlastungsanzeige bzw. Meldung von hoher Stromaufnahme durch den Applikator erforderlich sind. Der Standard-Überlastwert ist in der Software auf den maximalen Mikroampere-Nennwert minus 10 Mikroampere eingestellt.

- 1. Schalten Sie die AC-Stromversorgung aus und öffnen Sie den Regler.
- 2. Platzieren Sie die Brücke über die beiden (2) Pole an Stelle 17 der PC-Hauptplatine (siehe Abbildung 24).
- 3. Schließen Sie den Regler und schalten Sie die AC-Stromversorgung wieder ein. Nun tritt ein Überlastungsfehler auf, wenn auf der Mikroampere-Anzeige der Überlastungswert überschritten wird.

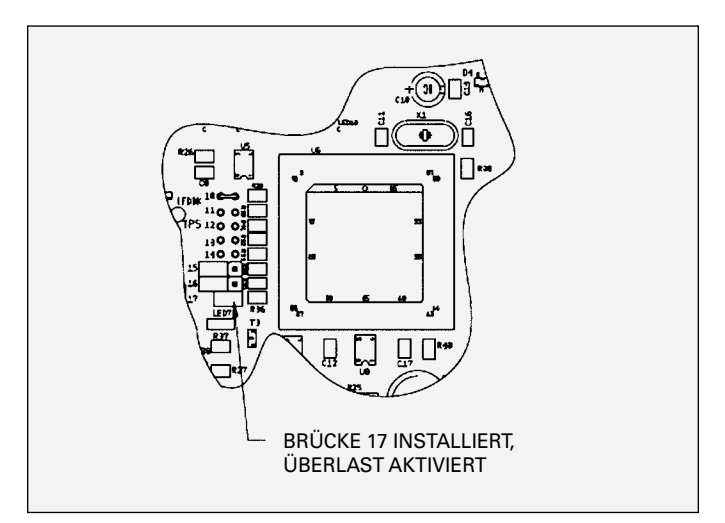

**Abbildung 24: Position der Brücke - Überlastaktivierung**

## **HINWEIS**

 Der Überlastkreis kann in der Konfiguration (Ab) AB168 **NICHT** deaktiviert werden.

### **HINWEIS**

 Einige Applikatoren, ES (Evolver SE, Esta-Quick) und Ab (Aerobell 168) sind mit einstellbaren Überlastwerten ausgestattet. Siehe auch "Parametereinstellmenü" im Abschnitt "Betrieb" zu weiteren Informationen zur Einstellung des Überlastwerts.

# **KV-TESTBRÜCKE**

Zur Unterstützung des Test- und Fehlersuchvorgangs, wurde die PC-Hauptplatine mit einer weiteren Brücke (J8) ausgestattet. Durch Abdecken (Kurzschließen) beider Klemmen dieser Brücker, kann die Hochspannung des Sprühapplikators aktiviert werden. Deshalb kann für Test- und Fehlersuchzwecke der Hochspannungsausgang erzeugt werden, ohne dass Luft durch den Sprühapplikator ausgelöst werden muss. **Nach dem Test muss die Brücke wieder in ihre ursprüngliche Position gebracht werden, sodass sie nur eine Klemme (offen) abdeckt, sonst bleibt die Hochspannung dauerhaft an.** Die Position von Brücke J8 finden Sie in Abbildung 22. Stellen Sie sicher, dass die Brücke NUR an EINEM Kontakt angeschlossen ist, damit bei eingeschalteter Stromversorgung nicht der Startfehler "bF" erzeugt wird.

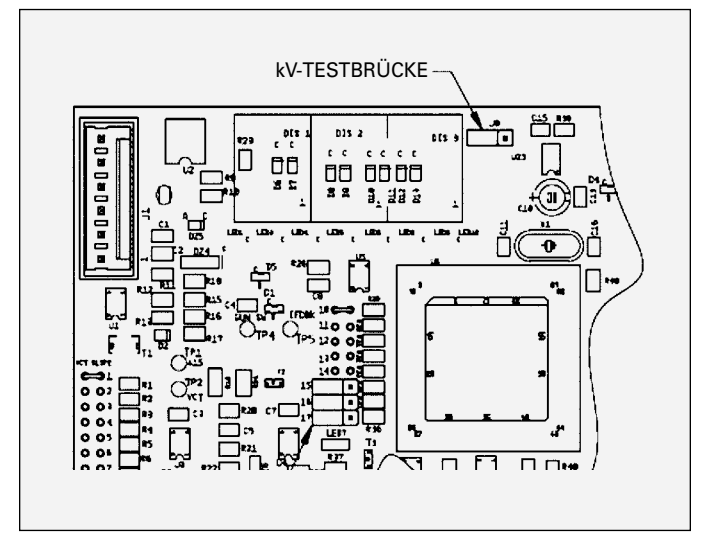

**Abbildung 25: Position der KV-Testbrücke**

### **! WARNUNG**

 Wenn die Brücke J8 weiterhin beide Kontakte abdeckt (kurzschließt), bleibt die Hochspannung an oder erzeugt einen Startfehler (bF), wenn die Einheit eingeschaltet wird.

### **HINWEIS**

 Die von Ransburg kalibrierte Ausrüstung **NUR** für Tests und Fehlerbehebung verwenden. Bestellnummern für Testausrüstung finden Sie in Abschnitt "Zubehör" in diesem Handbuch.

# **I/O-FERNÜBERWACHUNG DIAGNOSEMODUS**

Der Diagnosemodus für I/O-Fernüberwachung hat drei (3) Untermodi. Die ersten beiden (2) Untermodi bieten die Fähigkeit, den Zustand der Analog- und Digitalsignale zu überwachen. Der dritte Untermodus zeigt den Wert des Sprühpistolentyps und die Firmwareversion an. Um die I/O-Fernüberwachung und den Diagnosemodus aufzurufen, stellen Sie sicher, dass die Hochspannung abgeschaltet ist und drücken Sie dann alle drei Voreinstelltasten (1, 2 und 3) gleichzeitig. Dadurch geht die Einheit in den Untermodus Analogsignalüberwachung, wobei die LED der Voreinstellung 1 leuchtet. Jeder Untermodus wird aufgerufen, indem eine der drei Voreinstelltasten gedrückt wird. Dabei leuchtet die entsprechende LED auf. In der folgenden Tabelle ist aufgelistet, welcher Untermodus auf welcher Voreinstellung liegt. Zum Verlassen des Diagnosemodus kann ungeachtet des aktuellen Untermodus die Resettaste gedrückt werden.

### **I/O-FERNDIAGNOSEMODUS**

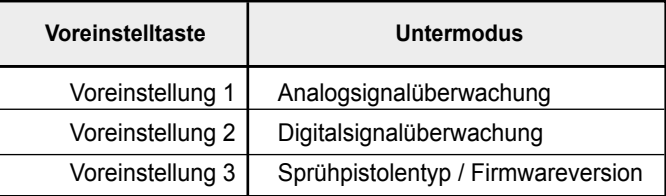

### **HINWEIS**

 Der Diagnosemodus für I/O-Fernüberwachung kann **NUR** aufgerufen werden, wenn die Hochspannung **ausgeschaltet** ist und er ist **NUR** für Applikatoren ES (Esta-Quick, Evolver SE) und Ab (Aerobell 168) verfügbar.

 Während sich die Einheit im I/O-Fernüberwachung und Diagnosemodus befindet, kann die Hochspannung **NICHT**  über das Auslösesignal eingeschaltet werden.

### **HINWEIS**

 Jedes Mal, wenn ein Signalüberwachungs-Untermodus eingegeben wird, wird der Signalindex wieder auf Null (0) zurückgesetzt, um wieder am Anfang der Signalliste für den gewählten Modus zu beginnen.

### **Analogsignalüberwachungsmodus**

Im Analogsignalüberwachungsmodus zeigt die KV-Anzeige "A#" an, wobei das "#" für den Analogsignalindex gemäß Abbildung 26 steht. Der konvertiert Analog- zu Digitalwert (ADC) des derzeit ausgewählten Analogsignals wird auf dem µA-Display angezeigt. Der angezeigte Wert kann zwischen 0 bis 1023 liegen, wobei 0 dem Mindestwert für Analogeingänge entspricht. Es gibt insgesamt 8 Analogsignaleingänge, die überwacht werden können. Diese sind in der Analogindex-Referenztabelle unter dem entsprechenden Index aufgelistet.

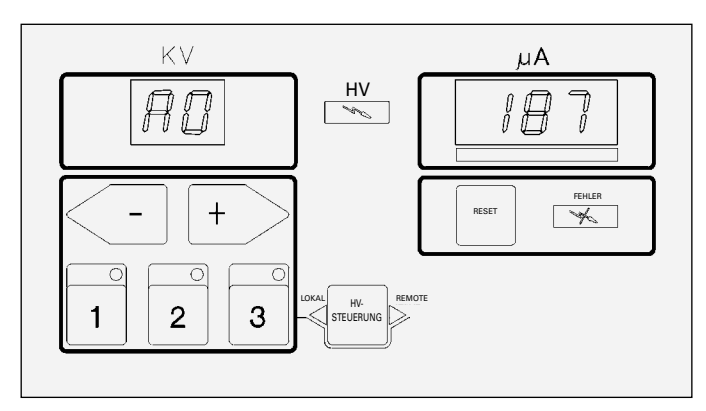

**Abbildung 26: Analogsignalüberwachung (Index 0)**

### **HINWEIS**

 Der angezeigte Wert kann zwischen 0 und 1023 liegen. Die µA-Anzeige kann nur 3 Zeichen anzeigen, d. h. es wird Folgendes angezeigt:

000 bis 999 000 bis 023 (1000 bis 1023)

 Dieser Bereich kann einfach getestet werden, indem das Analogsignal langsam von 0 erhöht wird.

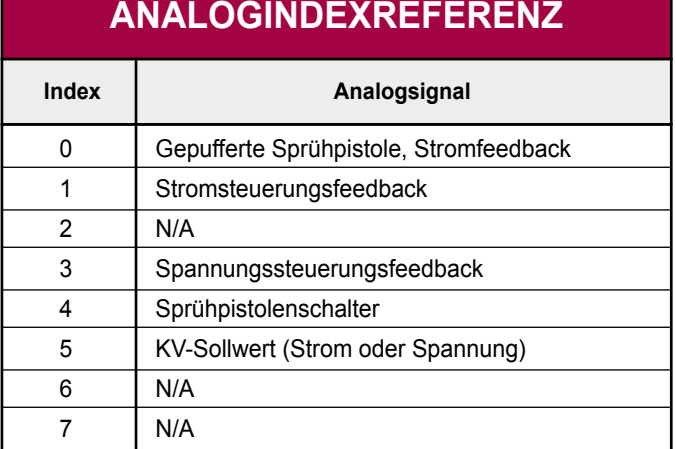

Verwenden Sie die Tasten - und +, um durch die Analogindizes zu navigieren. Beide Tasten ändern den Index um jeweils 1 Wert bei einem Mal drücken und springen automatisch zum ersten Eintrag, wenn das Ende der Liste erreicht wurde.

### **Digitalsignalüberwachungsmodus**

Im Digitalsignalüberwachungsmodus zeigt die kV-Anzeige "d#" an, wobei das "#" für den Digitalsignalindex gemäß Abbildung 27 und 28 steht. Der EIN-/AUS-Status des aktuell ausgewählten Digitalsignals wird auf dem µA-Display entweder als ON (Abbildung 27) oder OFF (Abbildung 28) angezeigt. Es gibt insgesamt 5 Digitalsignaleingänge, die überwacht werden können. Diese sind in der Digitalindex-Referenztabelle unter dem entsprechenden Index aufgelistet.

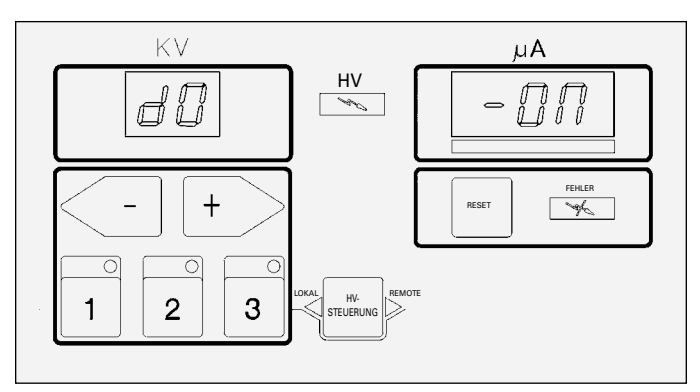

**Abbildung 27: Digitalsignalüberwachung (Index 0 – ON)**

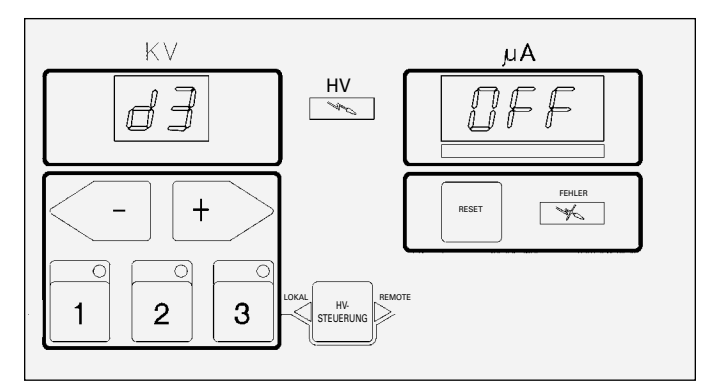

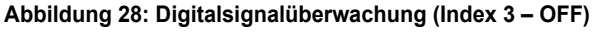

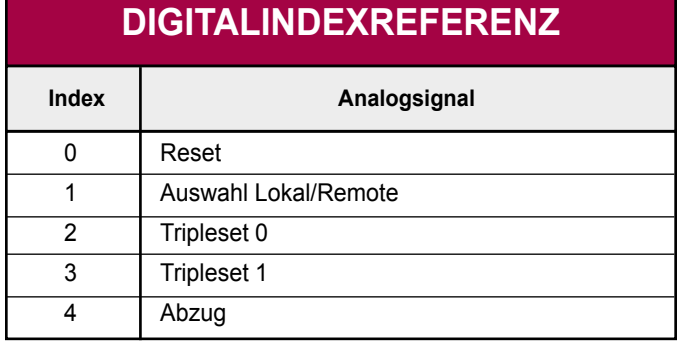

Verwenden Sie die Tasten - und +, um durch die Digitalindizes zu navigieren. Beide Tasten ändern den Index um jeweils 1 Wert bei einem Mal drücken und springen automatisch zum ersten Eintrag, wenn das Ende der Liste erreicht wurde.

### **Sprühpistolentyp / Firmwareversion**

Dieser Untermodus zeigt den Anzeigewert des Sprühpistolentyps auf der kV-Anzeige und die Nummer der Firmwareversion auf der µA-Anzeige an, wie in Abbildung 18 während dem Hochfahren angezeigt. Da dies ein Untermodus des Diagnosemodus für I/O-Fernüberwachung ist, hat dies keine begrenzte Anzeigezeit und bleibt deshalb auf dem Bildschirm, bis entweder ein andere Untermodus aufgerufen wird oder der Diagnosemodus beendet wird.

### **HINWEIS**

 Der Parametereinstellmodus ist **NUR** für die automatischen Applikatoren ES (Esta-Quick Evolver SE) und Ab (Aerobell 168) verfügbar.

# **PARAMETEREINSTELLMODUS**

Bestimmte Parameter in dem 9060 Kaskade Niederspannungsregler können abhängig vom verwendeten Applikator angepasst werden. Um den Parametereinstellmodus aufzurufen, die Voreinstelltasten 1 und 3 gleichzeitig drücken. So wird der Parametereinstellmodus wie in Abbildung 29 dargestellt aufgerufen. Eine Zusammenfassung der wichtigsten Bedienungen im Parametereinstellmodus ist in Abbildung 30 aufgeführt.

Im Parametereinstellmodus zeigt das kV-Display den zweistelligen Code für den Parameter und das µA-Display zeigt den aktuell eingestellten Wert für jeden Parameter. Jeder Parameter hat seinen eigenen definierten Bereich, Wertzunahme und Anzeigen (falls zutreffend). In der Tabelle zu den anpassbaren Parametern sind die aktuell verfügbaren Parameter nach Code zusammen mit den Attributen aufgeführt.

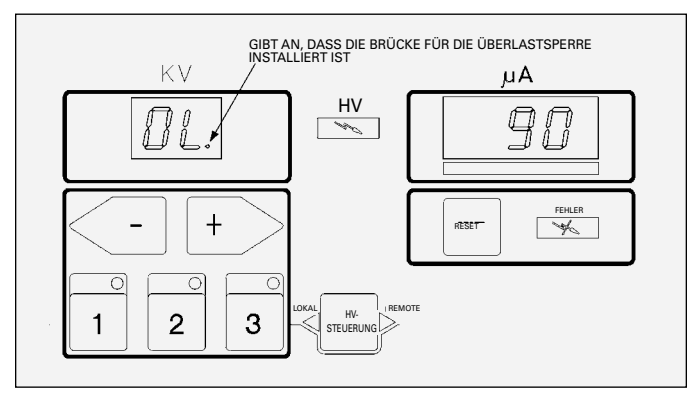

**Abbildung 29: Parametereinstellmodus (Überlast)**

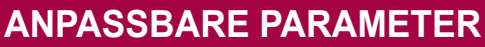

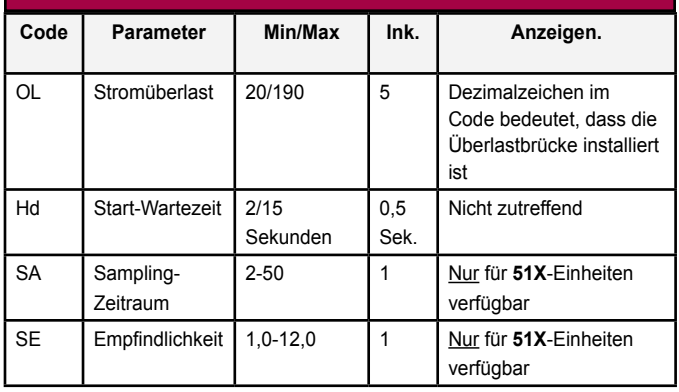

#### **Navigieren in den Parametern**

Wenn ein Parameter aktuell nicht ausgewählt ist, werden die Tasten - und + verwendet, um von einem Parameter zum anderen zu navigieren. Wenn die Taste - gedrückt wird, wird der vorherige Parameter angezeigt. Wenn die Taste + gedrückt wird, wird der nächste Parameter angezeigt. Das Parametereinstellmenü springt am Ende der Parameterliste automatisch zum Anfang zurück und umgekehrt.

### **Auswahl/Abwahl von Parametern**

Die Taste Voreinstellung 2 wird verwendet, um den aktuell angezeigten Parameter auszuwählen, um ihn zu ändern, bzw. ihn wieder abzuwählen. Wird sie zum Auswählen des Parameters gedrückt, beginnt der Wert auf dem µA-Display zu blinken. Dies weist darauf hin, dass der Parameter ausgewählt wurde und bearbeitet werden kann. Wenn die Taste Voreinstellung 2 gedrückt wird, während bereits ein Parameter ausgewählt ist, wird er abgewählt und alle Änderungen gehen verloren. Der Wert des Parameters hört auf zu blinken und zeigt so an, dass er abgewählt wurde.

### **! VORSICHT**

 **Gehen Sie vorsichtig vor**, wenn Sie den Parametereinstellmodus verwenden. Wenn Sie etwas ausgewählt haben und sich nicht sicher sind, ob Sie es verändert haben, wählen Sie es mit der Taste Voreinstellung 2 wieder ab.

### **Änderung eines Parameters**

Nachdem Sie einen Parameter mit der Taste Voreinstellung 2 ausgewählt haben und er blinkt, können die Tasten + und verwendet werden, um den Wert jedes Parameters zu erhöhen bzw. zu verringern. Jeder Parameter hat seine eigenen Wertsteigerungen und Grenzwerte, die der Tabelle für anpassbare Parameter zu entnehmen sind. Wenn der Parameterwert ordnungsgemäß eingestellt wurde, muss er mit derselben Parametertaste (Voreinstellung 1) gespeichert werden. Wenn die Auswahltaste (Voreinstellung 2) während der Änderung gedrückt wird, gehen alle Änderungen verloren und der Parameter wird abgewählt.

#### **Parameterstandardwerte laden**

Für jede Parametereinstellung gibt es einen Standardwert. Es gibt beispielsweise einen Standard-Überlastwert für jeden Sprühpistolentyp. Nachdem ein Parameter ausgewählt wurde, kann der Standardwert durch Druck auf die Taste Voreinstellung 3 geladen werden. Dieser neue Standardwert wird nur gespeichert, wenn die Parameteränderungen mit der Taste Parameter Speichern gespeichert wird.

#### **Speichern von Parameteränderungen**

Nachdem ein Parameter ausgewählt wurde, kann eine Änderung am Wert durch Druck auf die Taste Voreinstellung 1 gespeichert werden. Dadurch werden die Änderungen im Speicher gespeichert und der Parameter abgewählt.

### **HINWEIS**

 Die gespeicherten Änderungen werden sofort wirksam, ein aus- und einschalten der Einheit ist nicht erforderlich.

### **Parametereinstellmodus verlassen**

Wenn kein Parameter ausgewählt ist, wird der Parametereinstellmodus durch Druck auf die Resettaste verlassen.

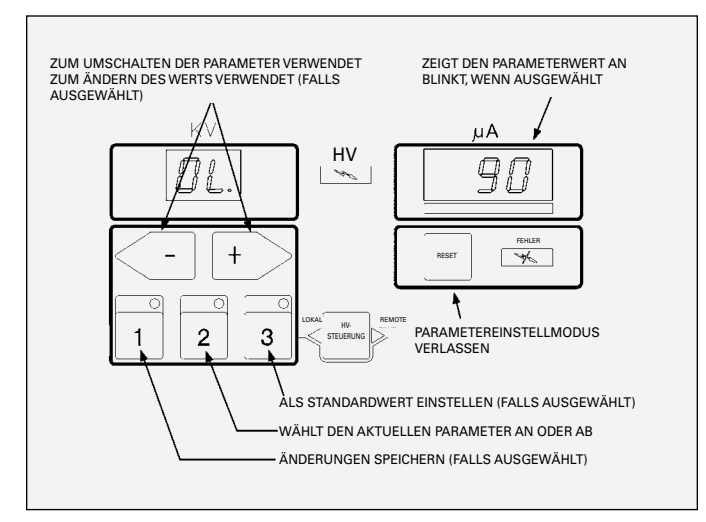

**Abbildung 30: Zusammenfassung der Einstellvorgänge**

# **NUR MODUS LOKAL BETRIEB**

#### **Sollwerte Spannung**

Die Spannung des 9060 Kaskade Niederspannungsregler kann zwischen 20 kV und voller DC-Leistung eingestellt werden. Im Modus LOKAL gibt es 3 Sollwerte für die Spannung (Voreinstellungen); 1, 2 und 3. Jeder dieser Sollwerte kann individuell zwischen 20 und voller kV eingestellt werden. Die drei (3) werkseitig voreingestellten Spannungswerte sind unten aufgeführt:

# **WERKSEITIGE VOREINSTELLUNG**

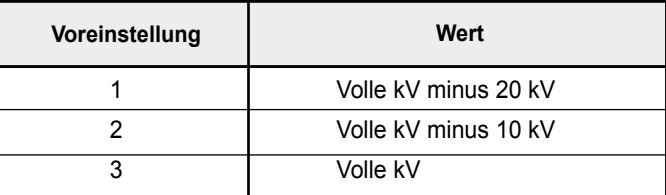

### **HINWEIS**

 Der Volle kV-Wert wird von der Konfiguration des Sprühpistolentyps des speziellen Applikators, der verwendet wird, vorgegeben, es ist **NICHT** der volle kV-Wert der Kaskade.

### **Einstellen des Sollwerts**

Wenn der Applikator im Modus LOKAL ist, kann die aktuelle Einstellung geändert werden, indem die Taste 1, 2 oder 3 an der Vorderseite gedrückt wird, siehe Abbildung 31. Für den aktuell ausgewählte Sollwert leuchtet die LED-Leuchte in der oberen rechten Ecke der Taste auf.

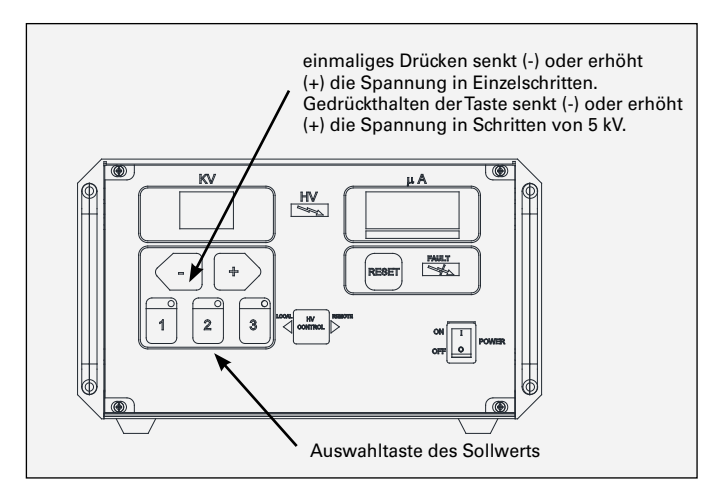

**Abbildung 31: kV-Einstell-/Sollwerttasten**

#### **Voreinstellung anpassen**

Zur Anpassung eines der voreingestellten Sollwerte sicherstellen, dass der Applikator aus ist und im Modus LOKAL und wählen Sie den gewünschten Sollwert durch Drücken auf die entsprechende Sollwerttaste. Der Sollwert kann mit den Tasten + und - auf der Vorderseite des 9060-Reglers zwischen 20 kV und vollen kV angepasst werden, siehe Abbildung 31. Ein einzelner Druck auf die Tasten + bzw. - erhöht bzw. senkt die aktuell ausgewählte Voreinstellung in einzelnen Schritten. Werden die Tasten + oder länger als Sekunde gehalten, werden die kV-Werte in 5er-Schritten erhöht oder gesenkt.

### **HINWEIS**

 Die drei Sollwerte können **NUR** im Modus LOKAL angepasst werden.

### **Fehler zurücksetzen**

Abhängig von den Betriebsbedingungen bzw. wenn Probleme in der 9060-Einheit auftreten, können während des Betriebs verschiedene Fehler auftreten. Wenn ein Fehler auftritt, **MUSS** das Auslösesignal ausgeschaltet sein, um den Fehler zurückzusetzen. Drücken Sie dann die Resettaste. Dadurch wird der Fehlerstatus zurückgesetzt und die Einheit wieder betriebsbereit gemacht, außer wenn die Fehlerbedingung noch immer vorhanden ist. Weitere Informationen über einen spezifischen Fehler und wie er behoben werden kann finden Sie im Teil "Fehlerbeschreibung" des Abschnitts "Betrieb" in dieser Bedienungsanleitung.

### **HINWEIS**

 Es gibt einen **5 Sekunden** Verzögerungstimer für die Fehlerrücksetzung, der das Auslösen von Hochspannung direkt nach dem Rücksetzen eines Fehlers *verhindert*.

## **NUR MODUS REMOTE BETRIEB**

#### **Reglerverhalten im Modus Remote**

Beim Betrieb im Modus Remote, kann der 9060-kV-Sollwert nur von einem der zwei verschiedenen Signalsätze geregelt werden, die sich gegenseitig ausschließen: Triplesetpoint-Signale und I/O-Analogsignale. Die Einheit muss so konfiguriert werden, dass es den spezifischen Signalsatz verwendet, der für die Anwendung benötigt ist.

#### **Konfiguration des Modus Remote**

Die Einheit kann von dem Benutzer konfiguriert werden, um entweder im Tripleset-Auswahlmodus oder im I/O-Analogmodus zu laufen. Standardmäßig ist die Einheit werkseitig für den Betrieb im Tripleset-Auswahlmodus konfiguriert.

Wenn Sie den Fernbetriebsmodus ändern wollen, gehen Sie folgendermaßen vor:

- 1. Schalten Sie den 9060 Spannungsregler aus, indem Sie den Hauptschalter in die untere Position (aus) bringen.
- 2. Halten Sie beide Tasten (+) und (-) gedrückt (siehe Abbildung 32) und schalten Sie dann den Hauptschalter ein.

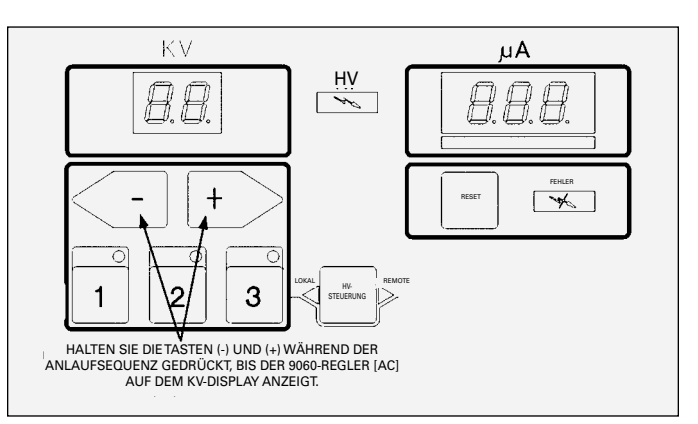

**Abbildung 32: Lage der Tasten (+) und (-)**

3. Halten Sie die Tasten (+) und (-) während der Anlaufsequenz weiter gedrückt, bis auf dem Bildschirm "AC" im kV-Display links angezeigt, wird, siehe Abbildung 33.

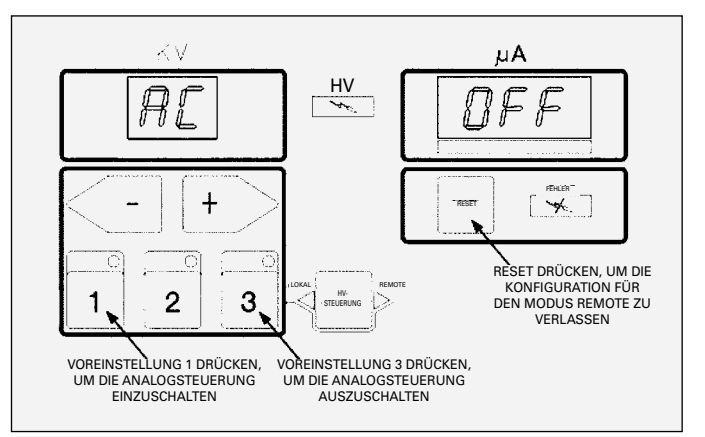

**Abbildung 33: Konfigurationsmenü des Modus Remote**

- 4. Das Display zeigt den Status des analogen Steuermodus (AC) auf dem µA-Display rechts an. Wenn Tripleset-Auswahl eingestellt ist, wird OFF angezeigt. Wenn I/O-Analogsteuerung ausgewählt ist, wird "-ON" angezeigt.
- 5. Änderung der Analogsteuerungseinstellung:
	- Drücken Sie (1), um die Analogsteuerung einzuschalten
	- Drücken Sie (3), um die Analogsteuerung auszuschalten
- 6. Zum Verlassen des Konfigurationsbildschirms, können Sie jederzeit die Taste RESET.

Alle Änderungen an den Analogsteuerungseinstellungen sind sofort wirksam, nachdem der Konfigurationsbildschirm geschlossen wurde.

### **Tripleset-Auswahl**

Die Tripleset-Signale werden verwendet, um Spannungssollwerte (Voreinstellungen) auszuwählen, die im Betrieb im Modus LOKAL verwendet werden. Zur Auswahl eines Sollwerts müssen die Tripleset-Signale auf die entsprechende Binärkombination entsprechend der Tabelle der Tripleset-Auswahl eingestellt werden. Diese Signale können NUR verwendet werden, wenn die Konfiguration für den Modus Remote zur Deaktivierung der analogen Steuerung eingestellt ist.

#### **TRIPLESETSIGNAL-TIMING**

Die Mindesthaltezeit für die Sollwertauswahlsignale beträgt 10 ms.

### **HINWEIS**

 Nach der **Haltezeit** können die Signale wieder ausgeschaltet werden, aber sie müssen gleichzeitig ausgeschaltet werden, um eine fälschliche Auswahl eines anderen Sollwerts zu verhindern.

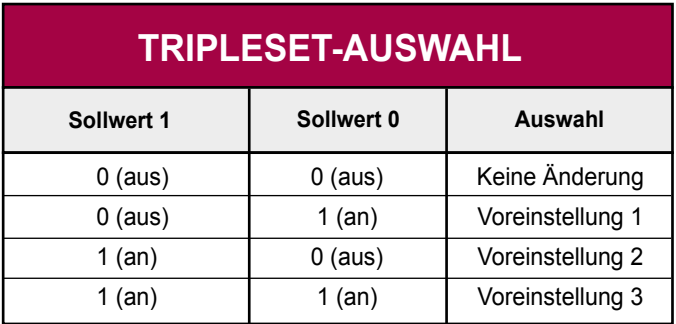

### **HINWEIS**

 Die voreingestellten Werte können im Modus REMOTE **NICHT** angepasst werden. Die Einheit muss im Modus LOKAL sein und die voreingestellten Werte müssen auf dem vorderen Bedienfeld eingestellt werden.

 Wenn einstellbare Spannungssollwerte benötigt werden, ist ein analoges kV-Sollwertsignal erforderlich.

### **Analoge Sollwertsteuerung**

In der analogen Sollwertsteuerung gibt die Einheit Spannung von der Mindestspannung von 20 kV (2 V oder 4 mA) bis zum maximal für die spezifische Sprühpistolenkonfiguration zulässigen kV-Wert aus. Der 9060-Regler verringert den maximalen Sollwert automatisch auf den maximalen Spannungswert für den verwendeten Applikator, falls die Eingangsspannung über dem maximalen Sollwert liegt. Jeder Analogeingang unter dem 20-kV-Mindestwert wird automatisch zu einem 0-kV-Sollwert, wodurch die Kaskade keine Spannung ausgibt aber weiter Spannung führt. Der Analogwert kann jederzeit eingestellt werden, wenn sich die Einheit im Modus Remote befindet.

#### **TIMING DES ANALOGEN SOLLWERTSIGNALS:**

Die Mindesthaltezeit des analogen "Sollwert"-Signals beträgt 80 ms, um ein analoges Sampling zu ermöglichen. Der Ausgang wird angepasst, nachdem der Sollwert aktualisiert wurde.

#### **ANALOGES SPANNUNGSSIGNAL:**

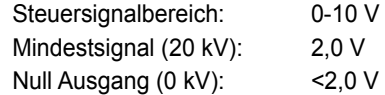

#### **ANALOGES STROMSIGNAL**

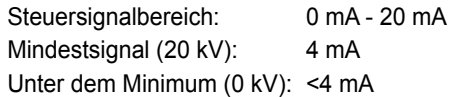

Die Analogeingangssignale werden während der Herstellung *kalibriert*. In der folgenden Tabelle sind die Spannungen der Analogeingänge mit ihren entsprechenden Sollwerten von 20 kV auf 90 kV in 10 kV-Schritten aufgeführt. Der tatsächliche Analogwert kann von Einheit zu Einheit leicht abweichen, aber es sollten nicht mehr als ±0.1V von dem unten aufgeführten Wert abweichen.

# **ANALOGEINGANGSSPANNUNG**

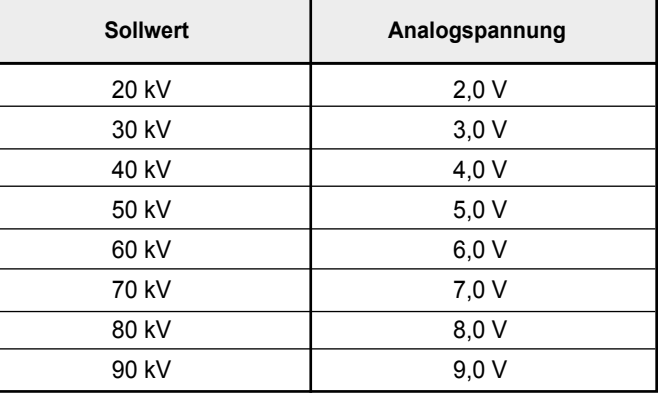

### **HINWEIS**

 Wenn die Sollwerte **NICHT** nahezu mit den oben aufgeführten Werten übereinstimmen, muss die Einheit neu kalibriert oder repariert werden. Treten Sie bitte mit Ihrem Ransburg-Vertreter in Kontakt.

> Der 9060-Regler verringert den maximalen Sollwert automatisch auf den maximal zulässigen Spannungswert für den verwendeten Applikator Steigt das Steuersignal über das maximale Spannungsäquivalent, so hat dies keine Wirkung.

## **! WARNUNG**

 **NICHT** versuchen, sowohl die analoge Spannung als auch den analogen Strom gleichzeitig zu verwenden. Die analogen Eingänge **schließen sich gegenseitig aus**. Die Verwendung beider Eingänge gleichzeitig **beschädigt** den Eingangsstromkreis. Nur ein Analogeingang, Strom oder Spannung kann verwendet werden, um den Sollwert zu regeln.

### **Auswahl des Modus Lokal/Remote**

Das Auswahlsignal für den Modus Lokal/Remote wird verwendet, um festzustellen, wann die Einheit im Modus LOKAL und wann im Modus REMOTE sein sollte. Dieses Signal muss im aktiven Zustand ON sein, damit die Einheit im Modus REMOTE arbeiten kann.

#### **SIGNALTIMING FÜR DEN MODUS LOKAL/REMOTE:**

Die Haltezeit des Signals für den Modus Lokal/Remote für einen Moduswechsel beträgt 10 ms.

### **HINWEIS**

 Der 9060-Regler ist so ausgelegt, ein fälschliches Auslösen beim Wechsel zwischen dem Modus LOKAL und REMOTE verhindert wird. Nach einem Moduswechsel werden während einer Verzögerung von 300 ms alle Auslöser ignoriert.

### **Resetsignal**

Wenn ein Fehler im Modus REMOTE auftritt, kann der Fehler vom Steuersystem über die Fehlerrelaiskontaktausgänge erkannt werden. Wenn das Fehlerrelaissignal aktiv ist, kann das Resetsignal verwendet werden, um den Fehlerstatus zurückzusetzen. Um einen Fehler mit dem Resetsignal zu löschen, schalten Sie das Auslösesignal aus und schalten dann das Resetsignal für ca. 10 ms ein, um den Fehler zurückzusetzen. Schalten Sie dann das Resetsignal aus.

#### **RESETSIGNAL-TIMING**

Die Haltezeit des Resetsignals beträgt 10 ms.

### **HINWEIS**

- Es gibt einen **5 Sekunden** Verzögerungstimer für die Fehlerrücksetzung, der das Auslösen von Hochspannung direkt nach dem Rücksetzen eines Fehlers *verhindert*.
- Die Resettaste auf dem vorderen Bedienfeld kann auch im Modus REMOTE verwendet werden, um einen Fehlerzustand zu löschen, solange die Brücke zum Sperren des vorderen Bedienfelds nicht installiert ist.

#### **Auslösesignal**

Das Auslösesignal wird verwendet, um den Hochspannungsausgang von der Kaskade zu aktivieren.

#### **AUSLÖSESIGNAL-TIMING**

Die Haltezeit des Auslösesignals beträgt 10 ms.

### **! VORSICHT**

 Die Haltezeiten der Signale sind die erforderlichen Mindestwerte, die der Prozessor zur Erkennung des Signals benötigt. Im tatsächlichen Betrieb wird davon ausgegangen, dass die Dauer der Signale weit über dem Minimum liegen werden.

### **FEHLERBESCHREIBUNGEN**

Ausführliche Informationen zur Fehlersuche am 9060 finden Sie im Teil "Fehlersuche" im Abschnitt Wartung dieser Bedienungsanleitung. Wenn ein Fehler auftritt leuchtet die Fehleranzeige vorn am Regler auf und der Fehlercode wird im µA-Display angezeigt. Fehler können durch Betätigung der Resettaste vorn am Regler oder mit dem I/O-Fernrücksetzsignal zurückgesetzt werden.

### **HINWEIS**

 **Jeder** Fehlercode, der nicht aufgelistet ist, jedoch auf dem Bildschirm erscheint, ist ein Hinweis auf ein Versagen der PC-Platine aufgrund von möglichem Lichtbogen.

### **Startfehler (bF)**

Dieser Fehler tritt während der Anlaufsequenz auf, wenn ein aktives Auslösesignal vorhanden ist. Er soll verhindern, dass direkt nach dem Hochfahren ausgelöst wird, da die Einheit erst in den betriebsbereiten Status gehen soll, bevor Sie ausgelöst wird. Dieser Fehler verhindert auch, dass Hochspannung ausgelöst wurde, falls der Mikroprozessor zurückgesetzt wird. Zusätzliche Informationen finden Sie im Abschnitt Fehlersuche.

### **HINWEIS**

 Der Startfehlercode, der auf dem µA-Display angezeigt wird, ähnelt stark dem Massefehler. Stellen Sie sicher, dass der erste Buchstabe ein "b" (Kleinbuchstabe) ist und nicht das Zeichen für den Massefehler "6".

 Der Startfehler tritt **NUR** beim Einschalten des Spannungsreglers auf.

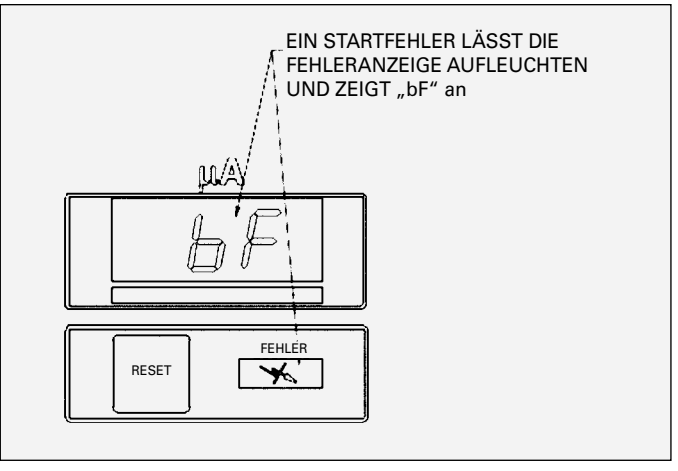

### **Kabelfehler (CF)**

Dieser Fehler tritt auf, wenn Hochspannung aktiv ist und der Mikroprozessor erkennt, dass der Applikator nicht mit Strom versorgt wird. Er gibt an, dass es ein Verbindungsproblem vom Steuergerät zur externen Kaskade gibt. Ein defektes Niederspannungskabel kann einen Fehler verursachen. Zusätzliche Informationen finden Sie im Abschnitt Fehlersuche.

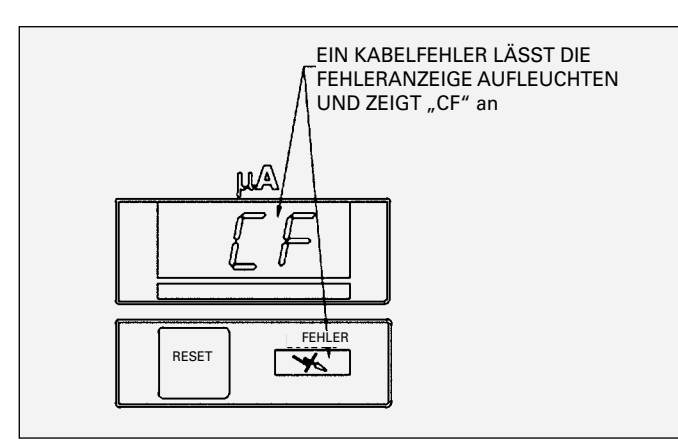

**Abbildung 35: Kabelfehleranzeige**

### **Massefehler (GF)**

Wenn dieser Fehler auftritt, leuchtet die Fehleranzeige am Steuergerät auf und eine GF-Anzeige erscheint im µA-Display. Dieser Fehler tritt auf, wenn der Mikroprozessor einen Masseverlust am Hochspannungsabschnitt oder der externen Kaskade feststellt. Wenn dieser Fehler auftritt, den Fehler zurücksetzen. Dieser Fehler kann durch einen unterbrochenen Massepfad zwischen dem Hochspannungsabschnitt und der PC-Platine auftreten. Bei externen Kaskadenanwendungen kann ein defektes Niederspannungskabel dieses Problem verursachen. Prüfen Sie die Verkabelung zum Hochspannungsabschnitt. Weitere Informationen finden Sie im Abschnitt Fehlersuche.

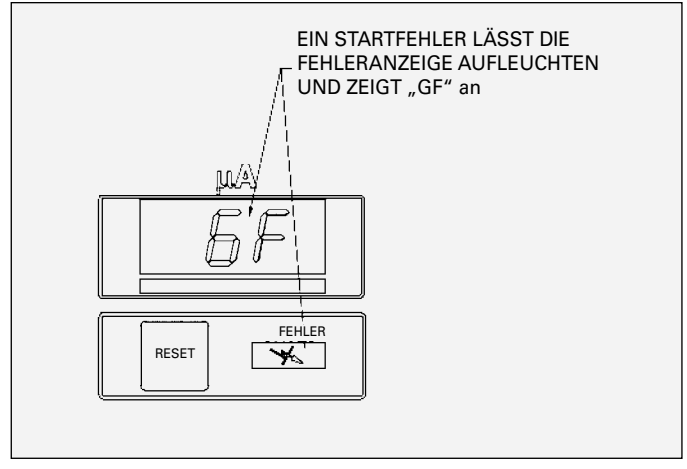

**Abbildung 34: Startfehleranzeige Abbildung 36: Massefehleranzeige**

## **HINWEIS**

 Der Massefehlercode, der auf dem µA-Display angezeigt wird, ähnelt stark dem Startfehler. Stellen Sie sicher, dass das Symbol als eine "6" für den Buchstaben "G" angezeigt wird und nicht als ein "b" in Kleinbuchstaben.

### **Überlastfehler (OL)**

Dieser Fehler tritt auf, wenn die Überlastfunktion aktiv ist (siehe "Überlastaktivierung" weiter oben im Abschnitt "Betrieb") und der Ausgangsstrom den Überlaststromwert übersteigt. Dies kann durch erhebliche Übersprühung auf dem Applikator oder durch eine Lackzusammensetzung, die zu leitfähig ist, auftreten. Reinigen Sie den Applikator, prüfen Sie die Lackzusammensetzung oder bringen Sie die Überlastbrücke (JP17) in die offene Position.

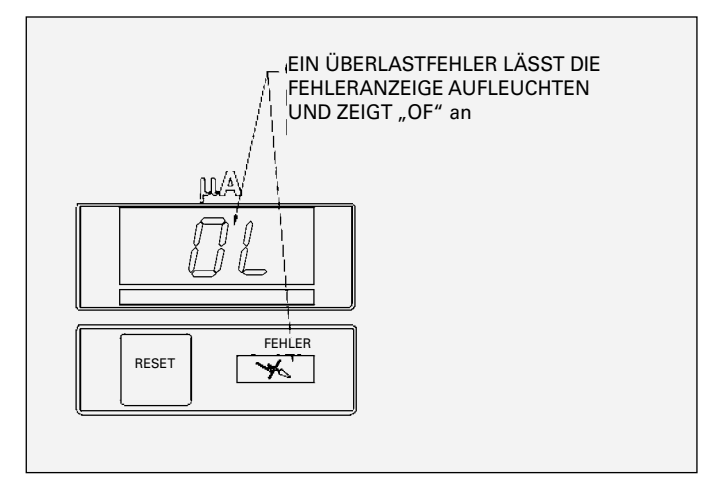

**Abbildung 37: Überlastfehleranzeige**

### **Strombegrenzungsfehler (CL)**

Dieser Fehler tritt auf, wenn die Stromabgabe den maximalen Strom um 20 µA übersteigt. Dieser Fehler kann durch erhebliche Übersprühung auf dem Applikator oder durch eine Lackzusammensetzung, die zu leitfähig ist, auftreten. Er kann auch durch eine schlechte PC-Platine verursacht werden. Reinigen Sie den Applikator, prüfen Sie die Lackzusammensetzung und testen Sie es erneut. Wenn das Problem anhält, ersetzen Sie die PC-Platine. Weitere Informationen finden Sie im Abschnitt Fehlersuche.

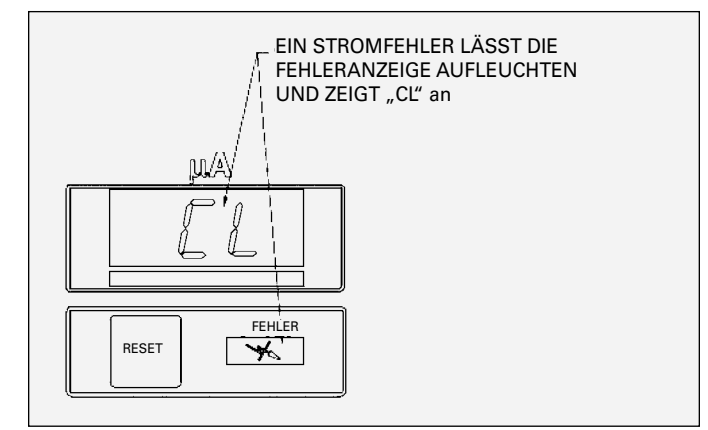

**Abbildung 38: Anzeige des Strombegrenzungsfehlers**

### **Spannungskabelfehler (UC)**

Dieser Fehler tritt auf, wenn der Mikroprozessor einen Verlust des Spannungsfeedbacksignals erkennt. Dies kann durch ein defektes Hochspannungskabel, einen defekten Hochspannungsabschnitt oder eine defekte PC-Platine auftreten. Ersetzen Sie das Hochspannungskabel und testen Sie erneut. Wenn der Fehler weiterhin auftritt, ersetzen Sie das Hochspannungskabel und testen Sie erneut.

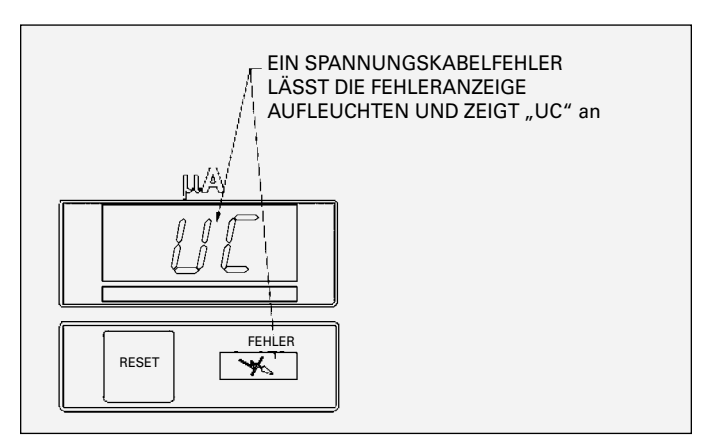

**Abbildung 39: Anzeige des Spannungskabelfehlers**

### **Überspannungsfehler (OU)**

Dieser Fehler tritt auf, wenn der Mikroprozessor erkennt, dass die Einheit versucht, eine Spannung auszugeben, die über dem für den spezifischen Applikatortyp erforderlichen Wert liegt. Wenn dies auftritt, setzen Sie den Regler zurück. Wenn dieser Fehler weiterhin auftritt, tauschen Sie die PC-Hauptplatine aus.

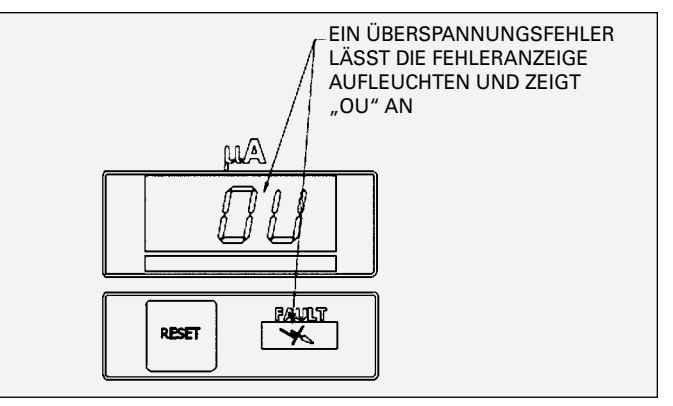

**Abbildung 40: Anzeige Überspannungsfehler**

#### **Feedbackfehler (FF)**

Dieser Fehler tritt auf, wenn der Mikroprozessor einen Verlust des Stromfeedbacksignals erkennt. Wenn dies auftritt, den Fehler zurücksetzen. Wenn dieser Fehler wiederholt auftritt, ersetzen Sie die externe Kaskade oder senden Sie den Hochspannungsregler zur Reparatur ein.

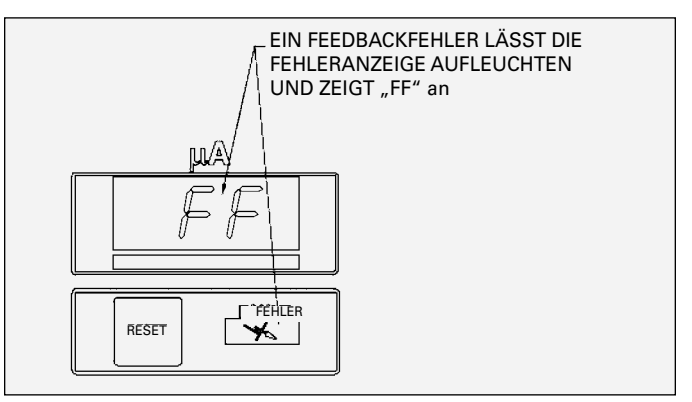

**Abbildung 41: Feedbackfehleranzeige**

### **DI/DT-Überlastfehler (dOL)**

*Dieser Fehler tritt NUR bei 80100-51X-Einheiten auf.* Dieser Fehler tritt auf, wenn der Mikroprozessor erkennt, dass die Stromänderungsrate die in den DI/DT-Einstellungen des Benutzers festgelegten Grenzwerte überschritten hat. Wenn dies auftritt, den Fehler zurücksetzen. Vergewissern Sie sich, dass sich kein Gegenstand innerhalb des Mindestsicherheitsabstands zum Applikator hin bewegt. Passen Sie bei Bedarf die DI/DT-Einstellungen an und prüfen Sie den Betrieb erneut. Falls dieser Fehler weiterhin auftritt, wenden Sie sich an Ihren Ransburg-Vertreter.

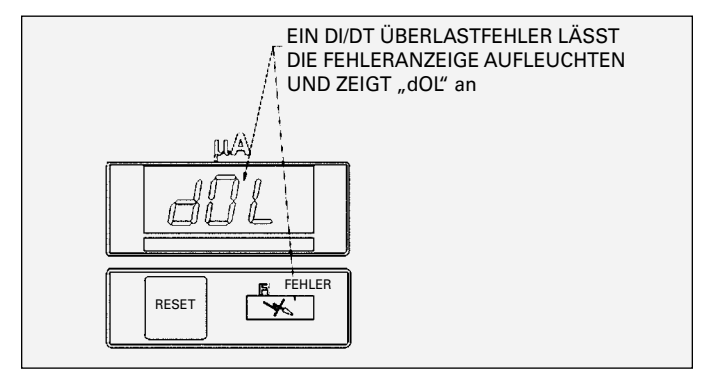

**Abbildung 42: Anzeige des DI/DT-Überlastfehlers**

# **WARTUNG**

# **ANLEITUNG ZUR FEHLERSUCHE**

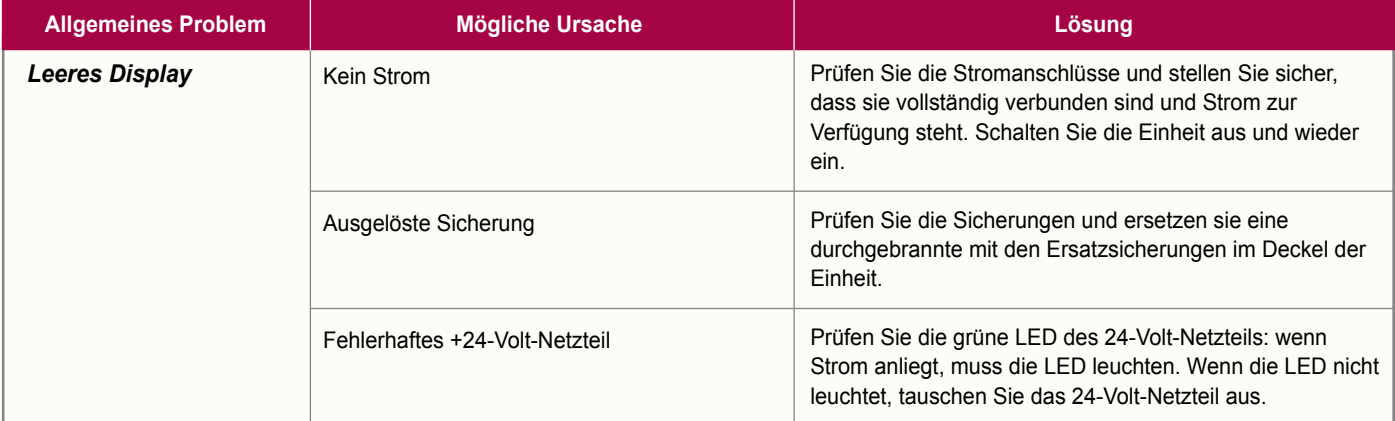

# **! WARNUNG**

 Bevor Sie Fehler an der Sprühpistole und dem Steuergerät beheben, spülen Sie die Sprühpistole mit Lösungsmittel und blasen Sie sie mit Luft aus. Für einige Tests muss die Sprühpistole unter Hochspannung stehen, d. h. es darf kein Lack oder Lösungsmittel mehr vorhanden sein.

# **ANLEITUNG ZUR FEHLERSUCHE**

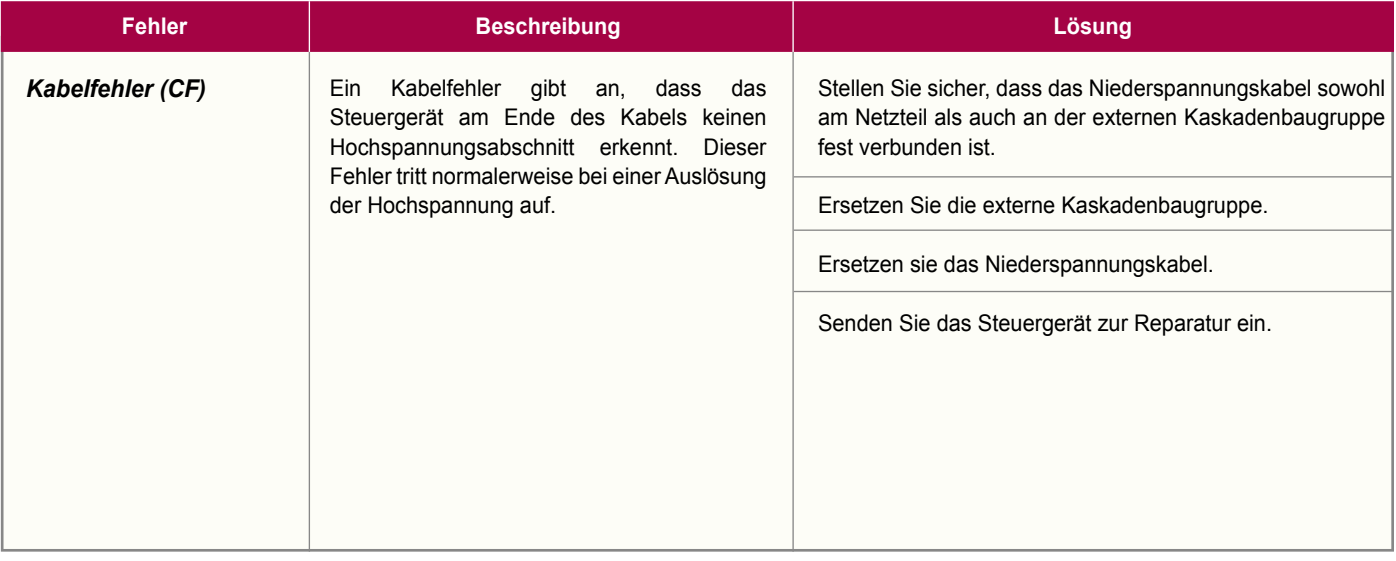

*(weiter auf nächster Seite)*

# **ANLEITUNG ZUR FEHLERSUCHE**

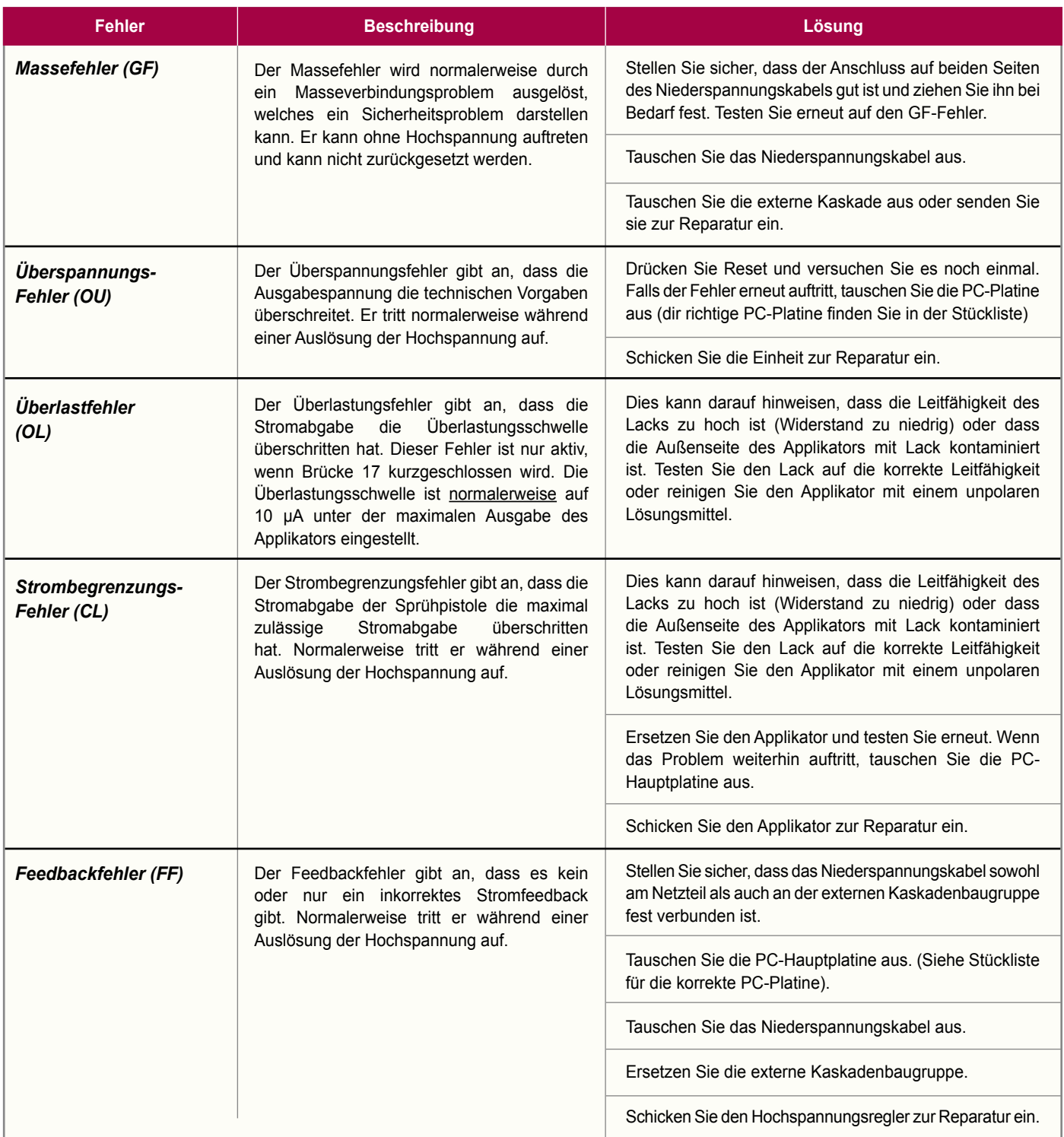

*(weiter auf nächster Seite)*

# **ANLEITUNG ZUR FEHLERSUCHE**

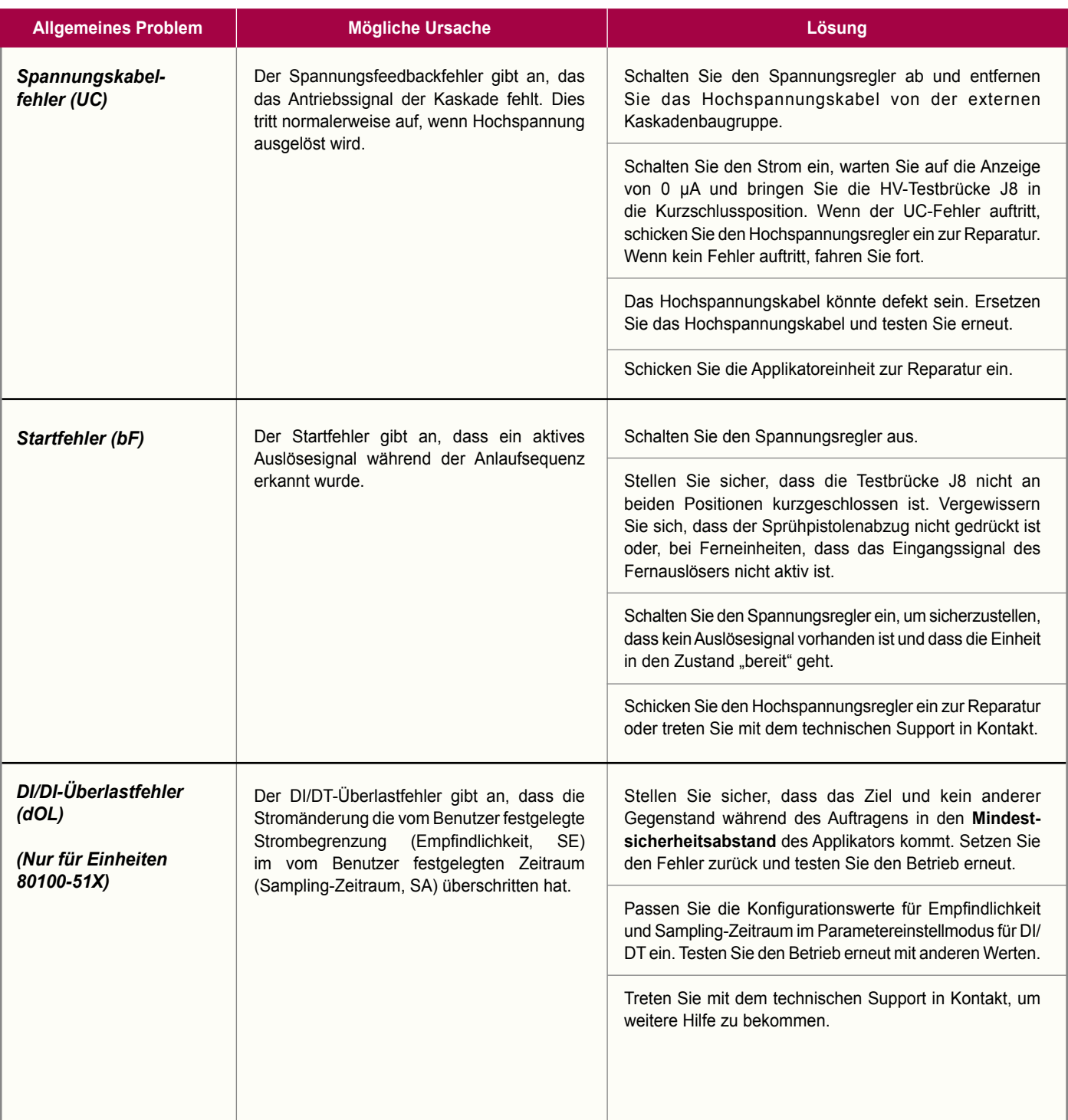

# **KENNZEICHNUNG DER TEILE**

## **9060 KASKADE NIEDERSPANNUNGSREGLER KENNZEICHNUNG DES MODELLS\***

Bei Bestellung 80120-A1B wie in Tabelle A und B angegeben verwenden. Der Grundteilenummer müssen drei Ziffern folgen, zum Beispiel.

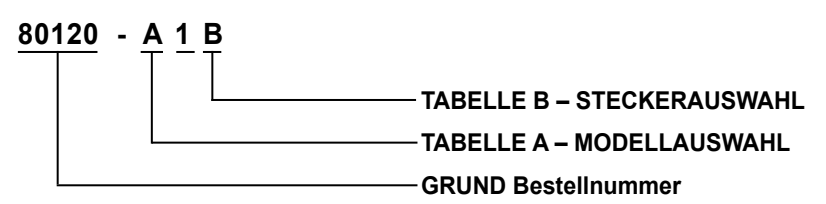

\* Die Modellnummer und Seriennummer des Spannungsreglers befindet sich auf der linken Außenfläche des Hauptgehäuses.

### **TABELLE A – MODELLAUSWAHL**

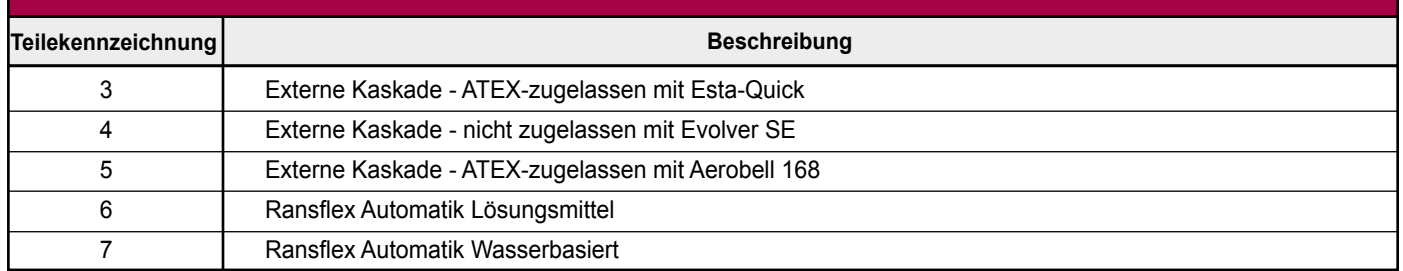

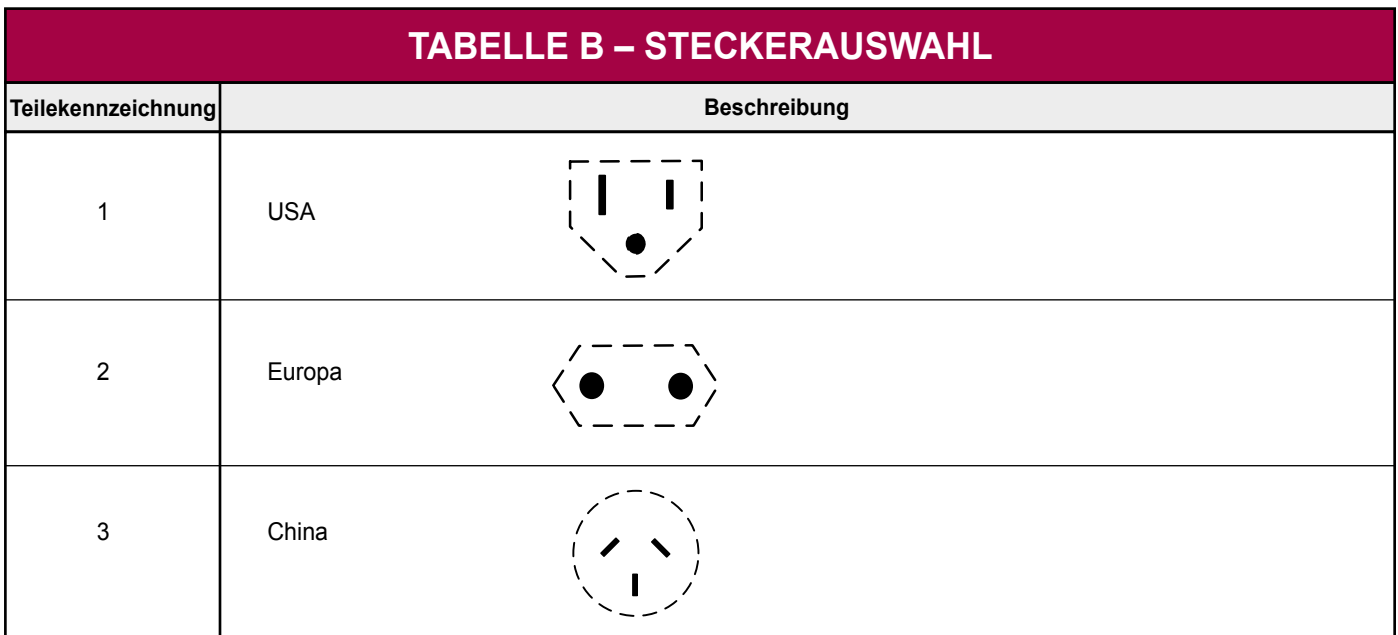

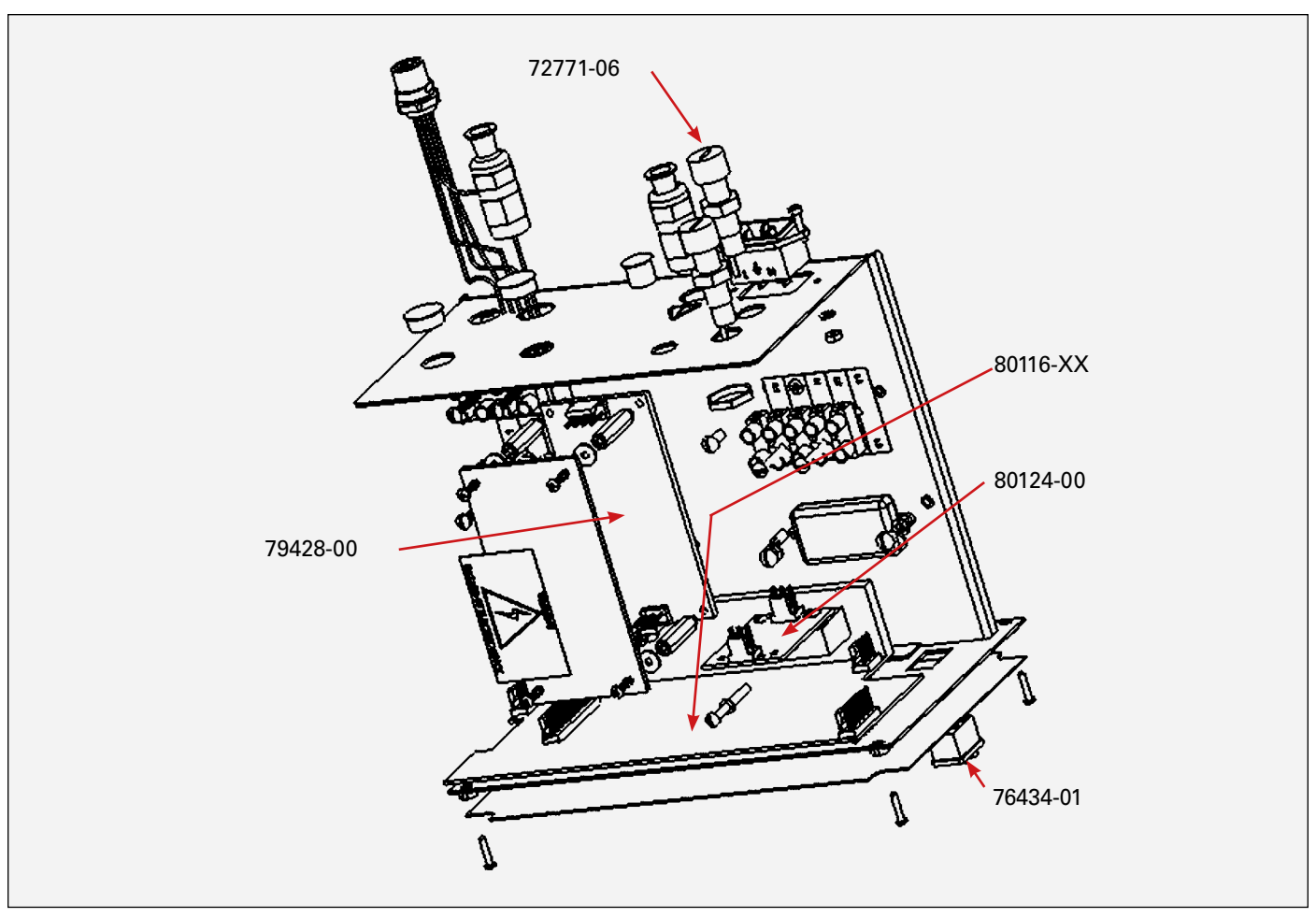

**Abbildung 43: Kennzeichnung der Teile**

# **9060 KASKADE NIEDERSPANNUNGSREGLER – STÜCKLISTE**

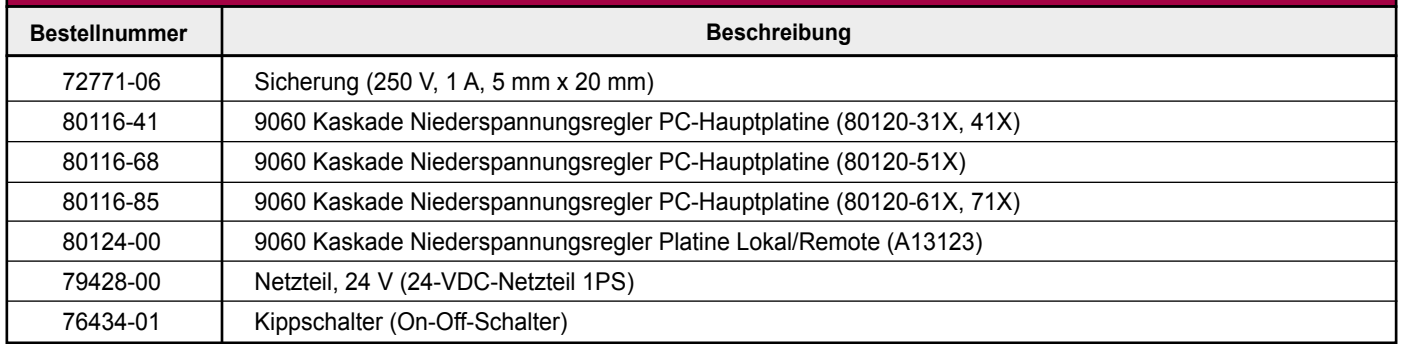

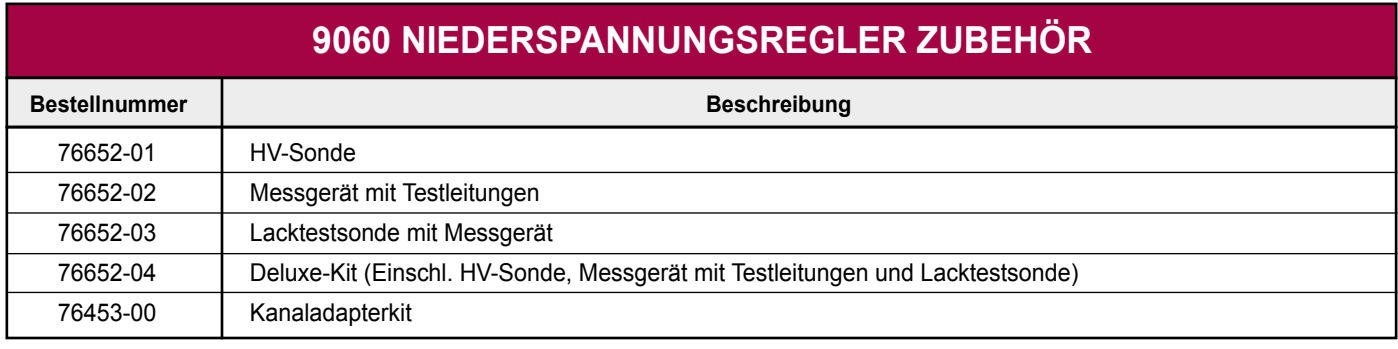

# **VERKABELUNGSKONFIGURATIONEN**

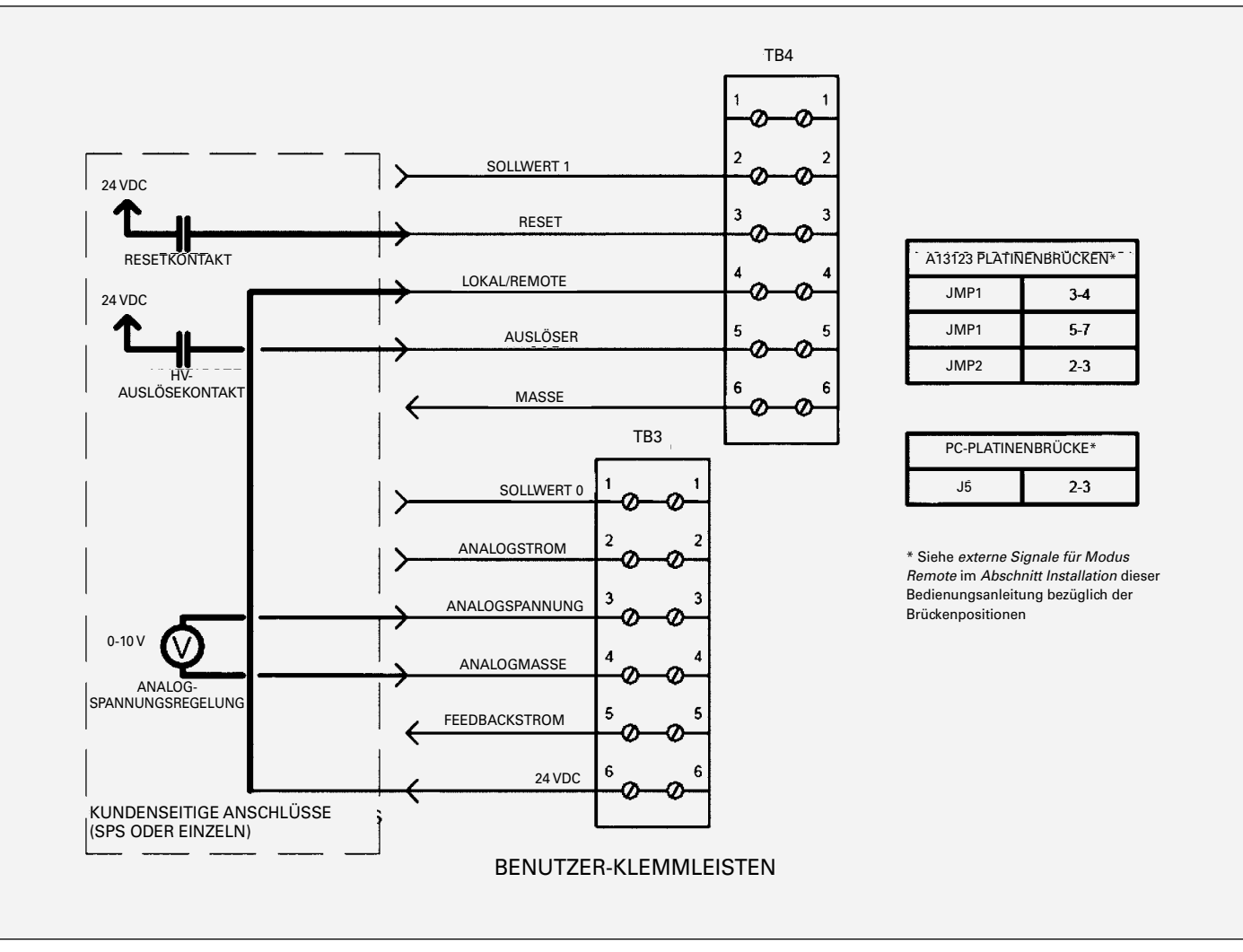

**Abbildung 44: Analogspannungs-Fernregelung (stromversorgende Konfiguration)**

# **ALLGEMEINE FERNKONFIGURATIONEN**

### **Analogspannungs-Fernregelung (Stromversorgende Konfiguration)**

- Stromversorgend konfigurierte Digitaleingänge (24 VDC aufwenden, um den Eingang zu aktivieren)
- Permanent im Modus Remote verkabelt (Brückenkabel von TB3-6 zu TB4-4)
- Schließerkontakt (NO) zur Aktivierung des Reset, wenn die Einheit einen Fehler aufweist
- Schließerkontakt (NO) zur Aktivierung der HV-Auslösung, um die HV-Kaskade einzuschalten
- 0-10 V analoges Spannungsregelungssignal

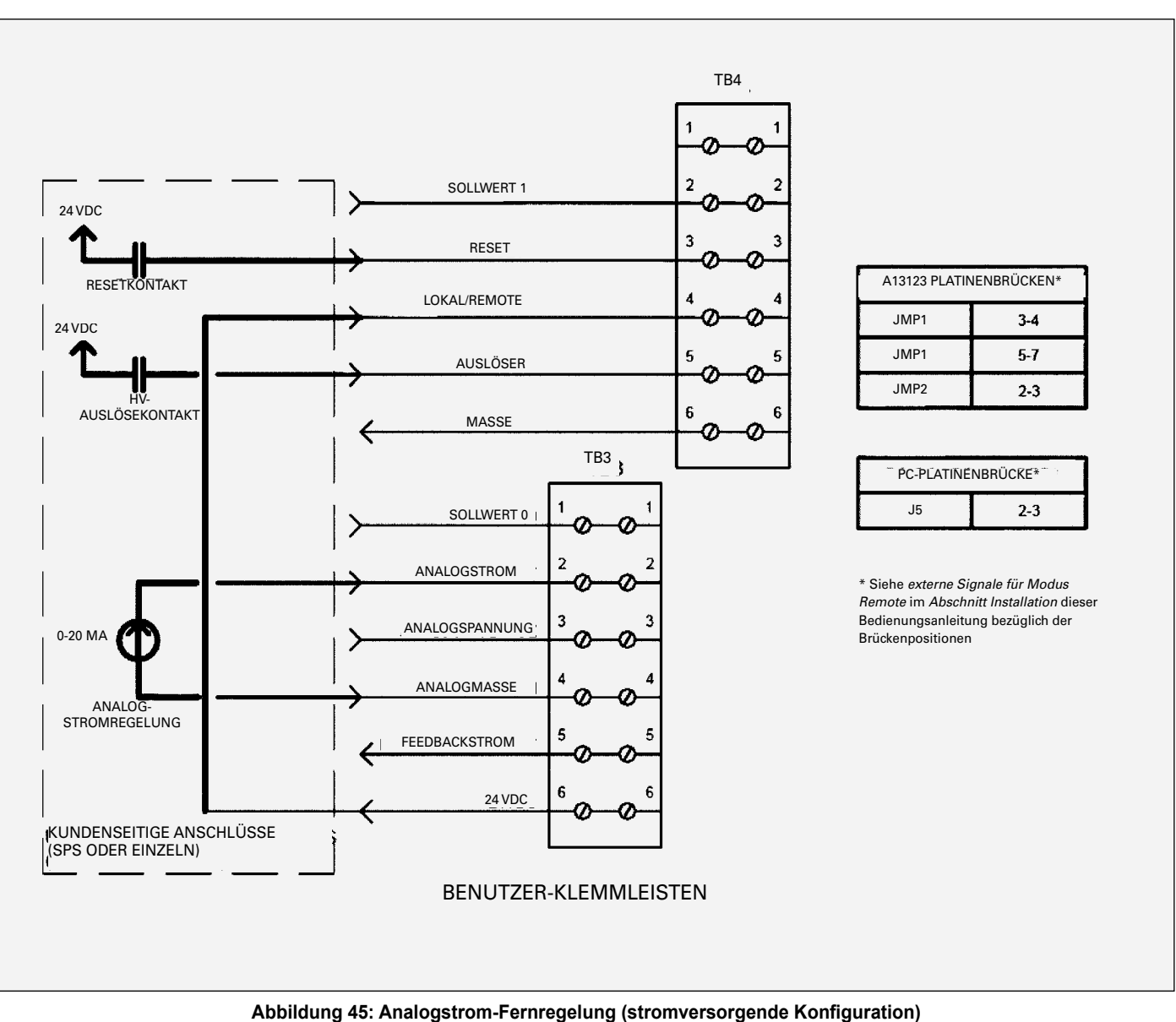

### **Analogstrom-Fernregelung (Stromversorgende Konfiguration)**

- Stromversorgend konfigurierte Digitaleingänge (24 VDC aufwenden, um den Eingang zu aktivieren)
- Permanent im Modus Remote verkabelt (Brückenkabel von TB3-6 zu TB4-4)
- Schließerkontakt (NO) zur Aktivierung des Reset, wenn die Einheit einen Fehler aufweist
- Schließerkontakt (NO) zur Aktivierung der HV-Auslösung, um die HV-Kaskade einzuschalten
- 0-20 mA analoges Stromregelungssignal

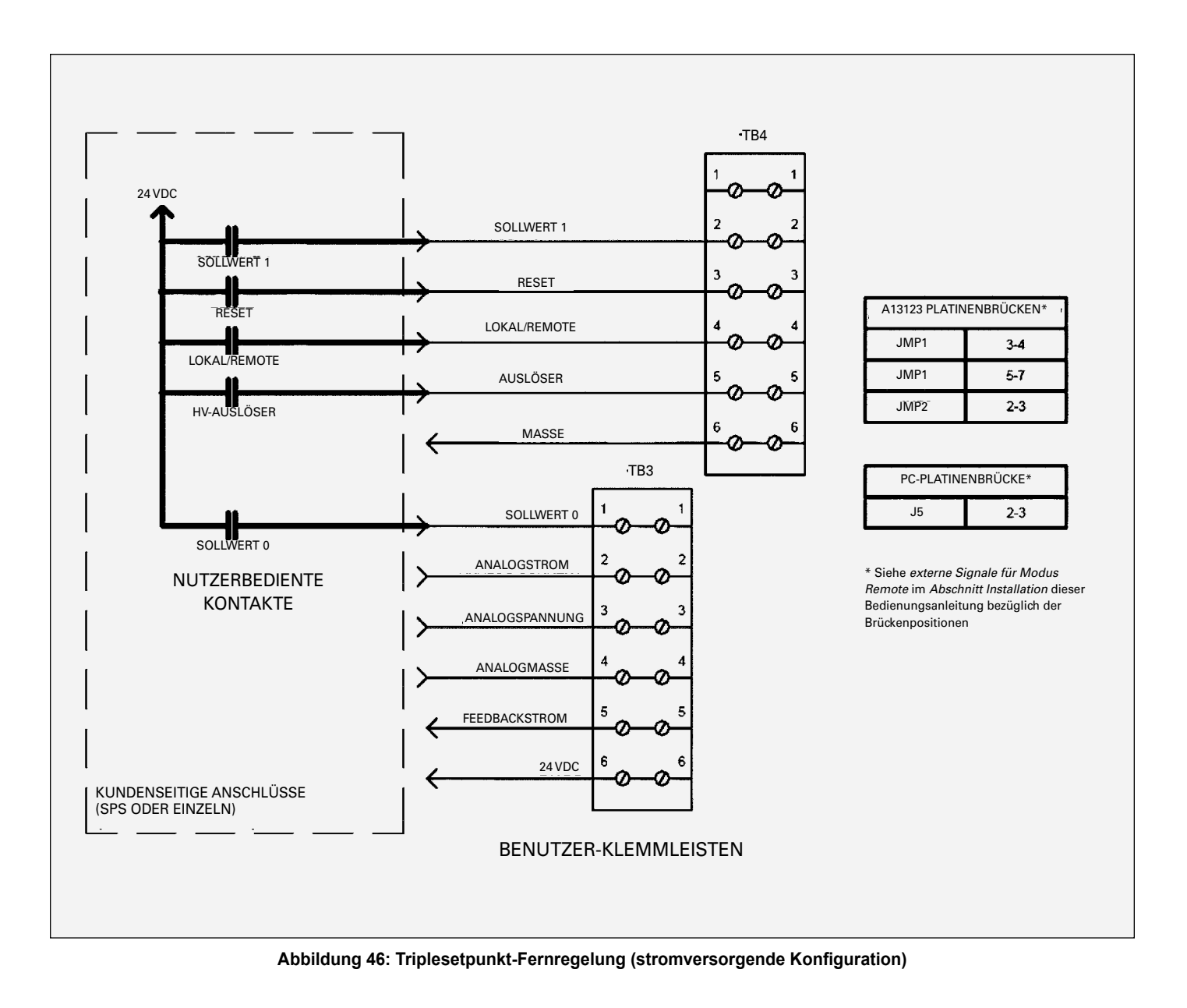

**Triplesetpunkt-Fernregelung (Stromversorgende Konfiguration)**

- Stromversorgend konfigurierte Digitaleingänge (24 VDC aufwenden, um den Eingang zu aktivieren)
- Schließerkontakt (NO) zur Aktivierung des Reset, wenn die Einheit einen Fehler aufweist
- Schließerkontakt (NO) zur Aktivierung der HV-Auslösung, um die HV-Kaskade einzuschalten
- Schließerkontakt (NO) zur Aktivierung des Modus Remote. Ausschalten, um die voreingestellten Werte im Modus Lokal zu ändern
- Schließerkontakte (NO) zur Aktivierung von Sollwert 0 und Sollwert 1, um den gewünschten Voreinstellwert auszuwählen

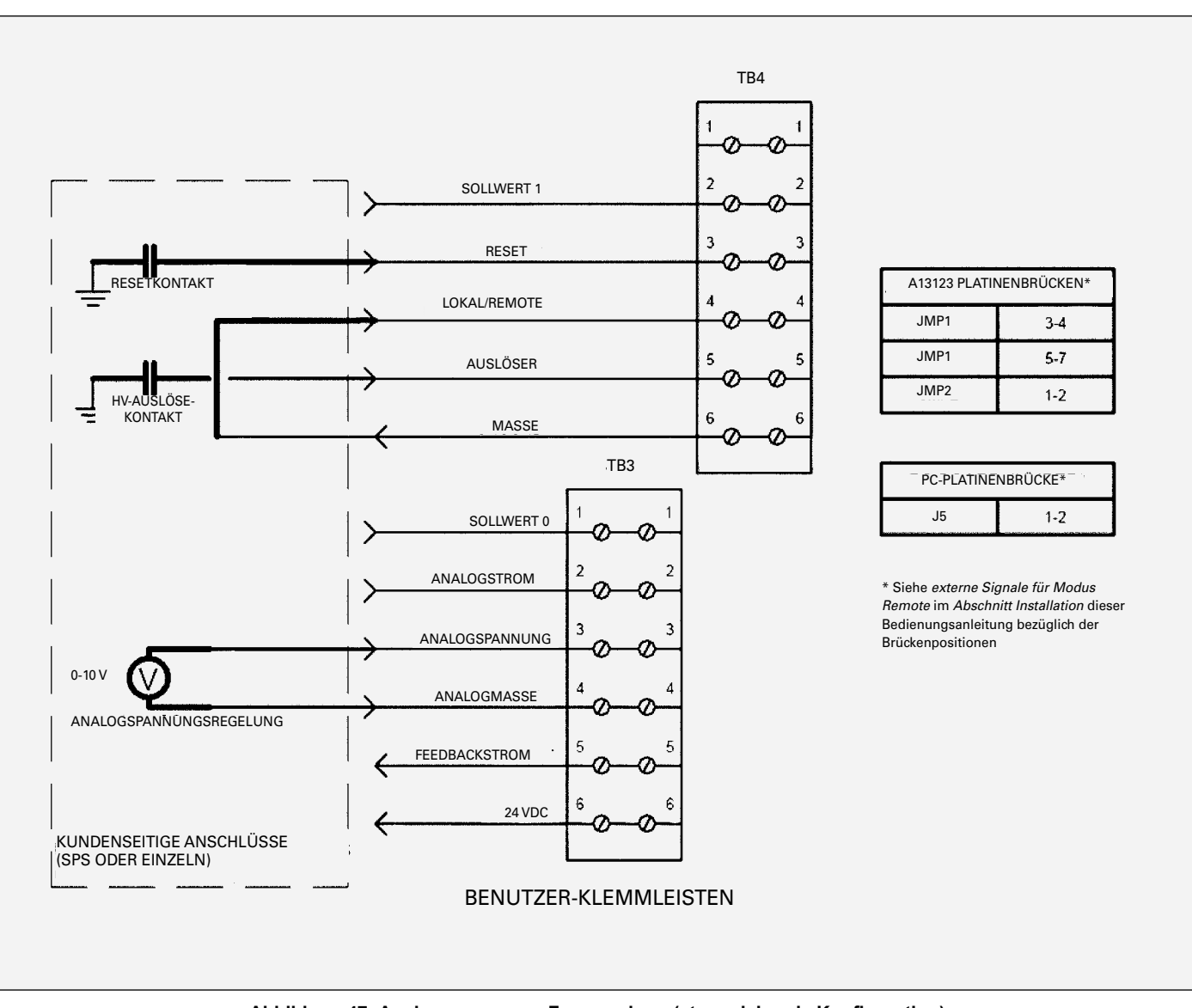

**Abbildung 47: Analogspannungs-Fernregelung (stromziehende Konfiguration)**

### **Analogspannungs-Fernregelung (Stromziehende Konfiguration)**

- Stromziehend konfigurierte Digitaleingänge (GND anlegen, um den Eingang zu aktivieren)
- Permanent im Modus Remote verkabelt (Brückenkabel von TB4-6 zu TB4-4)
- Schließerkontakt (NO) zur Aktivierung des Reset, wenn die Einheit einen Fehler aufweist
- Schließerkontakt (NO) zur Aktivierung der HV-Auslösung, um die HV-Kaskade einzuschalten
- 0-10 V analoges Spannungsregelungssignal

# **ANLEITUNGSÄNDERUNGSÜBERSICHT**

# **CP-13-02-R5 - Ersetzt CP-13-02.4 mit den folgenden Änderungen:**

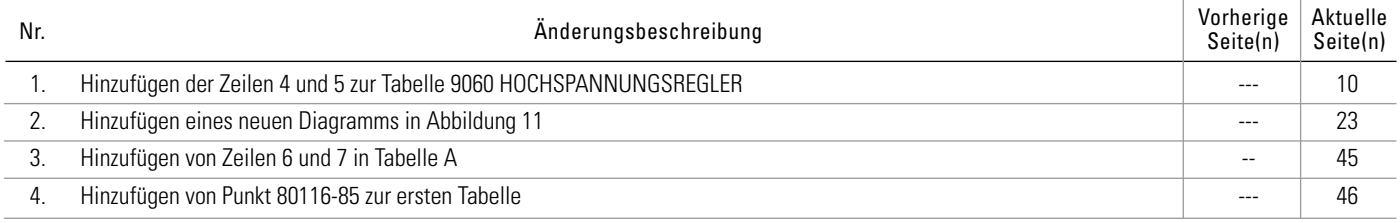

### **GARANTIERICHTLINIE**

Für dieses Produkt besteht eine beschränkte Gewährleistung auf Material und Verarbeitung von Carlisle Fluid Technologies.

Werden Teile oder Zubehör von anderen Herstellern als Carlisle Fluid Technologies verwendet, wird jegliche Gewährleistung ungültig. Falls Sie Näheres über die Gewährleistung wissen möchten, wenden Sie sich bitte an Carlisle Fluid Technologies.

Carlisle Fluid Technologies ist ein weltweit führendes Unternehmen für innovative Oberflächentechnologien. Carlisle Fluid Technologies behält sich das Recht vor, die technischen Daten der Geräte ohne vorherige Ankündigung zu ändern.

DeVilbiss®, Ransburg®, MS®, BGK® und Binks® sind eingetragene Warenzeichen von Carlisle Fluid Technologies, Inc.

> ©2018 Carlisle Fluid Technologies, Inc. Alle Rechte vorbehalten.

Falls Sie technische Hilfe benötigen oder einen Vertragshändler suchen, wenden Sie sich an eine unserer internationalen Vertriebs- und Kundendienstzentralen.

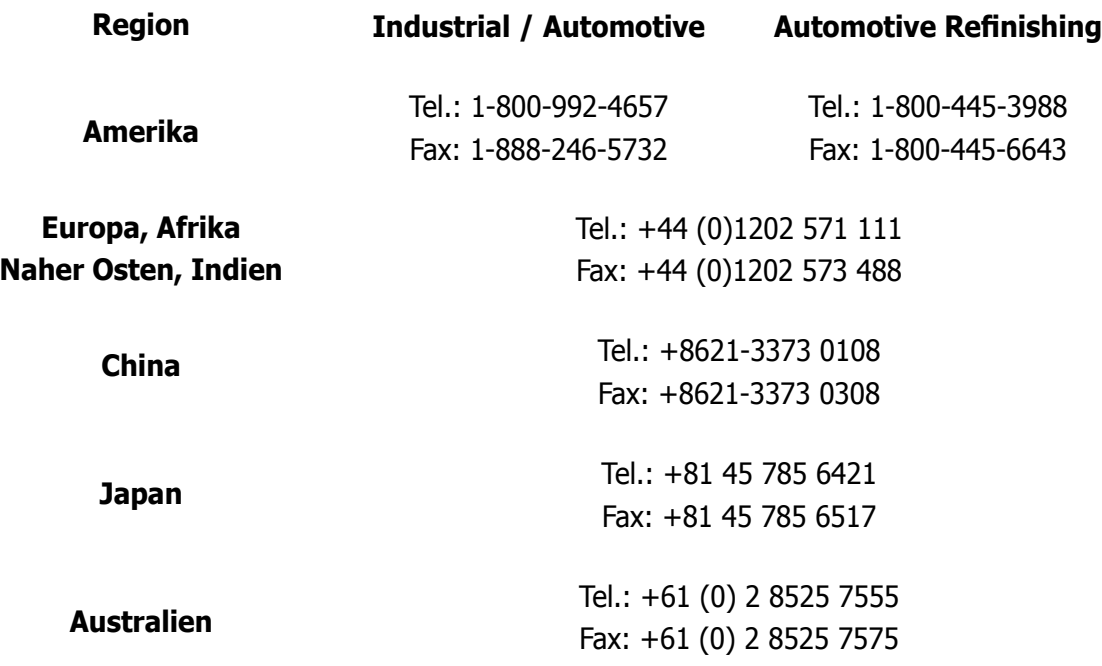

Die neuesten Informationen zu unseren Produkten finden Sie unter www.carlisleft.com.

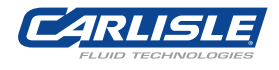

SOLUTIONS FOR YOUR WORLD